**Simulación de** *smart grids* **Conectividad para sus modelos a través de la tecnología Ethernet**

Armando Jaime Ustariz Farfán Luis Fernando Díaz Cadavid Ana Isabel Narváez Villota

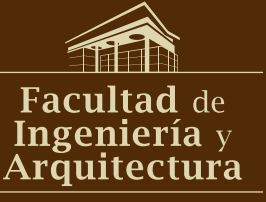

 $\begin{aligned} \left\Vert \left\Vert \left\Vert \right\Vert \right\Vert \right\Vert \end{aligned}$ 

VIE - Vicedecanatura de Investigación y Extensión

> MANIZALES 2023

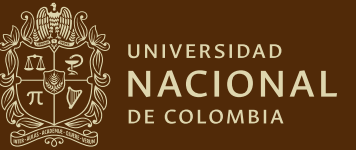

# **Simulación de** *smart grids* **Conectividad para sus modelos a través de la tecnología Ethernet**

**Armando Jaime Ustariz Farfán Luis Fernando Díaz Cadavid Ana Isabel Narváez Villota**

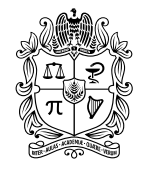

UNIVERSIDAD **NACIONAL** DE COLOMBIA

Bogotá, D. C., 2023

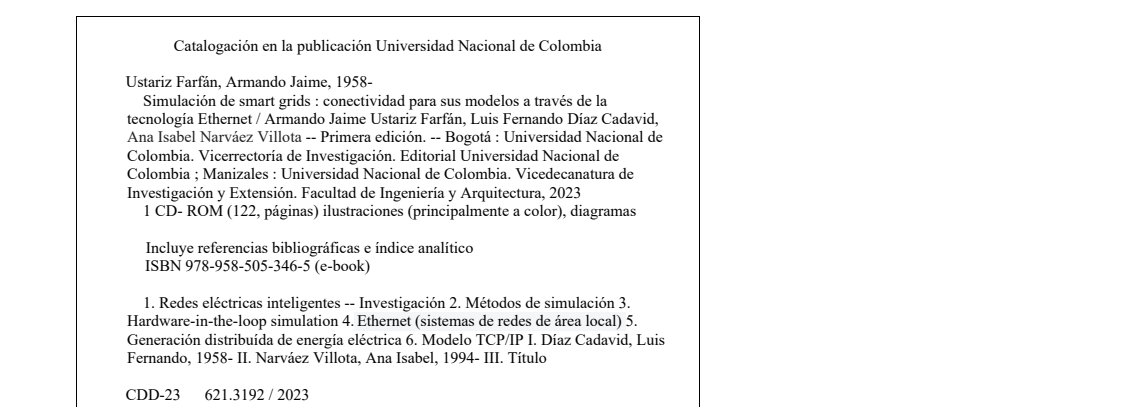

- Universidad Nacional de Colombia Sede Manizales *MARTHA LILIANA TORRES VARGAS* Vicedecanatura de Investigación y Extensión Facultad de Ingeniería y Arquitectura
- $\mathfrak D$  Vicerrectoría de Investigación Editorial Universidad Nacional de Colombia
- ⊚ Armando Jaime Ustariz Farfán Luis Fernando Díaz Cadavid Ana Isabel Narváez Villota

#### Editorial Universidad Nacional de Colombia

Alberto Amaya **Director** 

 j

#### Comité Editorial

Alberto Amaya Patricia Noguera Fabio Pavas Veronique Bellanger Fredy Chaparro Jairo Peña Pedro Benjumea

Primera edición, 2023 isbn (digital): 978-958-505-346-5

#### Edición

Editorial Universidad Nacional de Colombia direditorial@unal.edu.co www.editorial.unal.edu.co

Equipo editorial Coordinación editorial: José Francisco Rengifo Corrección de estilo: Hernando Sierra Pauta gráfica: Juan Carlos Villamil Diagramación: Mauricio Arango

Imagen de cubierta: Margarita María Sierra y Cristina Echeverri

Salvo cuando se especifica lo contrario, las figuras y tablas del presente volumen son propiedad de los autores.

#### Hecho en Bogotá, D. C., Colombia, 2023.

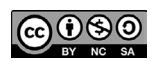

Creative Commons Atribución-NoComercial-SinDerivadas 4.0 Internacional (CCBY-NC-ND 4.0) https://creativecommons.org/licenses/by-nc-nd/4.0/

# **Contenido**

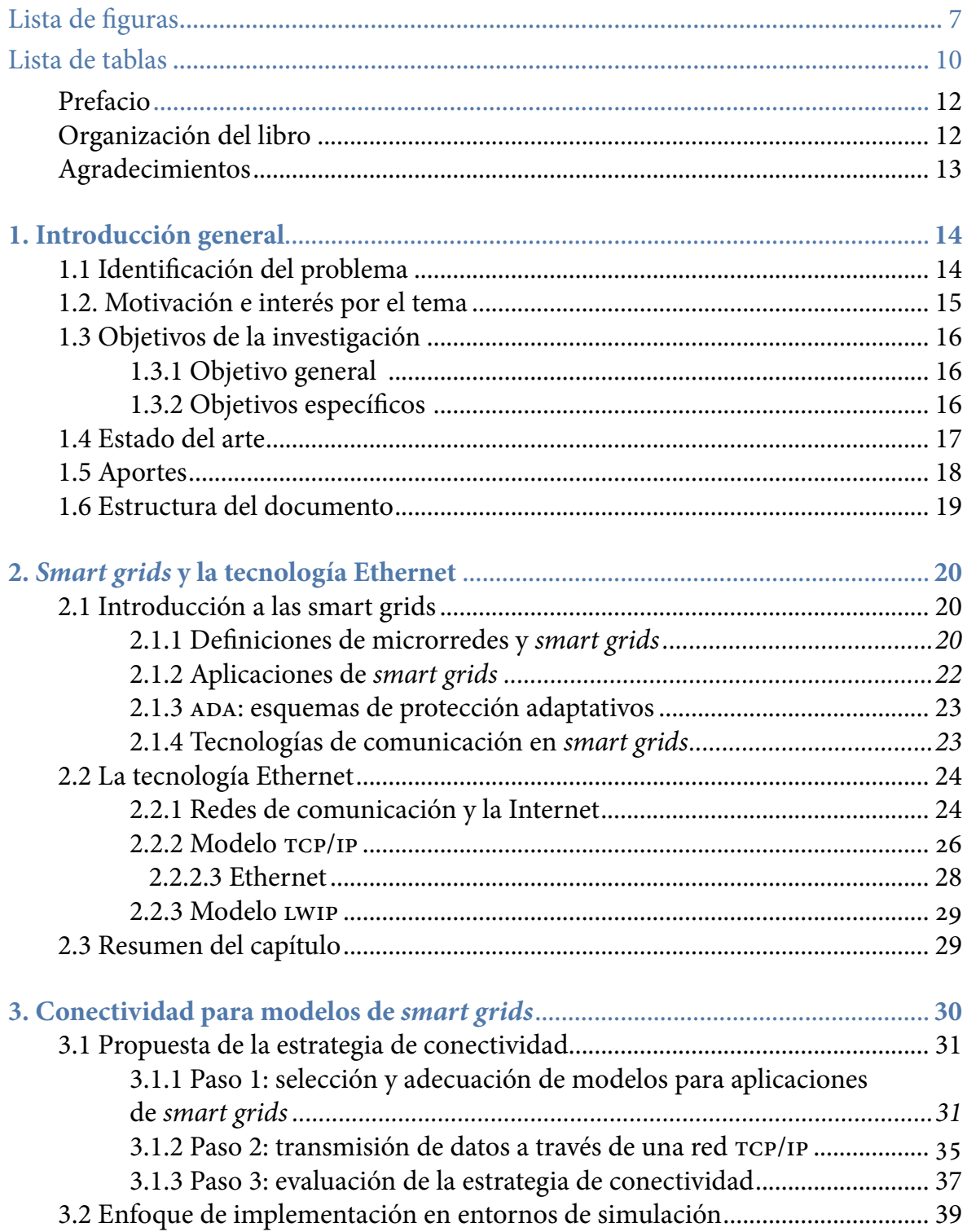

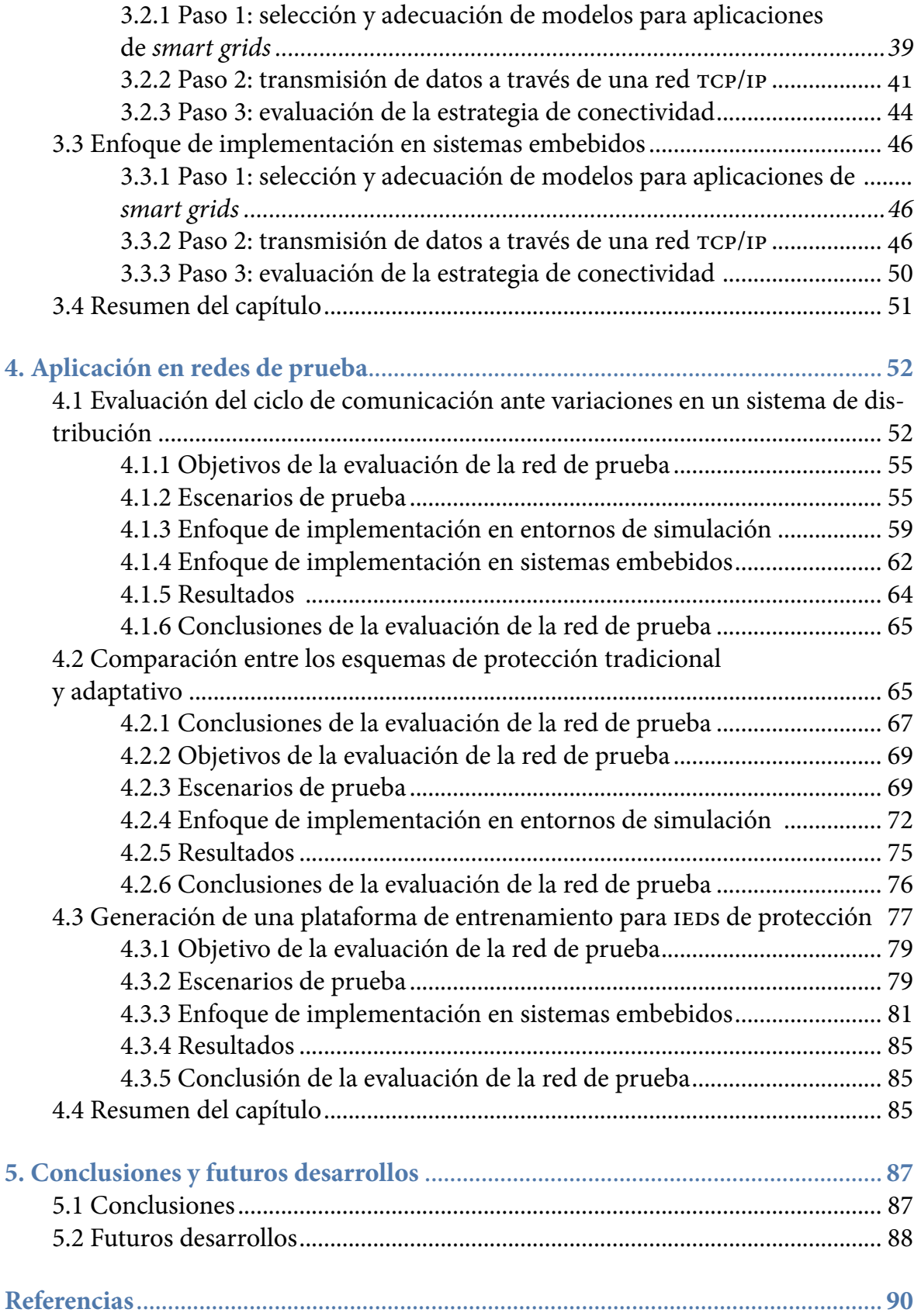

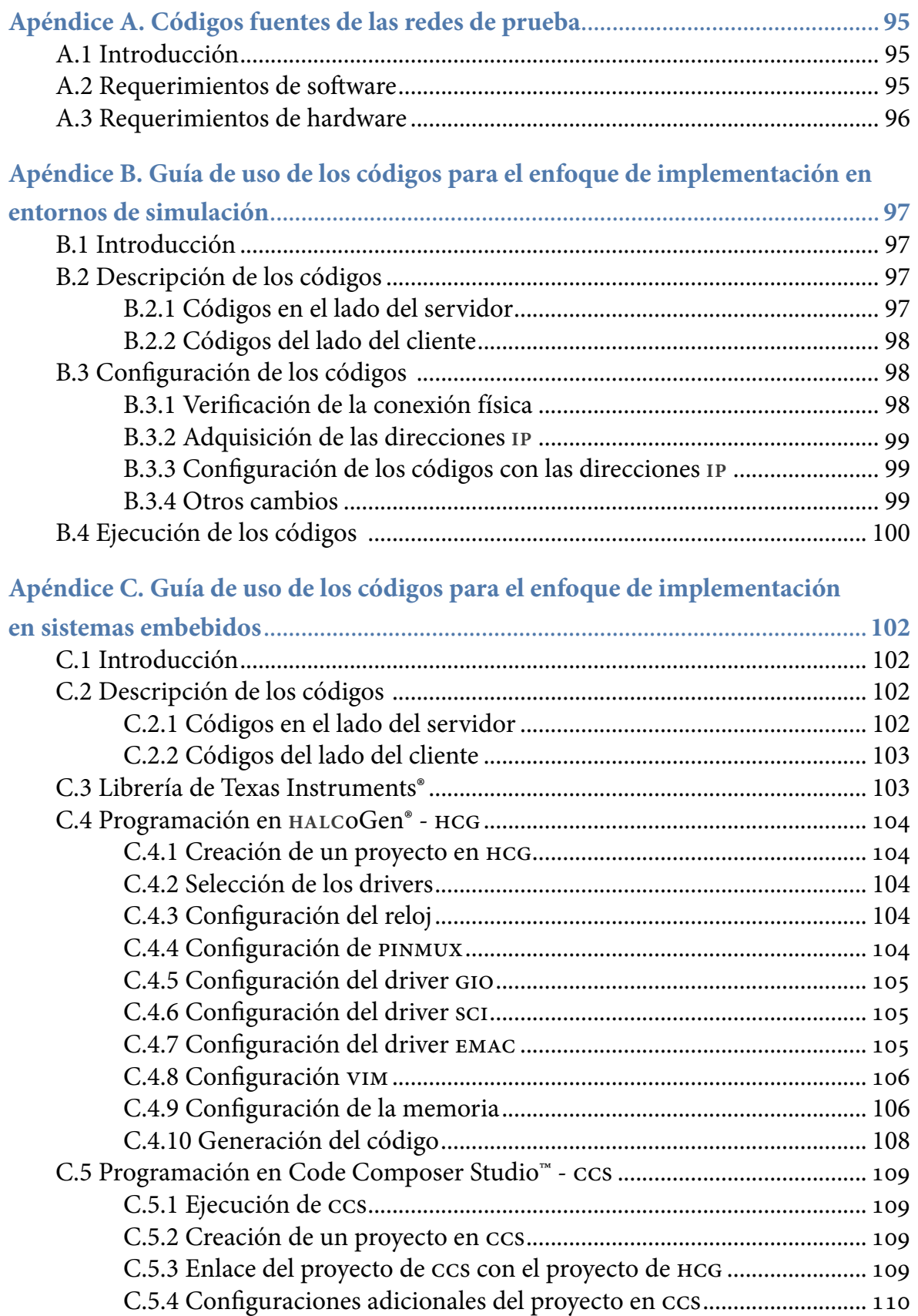

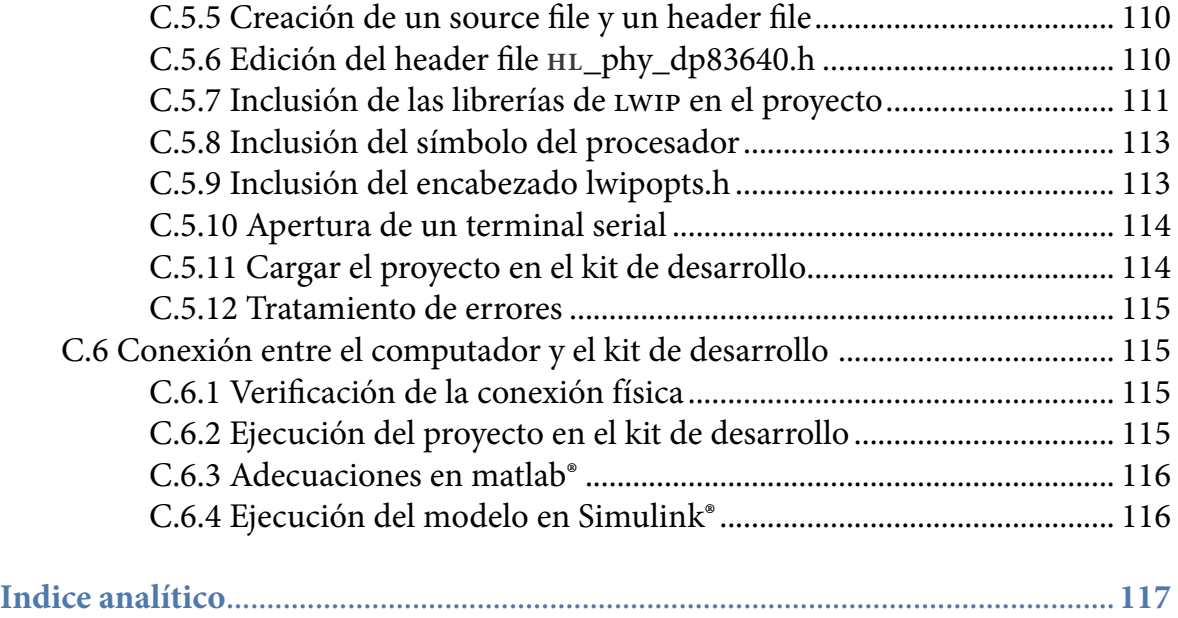

# <span id="page-7-0"></span>**Listado de figuras**

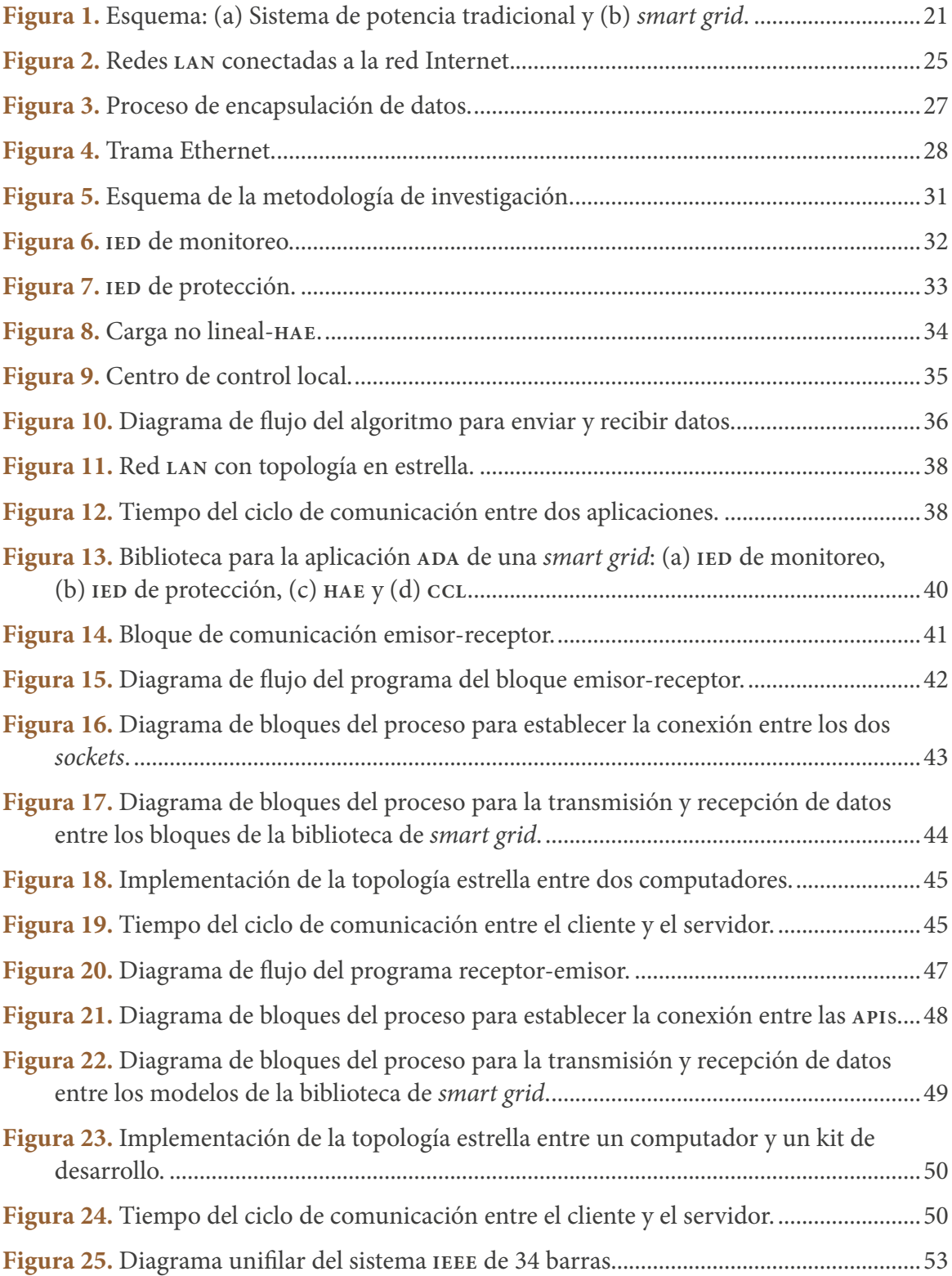

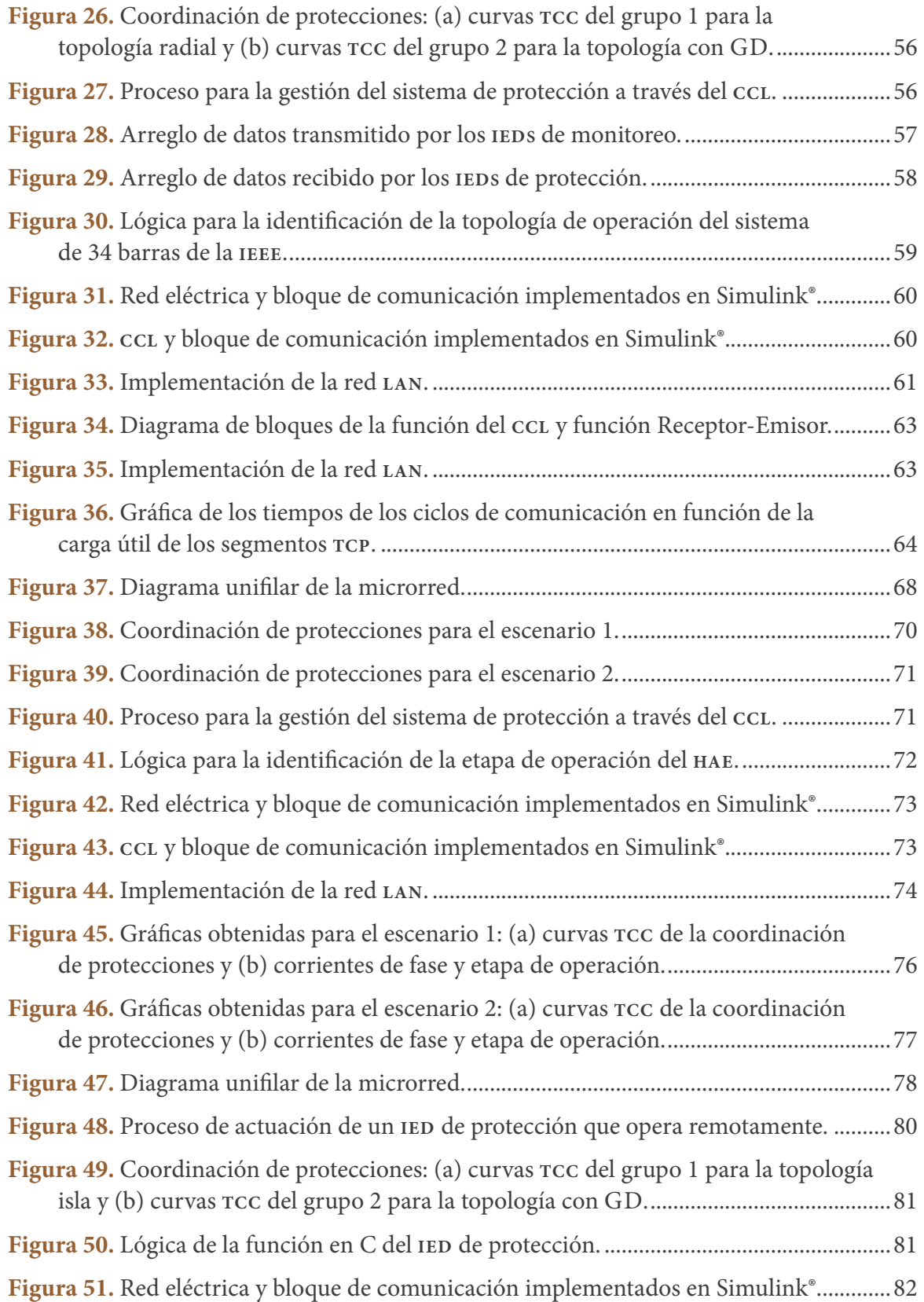

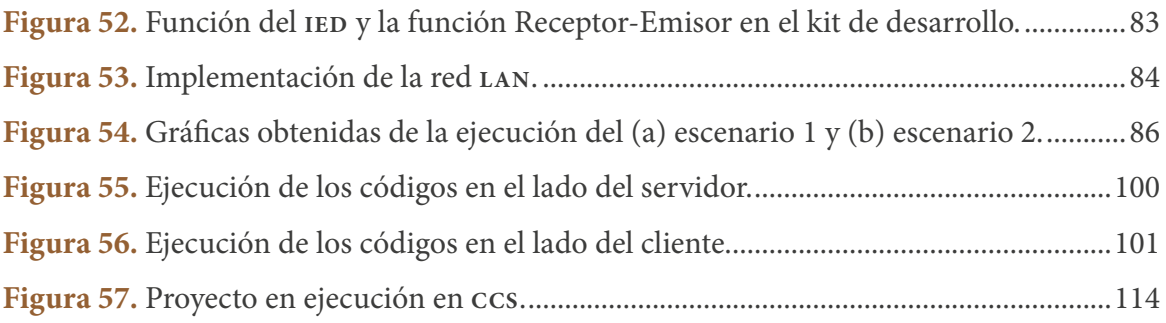

# <span id="page-10-0"></span>**Listado de tablas**

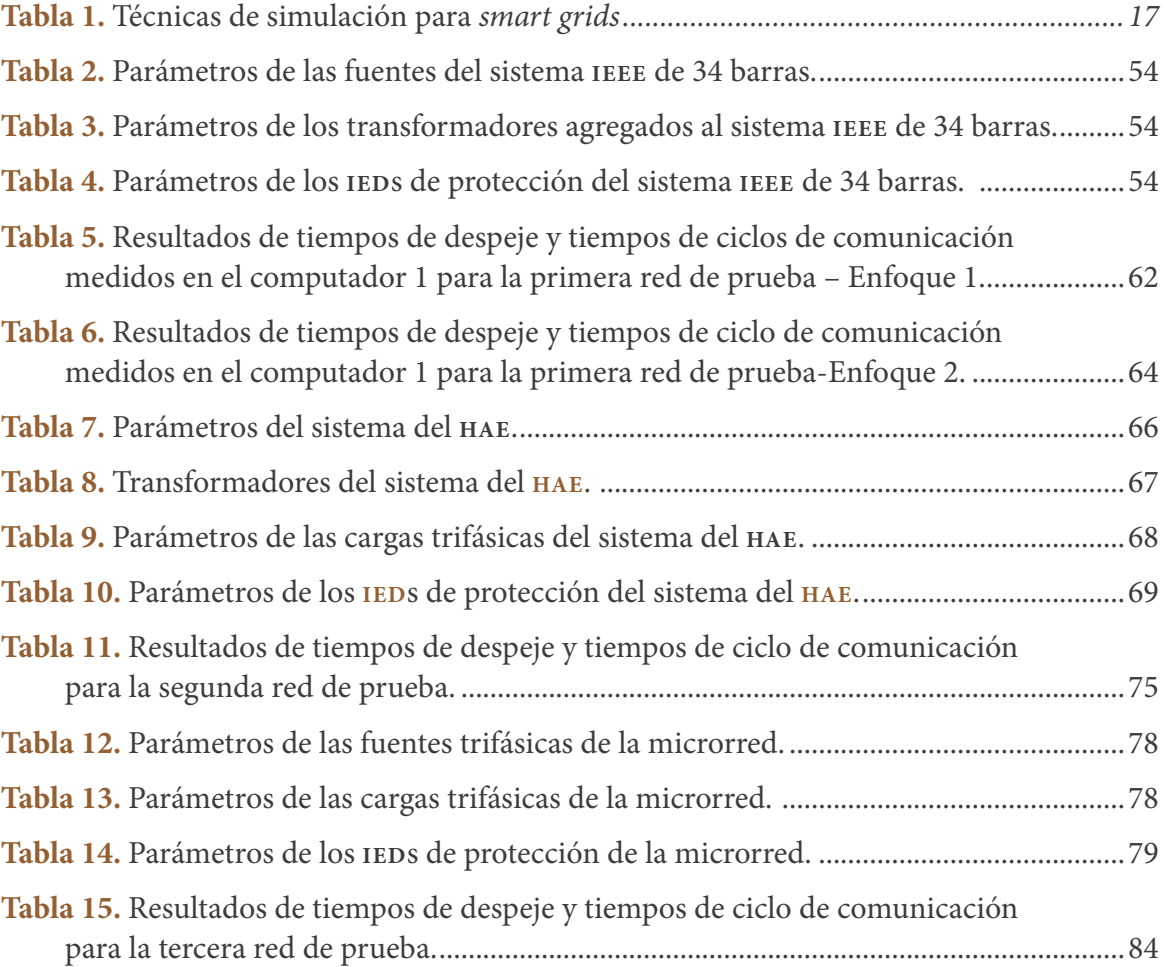

*Dedicamos este libro a nuestras familias*

# <span id="page-12-0"></span>**Prefacio**

Actualmente, la modernización de los sistemas tradicionales de potencia hacia el concepto de red eléctrica inteligente o *smart grid* está orientada al logro de objetivos relacionados con el aumento de la eficiencia energética y el cumplimiento de altos niveles de calidad y confiabilidad del suministro de energía eléctrica. Para ello, las *smart grids* se caracterizan por la inclusión de las tecnologías de información y comunicación en cada aspecto de la red eléctrica. Sin embargo, la implementación de las *smart grids* en los sistemas de potencia existentes trae consigo varios desafíos tecnológicos que deben ser estudiados y evaluados antes de su despliegue. Ante esto, ha surgido la necesidad de encontrar nuevas estrategias y metodologías de simulación que permitan evaluar los componentes de una *smart grid*, así como la interacción entre ellos.

En vista de dicha necesidad, este libro de investigación es una guía que le ofrece al ingeniero electricista una serie de pasos y algoritmos para la integración de las redes de comunicación en sus simulaciones de *smart grids.* Gracias a ello, es posible que el ingeniero analice e identifique los retardos que puede presentar el uso estas tecnologías de comunicación durante la ejecución de las operaciones de la red eléctrica y su impacto en los modelos de los componentes de las nuevas aplicaciones de las *smart grids*.

Con base en lo anterior, este libro busca contribuir a este campo de investigación orientado a la inclusión de las tecnologías de comunicación en las redes eléctricas. A partir de la definición del campo de acción de este libro, este trabajo es de interés para los consultores, fabricantes, contratistas e ingenieros de servicios públicos que trabajan con sistemas de distribución de energía, los académicos y estudiantes avanzados de ingeniería eléctrica, electrónica y ramas afines.

# **Organización del libro**

La primera parte del libro presenta una revisión crítica del estado del arte de las diferentes técnicas de simulación utilizadas en la evaluación del funcionamiento de modelos de *smart grids*. En la segunda parte del libro se exponen los principales conceptos y elementos, así como las principales tecnologías y aplicaciones que componen las *smart* 

<span id="page-13-0"></span>*grids* y las redes de comunicación basadas en la tecnología Ethernet. Además, se muestra la revisión de la literatura en cuanto a la articulación de la tecnología Ethernet y las aplicaciones de una *smart grid*.

En la tercera parte del libro se presenta la propuesta y el desarrollo de una estrategia de simulación basada en la técnica *hardware-in-the-loop*, denominada "estrategia de conectividad". A través de dicha estrategia se indica paso a paso cómo incluir la tecnología de comunicación en las simulaciones de redes eléctricas. A partir de esto es posible que el ingeniero esté en capacidad de transmitir datos entre los modelos de una *smart grid* implementados en simulación o en sistemas embebidos, a través de una red de comunicación real basada en la tecnología Ethernet convencional.

En la última parte del libro se presentan varios ejemplos aplicativos del funcionamiento de la estrategia de simulación en la evaluación de aplicaciones de *smart grids* mediante la implementación de casos de estudio enfocados en la automatización del sistema de distribución.

## **Agradecimientos**

Los autores agradecen a la Universidad Nacional de Colombia, sede Manizales, y en especial a la Facultad de Ingeniería y Arquitectura, por apoyar todos los procesos de formación que hicieron posible plasmar la experiencia adquirida en este documento. Finalmente, los autores agradecen al equipo de trabajo de los grupos de investigación en Calidad de la Energía y Electrónica de Potencia (**GICE**), Redes de Distribución y Potencia (**GRED**y**P**) y Telemática y Telecomunicaciones (**GTT**).

Los autores

# <span id="page-14-0"></span>**1. Introducción general**

*En este capítulo se presenta la problemática a tratar, la motivación y pertinencia de la línea de investigación en* smart grids*. Dentro de esta línea se busca ofrecer una solución mediante el desarrollo de este trabajo. Para lograr esto, se muestra una revisión crítica sobre los desarrollos realizados en la literatura y se exponen los aportes de este trabajo para cubrir las falencias encontradas. De igual forma, se enuncian los objetivos de esta investigación y la estructura del documento.*

### **1.1 Identificación del problema**

El crecimiento de la demanda mundial de energía eléctrica ha permitido la evolución de los sistemas eléctricos tradicionales, que se caracterizan por ser radiales y centralizados, hacía su modernización: las *smart grids*. Estas se determinan por la integración de la generación distribuida en el sistema de distribución y el uso de las tecnologías de comunicación en la generación, la transmisión, la distribución y el consumo de la electricidad. Las redes de comunicación en las *smart grids* permiten que estas puedan ofrecer diferentes aplicaciones, tales como la infraestructura de medición avanzada (**AMI**), la automatización del sistema de distribución (**ADA**) y las funcionalidades para el despliegue de recursos distribuidos de energía (**DER**) y vehículos eléctricos (**VE**) [1].

Debido a lo anterior, los nuevos modelos de estas aplicaciones de *smart grids* deben ser evaluados antes de su implementación en los sistemas reales de potencia. Para ello, en la literatura se ha realizado la implementación de estos en herramientas de simulación y sistemas embebidos. Sin embargo, los autores se han enfrentado a diferentes dificultades. Una de ellas es que varias de las herramientas existentes de simulación no poseen los modelos de todos los nuevos componentes de las *smart grids*. Por ejemplo, diversas herramientas de simulación de sistemas de potencia no incluyen las redes de comunicación. En este caso, es necesario que las redes de comunicación sean incluidas en estas simulaciones, ya que su comportamiento tiene fuertes repercusiones sobre la estabilidad y la confiabilidad de la red eléctrica [2]. Por otra parte, varios autores utilizan la red de comunicación en sus técnicas de simulación como una caja negra, <span id="page-15-0"></span>debido a que el código puede ser propietario de la herramienta de simulación o del *hardware* bajo prueba. Por tanto, no es posible que el autor comprenda o modifique el proceso de comunicación, con el fin de lograr los requerimientos de sus modelos de los componentes de *smart grid*.

En consecuencia, se evidencia una ausencia de estrategias y metodologías de simulación que permitan evaluar los componentes de una *smart grid* y la interacción entre ellos. Estas soluciones deben permitir que el ingeniero electricista tenga un acercamiento a la inserción de las tecnologías de comunicación en el soporte de las aplicaciones de *smart grids*.

### **1.2. Motivación e interés por el tema**

Las *smart grids* generan un campo en la ingeniería eléctrica que está en desarrollo y trae consigo varios beneficios. Entre estos se encuentra el aplanamiento de la curva de demanda, la mejora de la calidad del servicio, la reducción en emisiones de dióxido de carbono, la reducción de pérdidas técnicas y no técnicas, entre otras. En el caso de Colombia, en el 2016, se calculó que cada usuario del sistema de distribución local tuvo un promedio de interrupción de servicio de 29,47 horas/año. Con la automatización del sistema de distribución, como una aplicación de *smart grids*, se estima que para el año 2030 ese tiempo se reduzca a 5,44 horas/año [1].

Dados estos beneficios y el gran impacto mundial, organismos internacionales [3] y nacionales [4] están realizando grandes esfuerzos para la estandarización de las *smart grids*. Sin embargo, a fin de establecer los lineamientos y aprobar el uso de modelos y tecnologías con miras a su despliegue, es necesario realizar estudios tanto de ingeniería como de investigación. Para ello, se requieren estrategias de simulación que permitan poner a prueba los nuevos componentes en *smart grids* y la interacción entre ellos, a través de las tecnologías de comunicación.

En razón a lo anterior, en vista de esta necesidad, la motivación de este trabajo es aportar una solución a esta ausencia de estrategias que sea flexible a las necesidades del usuario y permita su implementación de bajo costo y rápido prototipado. Adicionalmente, se busca que la solución propuesta permita que el ingeniero electricista se aproxime a la introducción de las tecnologías de comunicación en el soporte de las aplicaciones de *smart grids*. De igual forma, esta solución buscar integrar los desarrollos realizados en el campo de las *smart grids* en los grupos de investigación en Calidad de la Energía, Electrónica de Potencia y Redes de Distribución.

# <span id="page-16-0"></span>**1.3 Objetivos de la investigación**

## **1.3.1 Objetivo general**

Determinar una estrategia que permita la transmisión de datos entre modelos de una smart *grid* implementados en simulación y en sistemas embebidos, a través de una red de comunicación real basada en la tecnología Ethernet convencional.

### **1.3.2 Objetivos específicos**

- 1. Establecer la propuesta de una estrategia que permita la transmisión de datos entre los modelos de una *smart grid* mediante redes de comunicación basadas en arquitecturas compatibles con la tecnología Ethernet.
- 2. Desarrollar un enfoque de implementación de la estrategia que facilite la transmisión de datos entre los modelos de una aplicación de *smart grid* que sean implementados en entornos de simulación.
- 3. Exponer un enfoque de implementación de la estrategia que posibilite la transmisión de datos entre los modelos de una aplicación de *smart grid* que sean implementados en sistemas embebidos.

Para cumplir con los objetivos planteados se ejecutan una serie de etapas que se enlistan a continuación.

- **•** *Etapa 1*. Revisión bibliográfica del estado del arte.
- **•** *Etapa 2.* Estudio de conceptos sobre *smart grids*, sus aplicaciones de modernización de la red eléctrica y tecnologías de comunicación.
- **•** *Etapa 3*. Estudio de las redes de comunicación basadas en los protocolos del modelo **TCP**/**IP** y **LWIP** compatibles con la tecnología Ethernet.
- **•** *Etapa 4*. Desarrollo de la propuesta inicial de una estrategia que permita la transmisión de datos entre los modelos de *smart grids*.
- **•** *Etapa 5*. Diseño e implementación de una biblioteca de componentes para aplicaciones de *smart grids* en entornos de simulación. Adecuación de la interfaz basada en *sockets* para la transmisión de datos. Desarrollo de los algoritmos para el intercambio de datos entre los entornos de simulación de dos computadores.
- <span id="page-17-0"></span>**•** *Etapa 6*. Diseño e implementación de la biblioteca de componentes para aplicaciones de *smart grids* en sistemas embebidos. Adecuación de la interfaz de comunicación para el kit de desarrollo. Exposición de los algoritmos para el intercambio de datos entre el entorno de simulación de un computador y un kit de desarrollo.
- **•** *Etapa 7*. Aplicación de los enfoques de la estrategia en diferentes redes de prueba. Evaluación de estos ante diferentes escenarios de prueba.

# **1.4 Estado del arte**

En la literatura a se pueden observar diferentes técnicas de simulación para evaluar el funcionamiento de modelos de *smart grids*. En la tabla 1 se muestra una descripción de estas técnicas a partir de la revisión del estado del arte.

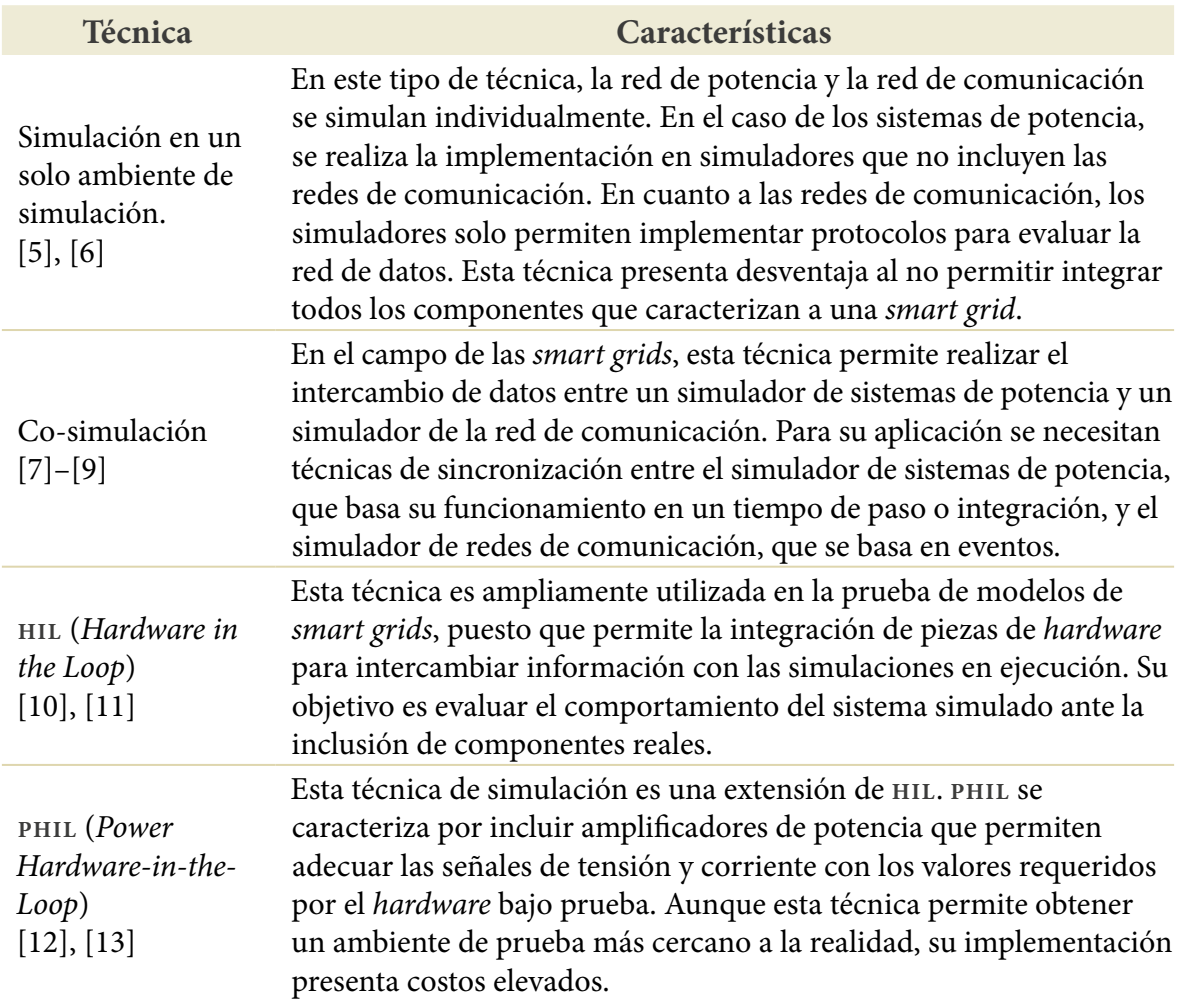

#### **Tabla 1.** Técnicas de simulación para *smart grids*

**Fuente:** elaboración propia.

<span id="page-18-0"></span>Para el desarrollo de esta investigación se ha seleccionado la técnica de simulación **HIL**, de modo que este será su enfoque. En este trabajo se busca realizar la integración de una red de comunicación real con los modelos de *smart grids* que están en ejecución en ambientes de simulación y/o en sistemas embebidos. Por tanto, se busca proponer e implementar una estrategia que determine el paso a paso de este tipo de técnicas. Ya que, generalmente los autores no realizan la descripción de la adecuación de modelos de *smart grids* y equipos para transmitir datos a través de una red de comunicación. Para lograr lo anteriormente descrito, este trabajo complementa e integra los trabajos desarrollados durante el proceso de investigación [14]–[17].

### **1.5 Aportes**

La estrategia de simulación propuesta y desarrollada en esta investigación se ha denominado "estrategia de conectividad", fundamentada en la técnica **HIL**. Esta permite identificar los retardos que conlleva el uso de un sistema de comunicación real en la evaluación de aplicaciones de *smart grids*. Al incluir en la simulación datos externos en tiempo real, procedentes de la ejecución de otra simulación o un sistema embebido, se puede obtener datos más aproximados del comportamiento real del otro sistema y su impacto en el modelo simulado.

Muchas herramientas que involucran la implementación de modelos de redes eléctricas no están adecuadas para la inclusión de las redes de comunicación, por lo que una de las técnicas de simulación requiere su interacción con otras herramientas para realizarlo. En otros casos, el simulador tiene la herramienta, pero el ingeniero electricista la usa como una caja negra sin comprender el proceso detrás de ella, más aún cuando el código es propietario. Por tanto, en este documento se presenta una serie de pasos estructurados que permiten dar una solución a las cajas negras para la integración de las redes de comunicación en la red eléctrica. La solución propuesta ofrece al ingeniero electricista una descripción detallada del proceso, a fin de probar sus modelos de *smart grids* posibilitándole acondicionar la plataforma de simulación a sus necesidades.

La implementación de la estrategia de conectividad genera una plataforma de prueba de bajo costo y rápido prototipado, basada en el uso de arquitecturas de comunicación compatibles con las redes Ethernet. Esto le permite al ingeniero electricista involucrarse con los sistemas de comunicación, mediante el uso de una tecnología mundialmente desplegada. Dado que la red de comunicación utiliza los protocolos del modelo **TCP**/**IP** que el ingeniero ya tiene a su alcance y está familiarizado con este tipo de redes en su vida diaria.

<span id="page-19-0"></span>Las plataformas ofrecidas por la implementación de la estrategia de conectividad en entornos de simulación y sistemas embebidos poseen un impacto educacional para comprender y replicar los procesos en la simulación de aplicaciones de *smart grids*. Este trabajo está orientado a la simulación de la aplicación **ADA**, lo cual permite que el usuario incorpore sus algoritmos de protección, monitoreo y control, bajo un ambiente en tiempo real. Con ello, el usuario puede realizar aportes al estado del arte, mediante la propuesta y el desarrollo de nuevos métodos de reconfiguración del sistema de distribución.

## **1.6 Estructura del documento**

El primer capítulo expone la introducción general del libro, la identificación del problema, la motivación para el desarrollo de esta investigación y los objetivos propuestos. De igual forma, se presenta una revisión crítica del estado del arte, los aportes generales y la estructura del documento.

En el segundo se realiza una descripción de las consideraciones generales, en la cual se introducen los conceptos básicos sobre *smart grids* y sus tecnologías de comunicación. Adicionalmente, se profundiza en los conceptos necesarios sobre redes de comunicación basadas en la tecnología Ethernet.

El tercer capítulo presenta el desarrollo de la metodología de esta investigación. Por tanto, se realiza el planteamiento de una innovadora estrategia de conectividad para la transmisión de datos entre modelos de *smart grids*. De la misma manera, en este capítulo se exponen dos enfoques de implementación de esta estrategia. En el primero se realiza la adecuación de la estrategia de conectividad con el fin de permitir que modelos de *smart grids* implementados en entornos de simulación puedan intercambiar datos; en el segundo enfoque se expone la adecuación de la estrategia para aplicaciones en sistemas embebidos.

En el cuarto capítulo se realiza la implementación de diferentes redes de prueba, en las cuales se aplican los enfoques de la estrategia de conectividad. Se recogen los resultados obtenidos y se expone el análisis de estos.

El quinto recopila las conclusiones obtenidas como producto de este trabajo de investigación. Se propone el trabajo futuro como base para la continuación de esta investigación y, finalmente, se presenta la discusión académica.

# <span id="page-20-0"></span>**2.** *Smart grids* **y la tecnología Ethernet**

*Este capítulo presenta una revisión de los conceptos requeridos para una comprensión general de las* smart grids*. Debido a que este tema realiza la articulación de los sistemas de potencia y las redes de comunicación, se inicia con la exploración del rol de las microrredes para el desarrollo de las* smart grids*, sus aplicaciones y las tecnologías de comunicación utilizadas para soportar sus operaciones. De igual manera, se muestran los conceptos de redes de comunicación basadas en la tecnología Ethernet convencional, su relación con la red Internet mundial, así como con las arquitecturas de red basadas en el modelo TCP/IP y LWIP.*

# **2.1 Introducción a las smart grids**

Diferentes autores afirman que las microrredes son fundamentales para el desarrollo de las *smart grids*. En razón a lo anterior, en esta sección se realiza una revisión de la definición de las microrredes y su rol en las *smart grids*. Del mismo modo, se realiza la descripción de las nuevas aplicaciones, que, con las *smart grids,* se buscan implementar en la red eléctrica. Estas nuevas aplicaciones requieren el uso de las tecnologías de comunicación, por tanto, se expone la revisión de diferentes tecnologías utilizadas para soportar sus operaciones.

### **2.1.1 Definiciones de microrredes y** *smart grids*

El incremento de la demanda mundial de energía eléctrica ha generado la evolución del sistema eléctrico tradicional, mediante la penetración de la generación distribuida. Este tipo de generación ha permitido el surgimiento de las microrredes, que se definen como pequeños sistemas de potencia que interconectan generadores distribuidos para servir a varios usuarios cercanos. Las microrredes tienen la capacidad de operar conectadas a la red principal o desconectadas de esta (modo isla) [18]. Este concepto de microrred se puede aplicar a ejemplos prácticos ya existentes, tales como las microrredes industriales, que alimentan grandes cargas, o microrredes de la empresa de energía dirigidas a alimentar áreas urbanas densamente pobladas o áreas rurales [2].

<span id="page-21-0"></span>A partir de lo anterior, según varios autores, como resultado de la interconexión de las microrredes se espera que surja el despliegue de las *smart grids* [19], [20], cuya definición varía dependiendo de la entidad a cargo de su regulación e investigación [18]. Una de las definiciones aceptadas es aquella determinada por el Electric Power Research Institute (**EPRI**), según la cual una *smart grid* es:

Una red que incorpora las tecnologías de la información y comunicación en cada aspecto de la generación, suministro y consumo de electricidad, con el objetivo de minimizar el impacto medioambiental, mejorar los mercados, mejorar la fiabilidad y el servicio, reducir costos y aumentar la eficiencia. [1]

 $\frac{1}{2}$  caracterizan por ser radiales y centralizados (véase la figura 1a). Con base en ello, se puede decir que una *smart grid* se caracteriza por la penetración de la generación distribuida y las tecnologías de la información y comunicación (véase la figura 1b), en comparación con los sistemas de potencia tradicionales, que se

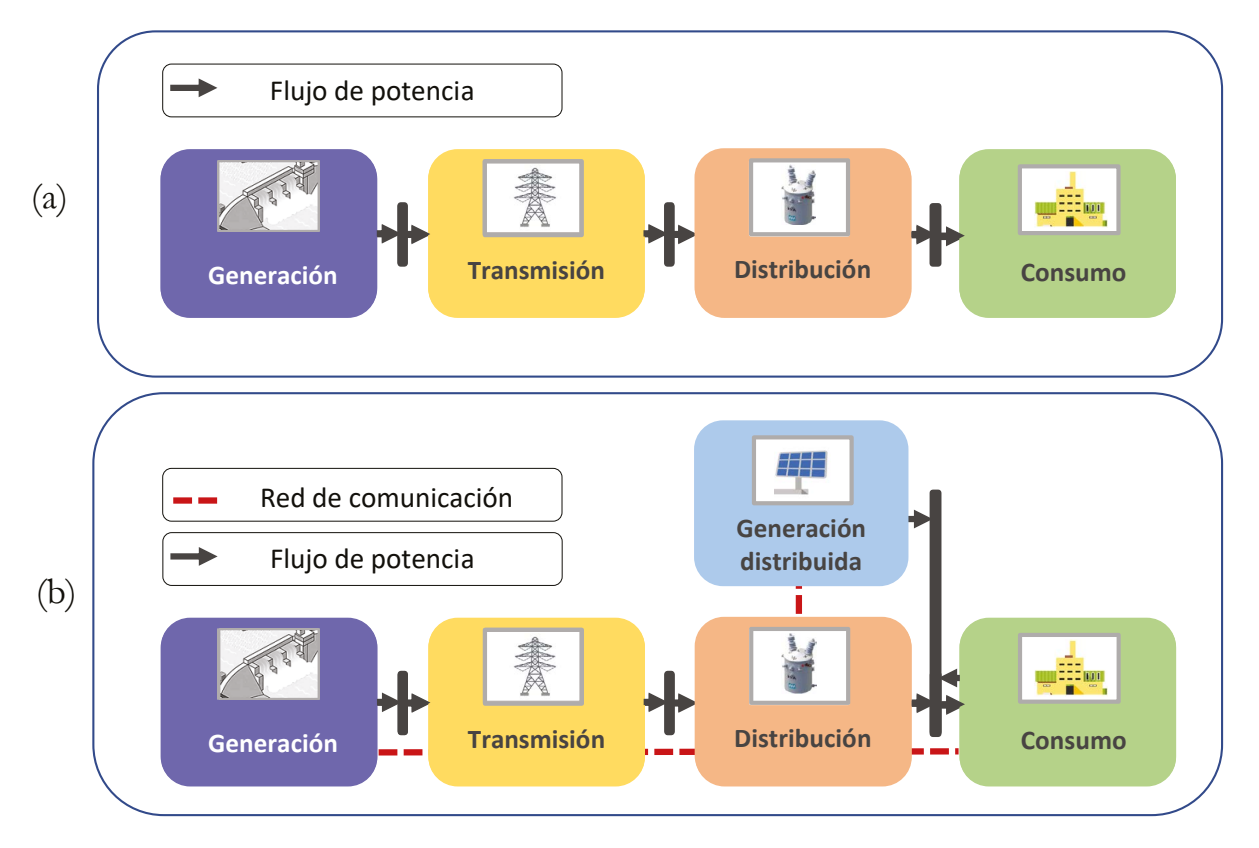

**Figura 1.** Esquema: (a) Sistema de potencia tradicional y (b) *smart grid*. **Fuente:** elaboración propia.

<span id="page-22-0"></span>Consecuentemente, la integración de las redes de comunicación confiere la facultad a una *smart grid* para ofrecer aplicaciones en la generación, la transmisión, la distribución y el consumo del sistema eléctrico. Estas aplicaciones se caracterizan por poseer funciones de control autónomo y descentralizado, por tanto, representan una evolución de los sistemas de adquisición de datos y supervisión del control (**SCADA**) que actualmente sirven al sistema de potencia tradicional [2].

### **2.1.2 Aplicaciones de** *smart grids*

El uso de redes de comunicación permite que las *smart grids* tengan la capacidad de ofrecer aplicaciones. A continuación, se presenta la revisión de algunas de estas.

- **•** *AMI*. Permite obtener información del estado de la red eléctrica a partir de la medición de potencia activa, reactiva y otros parámetros de calidad de la potencia [21], [22]. A través de sus funcionalidades se puede realizar la lectura y la operación remota de equipos, brindar información al usuario en tiempo real, realizar la limitación de potencia de forma remota, la gestión activa de cargas y la tarifación horaria [1].
- **•** *ADA*. Esta aplicación incluye operaciones de monitoreo, control y protección en la red de distribución [21], [22]. Entre sus funcionalidades se encuentran el telemando, la localización de fallas, la reconfiguración automática y la gestión de activos [1]. Se considera que esta aplicación permite extender las operaciones de los sistemas **SCADA** [22].
- **•** *DERs*. Son sistemas de generación y almacenamiento descentralizados que se despliegan en el sistema de distribución [2]. Estos permiten la integración de fuentes renovables de energía y sus sistemas de almacenamiento, requeridos por la naturaleza variable y no gestionable de este tipo de fuentes [1].
- **•** *VE*. Es un nuevo tipo de demanda que busca sustituir a los vehículos que basan su funcionamiento en el uso de combustibles fósiles. Su funcionalidad más avanzada se denomina *vehicle to grid* (**V2G**), en el que el vehículo puede cargar su batería al conectarse a la red eléctrica y también suministrar energía, a manera de un sistema de almacenamiento de respaldo [1], [2].

#### <span id="page-23-0"></span>**2.1.3 ada: esquemas de protección adaptativos**

La aplicación **ADA** tiene el propósito de maximizar la penetración de la generación distribuida, así como asegurar la continuidad y la calidad del suministro eléctrico [1]. Su propósito se fundamenta en que el sistema de distribución adquiere un comportamiento dinámico, generado por los cambios en su topología. Estos cambios son producidos por la conexión y desconexión de cargas y/o generadores distribuidos, como también por la incidencia de fallas en cualquier momento. Como resultado, los niveles de corriente varían en el tiempo, ante lo cual las nuevas funcionalidades del sistema de distribución deben ofrecer soluciones a esta situación.

Entre estas soluciones, varios autores han propuesto el uso de nuevos esquemas de protección con un enfoque adaptativo [23]–[26]. Estos esquemas de protección adaptativos permiten actualizar los parámetros de las funciones de protección en ejecución ante las variaciones en la topología de la red eléctrica. La implementación de dichos esquemas requiere el uso de dispositivos que ejecuten las operaciones de monitoreo y protección. Adicionalmente, es necesario que estos dispositivos tengan capacidades de comunicación para ser integrados en dichos esquemas [27]. En las *smart grids*, estas operaciones y capacidades son soportadas por dispositivos electrónicos inteligentes (**IED**s) [28], [29]. Con respecto a la gestión de las operaciones de monitoreo y protección, la literatura propone el despliegue de centros de control local (**CCL**) [30], [31].

Como consecuencia de lo anterior, se evidencia que estos esquemas de protección necesitan de una red de comunicación que permita el flujo de datos en tiempo real entre los **IED**s y el **CCL**. Por tanto, antes de su introducción en un sistema real, estos esquemas requieren el modelado de sus componentes. La implementación de estos modelos en entornos de simulación y sistemas embebidos precisan de la capacidad de intercambiar datos a través de una red de comunicación. Esto con el fin de obtener una respuesta más cercana al comportamiento real del esquema.

#### **2.1.4 Tecnologías de comunicación en** *smart grids*

Dada la importancia del uso de las redes de comunicación que interconectan los dispositivos de una *smart grid*, las tecnologías de comunicación para soportar sus aplicaciones han sido estudiadas. Cada aplicación posee requerimientos para la selección de la tecnología de comunicación apropiada [2]. Entre tales requerimientos están aquellos que son cuantitativos, como la latencia en la red, la confiabilidad y el ancho

<span id="page-24-0"></span>de banda. Asimismo, se presentan los requerimientos cualitativos, tales como la escalabilidad, interoperabilidad, flexibilidad y seguridad [2]. Puesto que cada tecnología de comunicación responde diferente a los requerimientos de las aplicaciones de las *smart grids,* actualmente se ha propuesto el uso de diversas tecnologías tanto cableadas como inalámbricas.

- **•** *Tecnologías cableadas*. Estas tecnologías son preferidas por los operadores de red por ser consideradas superiores a las tecnologías inalámbricas en términos de confiabilidad, seguridad y ancho de banda [2]. Entre las tecnologías más utilizadas están: **PLC** [32], Ethernet convencional [2], [21], [33], y Ethernet industrial [6].
- **•** *Tecnologías inalámbricas*. Aquí se encuentran las redes Wi-Fi, WiMax, 3G/4G [2] y satelitales [34]. De igual forma, autores ya están estudiando el uso de redes 5G en *smart grids* [35], [36].

## **2.2 La tecnología Ethernet**

Es oportuno resaltar que Internet tiene la tecnología Ethernet como uno de sus protocolos más usuales, además de que suple los requerimientos necesarios para la implementación de las infraestructuras de comunicación de las *smart grid*. Entre estos requerimientos se encuentran la escalabilidad, confiabilidad e interoperabilidad. Gracias a ello, por más de treinta años la Internet ha permitido la interconexión mundial de millones de equipos y ha sido desplegada en amplias zonas geográficas. Por tanto, su robustez y cobertura permitiría disminuir costos en el despliegue de nuevas tecnologías. En la literatura autores como [21] y [33], al igual que organismos como el National Institute of Standards and Technology (**NIST**) [37] y el Internet Engineering Task Force (**IETF**) [38] evalúan la viabilidad del uso de la Internet para soportar las aplicaciones de una *smart grid*.

En razón lo anterior y a la pertinencia de la red Internet mundial, así como que el ingeniero electricista está familiarizado en su día a día con este tipo de redes, en este trabajo se ha seleccionado la tecnología Ethernet para la comunicación de los modelos de *smart grids* en simulación y sistemas embebidos.

### **2.2.1 Redes de comunicación y la Internet**

Una red de comunicación permite el intercambio de datos entre dos o más dispositivos a través de un medio de transmisión, mediante el uso de *hardware* y *software* o su combinación. Este flujo de datos puede ser en modo símplex, semidúplex y dúplex. De

<span id="page-25-0"></span>igual manera, una red de comunicación presenta diferentes topologías físicas, que son representaciones geométricas conformadas por los enlaces y los dispositivos que estos conectan. Entre ellas están la topología malla, estrella, bus, anillo e híbrida [39]. Respecto al alcance geográfico, una red de comunicación puede cubrir distancias entre dispositivos desde los 1000 km, en el caso de las redes de área amplia (**WAN**), hasta 1 km y 100 m en redes de área local (**LAN**) [40].

A partir de estos conceptos, la Internet se define como una red de redes que está conformada por redes **LAN** y **WAN**. Permite la interconexión en un nivel mundial de millones de dispositivos, *hosts* o equipos terminales, tales como computadores de escritorio, portátiles y celulares, entre otros. Estos equipos terminales acceden a Internet a través de los Proveedores de Servicios de Internet (**ISP**), que cuentan con una red de *routers* **IP** y enlaces de comunicación, en los ámbitos internacional, nacional, regional y local [41]. En el caso de las redes **LAN**, estas son ampliamente utilizadas para conectar equipos terminales en hogares, edificios, empresas o campus. En la figura 2 se muestra el caso de una red **LAN** alámbrica, en la que cada equipo terminal se conecta a un *switch*  Ethernet, mediante un enlace punto a punto, y este a su vez puede conectarse al *router IP* de salida del **ISP** [40].

al igual que las acciones sobre la transmisión y recepción. Por lo anterior, se han creado Los equipos terminales requieren intercambiar datos a través de la red de comunicación. Sin embargo, para ello es necesario establecer el formato y orden de estos datos,

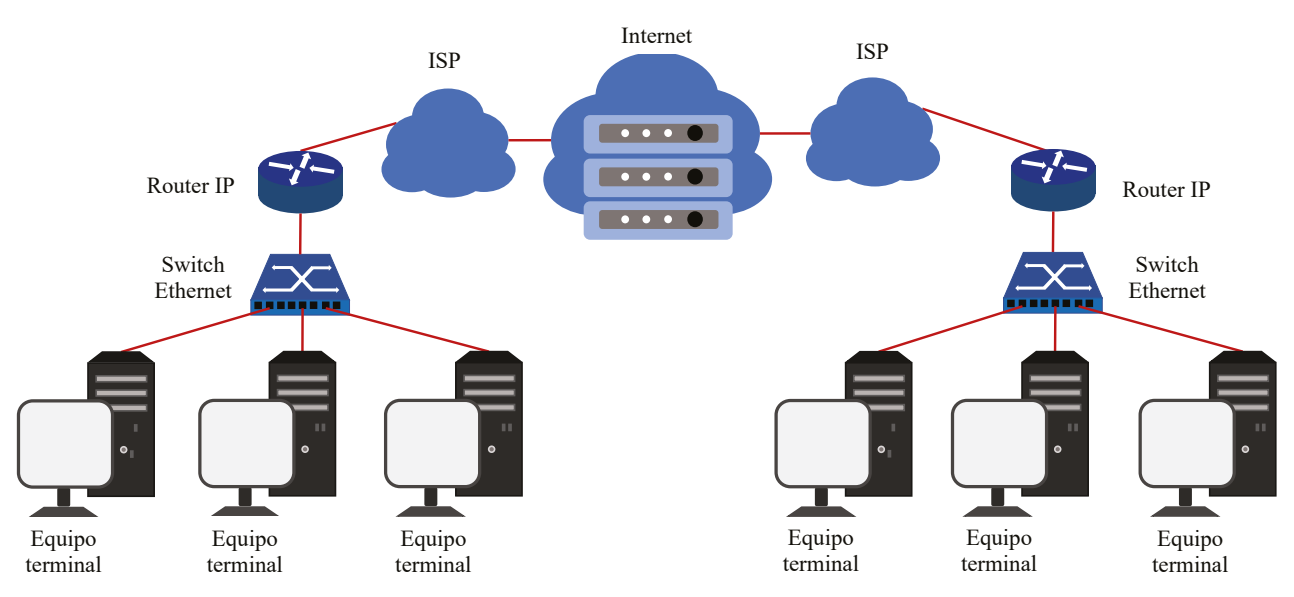

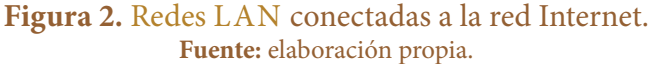

<span id="page-26-0"></span>los protocolos que definen los lineamientos para la transmisión de los datos. Debido a la complejidad de la Internet, actualmente se utiliza una arquitectura en capas, con el fin de proporcionar una estructura para organizar dichos protocolos. Estos pertenecen a una capa y pueden ser implementados en *software*, *hardware* o su combinación. A partir del conjunto de protocolos que se organizan en diferentes capas se forma la pila de protocolos.

## **2.2.2 Modelo tcp/ip**

#### **2.2.2.1 Pila de protocolos de Internet de cinco capas - Modelo tcp/ip**

Esta pila de protocolos es homóloga al modelo de referencia **OSI** [42] y está conformada por las capas aplicación, transporte, red, enlace y física [41] que se enlistan y describen a continuación.

**•** *Capa de aplicación*. En esta capa residen las aplicaciones de la red de comunicación que interactúan con el usuario en el equipo terminal. Esta capa incluye protocolos como **HTTP**, **DNS**, **DHCP**, **FTP**, entre otros. En esta capa el paquete de información se denomina "mensaje". En cuanto a la arquitectura de aplicación hay dos paradigmas predominantes, la arquitectura servidor-cliente y P2P (*peer-to-peer*), sin embargo, también puede ser diseñada por el desarrollador. En cuanto a la interfaz entre la capa de aplicación y el resto de la pila de protocolos, generalmente se utiliza una **API** (*Application Programming Interface*).

En el caso de las arquitecturas de aplicación servidor-cliente, se puede utilizar una **API** entre la capa de aplicación y la capa de transporte denominada *socket* [43]. Los *sockets* permiten que los procesos de los equipos terminales intercambien datos entre ellos a través de la pila de protocolos. En este caso, el desarrollador tiene el control sobre la capa de aplicación, se encarga de diseñar el programa para recibir y enviar datos, puede elegir el protocolo de la capa de transporte y algunas de sus características. No obstante, en el lado de la capa de transporte, el control es realizado por el sistema operativo [41], [44].

- **•** *Capa de transporte*. Se encarga de transportar los mensajes de la capa de aplicación entre los puntos finales de aplicación. Entre los principales protocolos se encuentran **UDP** y **TCP**. **UDP** es un protocolo que ofrece un servicio no orientado a la conexión, mientras que **TCP** ofrece un servicio orientado a la conexión y fragmenta el mensaje de la aplicación en segmentos más cortos para su transmisión.
- **•** *Capa de red*. Se encarga de tomar los segmentos de la capa de transporte y agrega los encabezados para conformar el datagrama. Esta capa contiene el protocolo **IP**,

<span id="page-27-0"></span>el cual posee estandarización en su versión 4 (**IP**v4), que admite direcciones de 32 bits y su versión 6 (**IP**v6), que admite direcciones de 128 bits.

- **•** *Capa de enlace*. Esta capa toma los datagramas de la capa de red y agrega los encabezados con direcciones para conformar tramas. Estas tramas se arman con las especificaciones de protocolos como Ethernet, **PPP**, entre otros.
- **•** *Capa física*. En esta capa se toman los bits individuales de las tramas de la capa de enlace y se transmiten al siguiente nodo, a través de un medio de transmisión.

#### **2.2.2.2 Encapsulación**

Este proceso permite que los paquetes de datos sean transmitidos entre los equipos terminales, a partir de los protocolos de cada capa, tal como se muestra en la figura 3. Los paquetes en los equipos terminales inician y terminan en la capa de aplicación y su trayecto recorre la pila de protocolos.

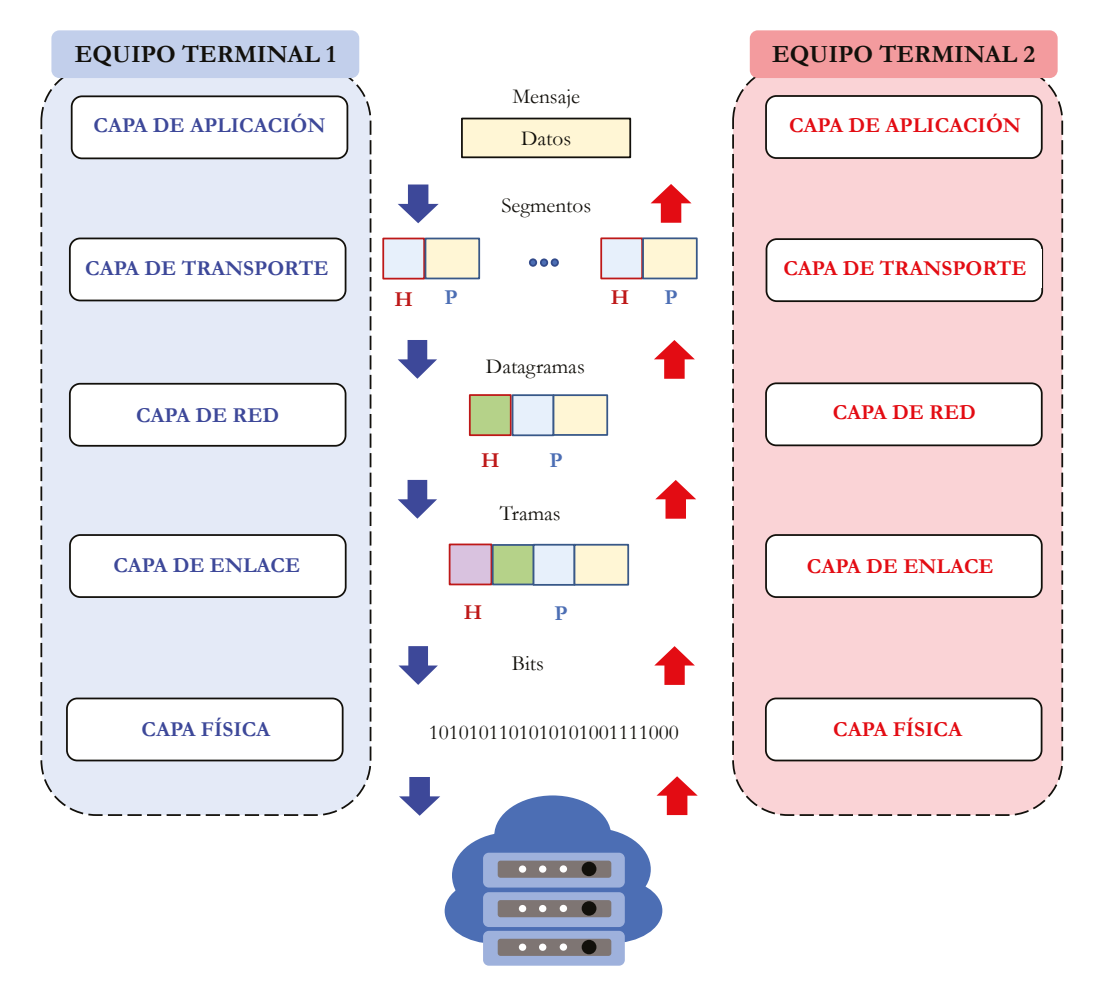

**Figura 3.** Proceso de encapsulación de datos. **Fuente:** elaboración propia.

<span id="page-28-0"></span>Como se puede observar, los equipos terminales poseen todas las capas del modelo **TCP**/**IP**, sin embargo, también hay otros dispositivos de la red que son necesarios para interconectar los equipos terminales. Entre estos dispositivos están los *routers* **IP** que implementan capas inferiores como la capa física, de enlace y red, y los *switches* Ethernet, que generalmente implementan las capas de enlace y física. En la figura 3 se puede observar que cada paquete está conformado por dos tipos de campo, el encabezado (H) y la carga útil (P). El encabezado está determinado por los protocolos de la capa, mientras que la carga útil corresponde a un paquete de la capa de encima.

### **2.2.2.3 Ethernet**

Es una tecnología de redes **LAN** que permite transmitir datos a velocidades de operación desde 1 Mb/s. Ethernet es un protocolo que trabaja en la capa de enlace y física del modelo **TCP**/**IP** y **OSI** y está determinado por el estándar **IEEE** 802.3 [45]. En cuanto al medio físico, Ethernet admite par trenzado de cobre, cable coaxial y fibra óptica. Sobre este medio se transmite la trama Ethernet, del bit menos significante al más significante, cuya estructura se muestra en la figura 4.

Las componentes de la trama se enlistan a continuación.

- **•** Preámbulo: 7 bytes para operaciones de sincronización.
- **• SFD**: 1 byte que posee el delimitador del inicio de la trama.
- **•** Dirección destino: 6 bytes para la dirección física o **MAC** del nodo destino.
- **•** Dirección fuente: 6 bytes para la dirección **MAC** del nodo origen.
- **•** Longitud/Tipo: 2 bytes para determinar la cantidad de Bytes en el campo de datos.
- **•** Datos: entre 46 y 1500 bytes, contiene la carga útil con la información de las capas superiores. La máxima unidad de transmisión (**MTU**) es 1500 bytes.
- **•** Chequeo: 4 Bytes para la secuencia de chequeo de la trama.

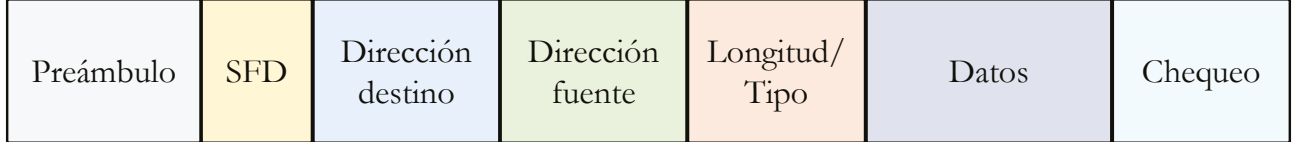

**Figura 4.** Trama Ethernet. **Fuente:** elaboración propia.

#### <span id="page-29-0"></span>**2.2.3 Modelo lwip**

En el caso de la implementación de los protocolos de Internet en sistemas embebidos, la pila **LWIP** (*lightweight TCP/IP stack*) es ampliamente utilizada. Esta pila de protocolos fue desarrollada por Adam Dunkels y actualmente la administran Simon Goldschmidt y Dirk Ziegelmeier [46]. El objetivo de su desarrollo es reducir los recursos en sistemas embebidos, en comparación con el uso de la pila de protocolos completa de **TCP**/**IP**. Para la interfaz entre la capa de aplicación y la capa de transporte, **LWIP** ofrece diferentes **API**s tales como **RAW**, **NETCONN** y *sockets*. Adicionalmente, el uso de **LWIP** ofrece emulación del sistema operativo, facilitando su portabilidad [47].

# **2.3 Resumen del capítulo**

En este capítulo se realiza la descripción de las características de las *smart grids*, por lo que se puede observar la pertinencia de incluir las redes de comunicación en las simulaciones de sus aplicaciones. Entre estas, se describe la aplicación **ADA**, cuyas operaciones de monitoreo y protección requieren transmitir datos. Por tanto, en su despliegue la red de comunicación genera un impacto directamente sobre la confiabilidad y la estabilidad del sistema eléctrico. De la misma manera, se expone la importancia de la tecnología Ethernet en *smart grids* y las características de la implementación de este tipo de redes.

# <span id="page-30-0"></span>**3. Conectividad para modelos de** *smart grids*

*En este capítulo se expone la metodología de investigación llevada a cabo durante el desarrollo de este libro. En primer lugar, se realiza la propuesta de una estrategia innovadora que permita agregar conectividad a los modelos de* smart grid *implementados en simulación y en sistemas embebidos. La estrategia describe los pasos para el intercambio de la información a través de una red de comunicación real basada en la tecnología Ethernet convencional. Consecuentemente, se presentan dos enfoques de aplicación. El primer enfoque permite la transmisión de datos en tiempo real entre modelos implementados en simuladores de dos computadores diferentes. Para ello se ha utilizado la plataforma de simulación MATLAB/Simulink®. En cuanto al segundo enfoque, este permite la transmisión de datos entre los modelos implementados en el simulador y un kit de desarrollo, para lo cual se ha seleccionado el Hercules™ RM57Lx Launchpad™.*

En esta sección se expone la propuesta de una estrategia de simulación innovadora que permite que los modelos de *smart grids,* implementados en simulación y en kits de desarrollo, puedan transmitir datos en tiempo real; esta estrategia se ha denominado "estrategia de conectividad". De igual manera, la estrategia posee dos enfoques de aplicación. El primer enfoque permite la implementación de la estrategia en entornos de simulación. Para ello se ha utilizado la herramienta **MATLAB**/Simulink®. En cuanto al segundo enfoque, este describe la implementación de la estrategia en sistemas embebidos, para lo cual se ha seleccionado el kit de desarrollo *Hercules™ RM57Lx Launchpad™*. El esquema que resume el desarrollo de la metodología de investigación utilizada en la generación de la estrategia de conectividad se muestra en la figura 5.

<span id="page-31-0"></span>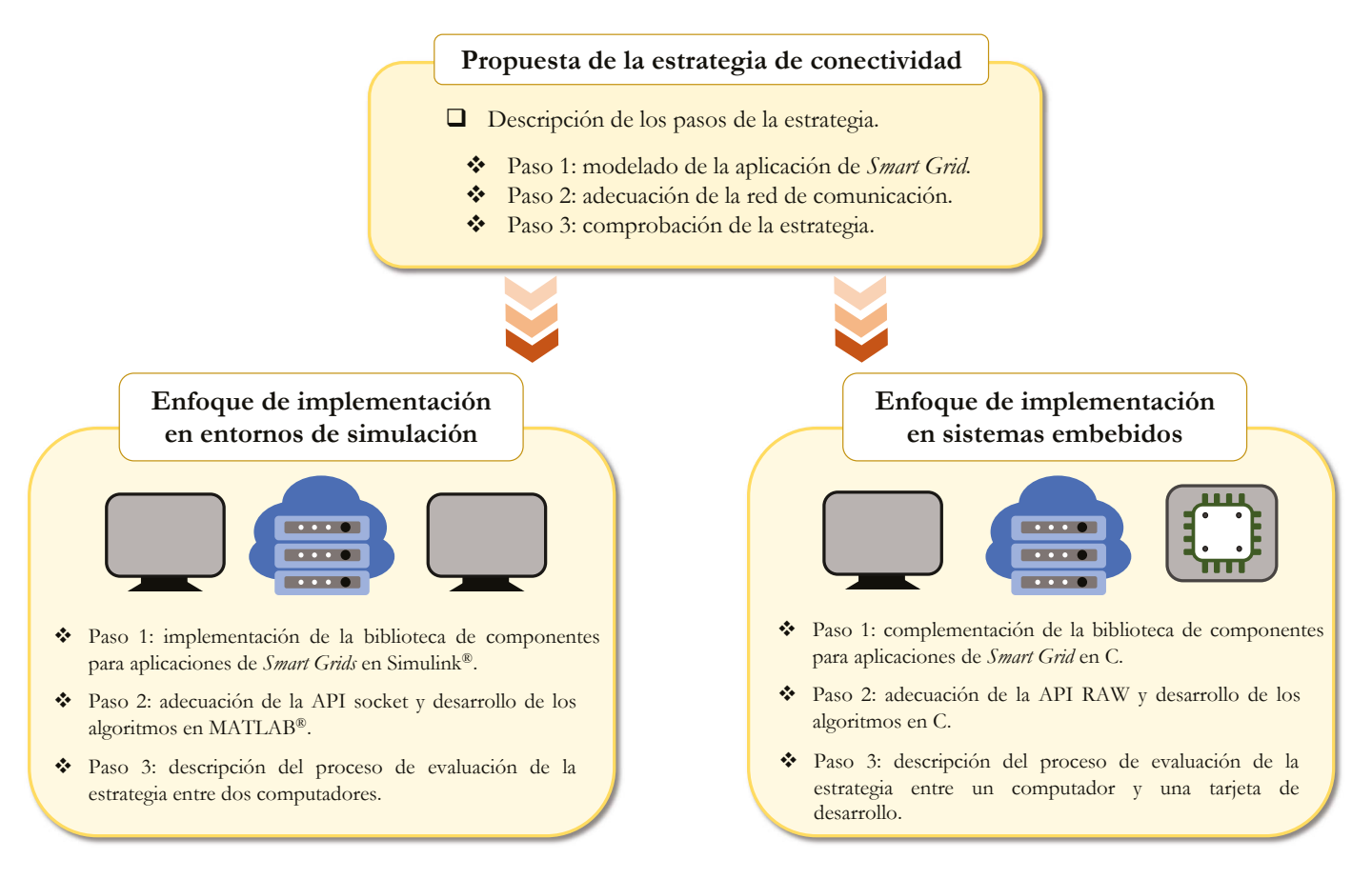

**Figura 5.** Esquema de la metodología de investigación. **Fuente:** elaboración propia.

# **3.1 Propuesta de la estrategia de conectividad**

Se realiza la descripción de los pasos que conforman la *estrategia de conectividad*, fundamentada en la técnica de simulación **HIL**. Esta estrategia está orientada a ofrecer una solución flexible, de bajo costo y rápido prototipado para la evaluación de aplicaciones de *smart grids*.

## **3.1.1 Paso 1: selección y adecuación de modelos para aplicaciones de** *smart grids*

En este paso se eligen y se adecuan los modelos requeridos en la implementación de aplicaciones de *smart grids*. En el desarrollo de este trabajo se ha seleccionado la aplicación de la estrategia de conectividad para la aplicación **ADA**. Por tanto, se han seleccionados varios modelos con el fin de conformar una biblioteca, a partir de modelos

<span id="page-32-0"></span>de **IED**s que ejecutan operaciones de monitoreo, control y protección. Adicionalmente, se cuenta con el modelo de una carga no lineal y se propone el esquema de funciona $m$ iento de un CCL.

#### **3.1.1.1 ied de monitoreo**

Este modelo se basa en el cálculo del valor eficaz para sistemas trifásicos a partir de las corrientes de cada fase del sistema, tal como se muestra en la figura 6.

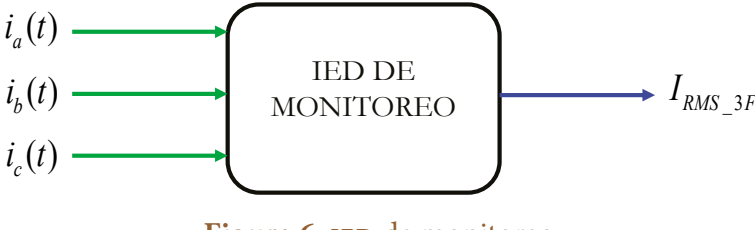

**Figura 6. IED** de monitoreo. **Fuente:** elaboración propia.

Para ello, el concepto de *valor eficaz colectivo*, referido a sistemas polifásicos y propuesto por Buchholz [48], ha sido seleccionado. Este concepto se presenta en la ecuación (1).

$$
I_{RMS\_3F} = \sqrt{\frac{1}{T_0} \int_{T_0} \left[ i_a^2(t) + i_b^2(t) + i_c^2(t) \right] dt}
$$
 (1)

Donde <sup>I</sup><sup>RMS\_3F</sup> corresponde al valor eficaz de corriente del sistema trifásico, <sup>i</sup>a $\left(t\right)$  $\left( \frac{\partial f}{\partial t} \right) \left( \frac{\partial f}{\partial t} \right)$  is a corrientes en cada fase y  $T_0$  es el período.

#### **3.1.1.2 ied de protección**

Se encarga de ejecutar funciones de protección requeridas por el sistema de protección del sistema de distribución. Este dispositivo es modelado como un relé digital que posee diferentes funciones de protección y ha sido desarrollado en los grupos de investigación **GICEP** y **GRED**y**P** en [26]. Para este trabajo se ha seleccionado la función de protección de sobrecorriente de tiempo inverso e instantáneo (50/51) asistido por comunicaciones. Para su funcionamiento, se requiere una serie de parámetros que permiten obtener la señal de disparo, tal como se muestra en la figura 7.

<span id="page-33-0"></span>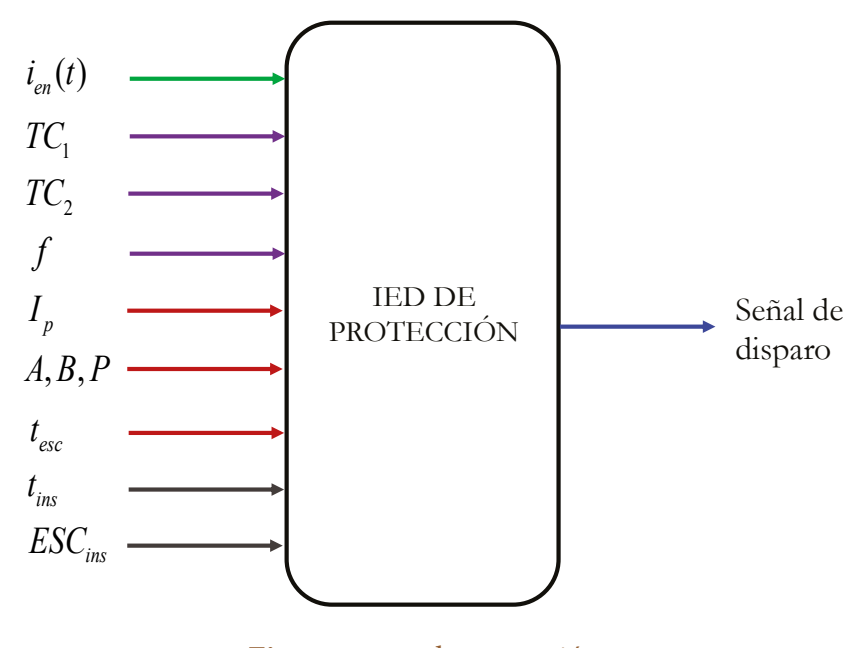

**Figura 7. IED** de protección. **Fuente:** elaboración propia.

Este modelo requiere  $i_{en}(t)$ , que corresponde a la corriente instantánea en el punto de conexión con la línea de distribución. De igual forma, los datos del transformador de corriente del punto de conexión son requeridos:*TC*<sup>1</sup> , es el valor de la corriente nominal del primario, $^{TC_{2}}$  es el valor de la corriente nominal del secundario, <sup>y</sup>*<sup>f</sup>* es la frecuencia de la red.

En cuanto a la función de protección de sobrecorriente de tiempo inverso o 51, para su ejecución se requieren los siguientes parámetros de configuración: <sup>*I*</sup><sup>*p*</sup>, que es la corriente de ajuste de la protección; *A* , *B* , *P* , que son las constantes definidas según la curva de disparo utilizada; y <sup>t</sup><sub>esc</sub> es un multiplicador del tiempo  $t(I)$  que permite ajustar el retardo del tiempo de disparo de la protección. Para realizar el cálculo del tiempo de disparo <sup>*t*(*I*)</sup> en segundos, la función de protección se basa en la norma IEEE C37.112-1996 [49] y se expresa mediante la ecuación (2).

$$
t(I) = \frac{A}{\left(\frac{I_{en}}{I_p}\right)^p - 1} \tag{2}
$$

<span id="page-34-0"></span>En cuanto a la función de protección instantánea o 50, para su configuración sus parámetros de entrada son: <sup>t</sup><sup>ins</sup>, que es el tiempo de actuación; y <sup>ESC</sup><sup>ins</sup>, que corresponde a la escala de la corriente de ajuste en términos de <sup>I</sup><sup>p</sup>.

El parámetro de salida del modelo es la señal de disparo que puede tomar el valor de 0 ó 1. El valor de la señal de disparo es 0 cuando la duración de la falla supera a  $t(I)$  o  $t_{ins}$ , lo cual permite que el interruptor que actúa sobre el sistema de distribución sea abierto. De lo contrario, el valor es 1, por lo cual el interruptor puede mantenerse cerrado.

Los valores de los parámetros de las funciones de protección 50 y 51 son obtenidos a partir de un estudio de coordinación de protecciones del sistema de distribución bajo prueba.

#### **3.1.1.3 Carga no lineal**

Para este trabajo se toma el modelo de un **HAE**, que ha sido desarrollado en [16], [50]. El **HAE** posee variaciones de corriente y tensión durante su ciclo de operación. El ci-*+)74# #4)# 01 .+0'#. A* clo de operación de este modelo incluye cuatro etapas: carga, fusión, afino y apagado. Cada una de estas etapas posee un intervalo de tiempo, que puede ser ajustado en el modelo. Por lo anterior, para el funcionamiento del **HAE** se requiere una conexión a una red trifásica, y esta entrega información sobre el tiempo de la etapa de operación en funcionamiento, como se muestra en la figura 8.

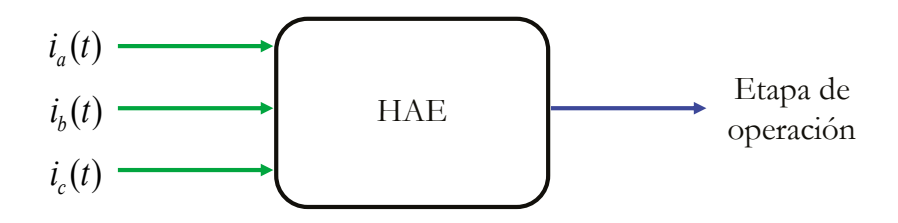

**Figura 8.** Carga no lineal-**HAE**. **Fuente:** elaboración propia.

El **HAE** ha sido modelado en el dominio del tiempo usando el modelo hiperbólico [51], cuya característica V-I se muestra en la ecuación (3).

$$
V = \left(VT + \frac{C_{i,d}}{D_{i,d}}\right) sgn(I) \tag{3}
$$

<span id="page-35-0"></span>Donde *I* es la corriente de arco eléctrico, *V* es la tensión de arco eléctrico, *VT* es la tensión de umbral, <sup>C<sub>i</sub></sup>, <sup>C</sup><sub>d</sub> son las constantes que determinan la distorsión de la señal de tensión y *Di* , *Dd* son las contantes de la corriente de arco.

#### **3.1.1.4 Centro de control local (ccl)**

Se requiere incluir un **CCL** en la biblioteca que tome decisiones sobre los **IED**s de protección de la red a partir de los datos obtenidos por los IEDs de monitoreo, tal como se muestra en la figura 9. Para este trabajo se toma el modelo de centros de control local que permiten actualizar los parámetros de configuración de los dispositivos de protección a partir de los cambios en la operación de la red, como lo proponen los autores en [23]–[25], [30]. El algoritmo del **CCL** se ajusta según el sistema de distribución bajo prueba.

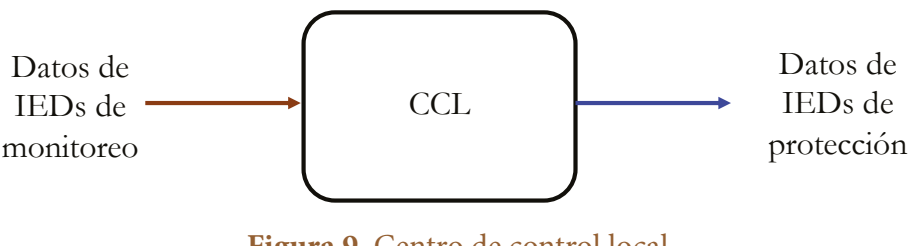

**Figura 9.** Centro de control local. **Fuente:** elaboración propia.

#### **3.1.2 Paso 2: transmisión de datos a través de una red tcp/ip**

Este paso consiste en la implementación de la arquitectura de comunicación para la transmisión de datos, mediante el uso de los protocolos del modelo **TCP**/**IP**. En primer lugar, se establecen los algoritmos de los programas para realizar las operaciones de lectura/escritura de datos a través de la interfaz. Consecuentemente, se realiza la adecuación de la interfaz con miras a la transmisión de datos, utilizando una arquitectura de aplicación servidor-cliente. Posterior a ello, se seleccionan las características de la infraestructura física compatible con la tecnología Ethernet determinada por el estándar **IEEE** 802.3. Finalmente, se especifica la secuencia de los pasos de la puesta en marcha.

#### **3.1.2.1 Algoritmos para recepción y transmisión de datos entre**

#### **la interfaz y los modelos**

Una de las características de las aplicaciones de las *smart grids* es que requieren transmitir y/o recibir datos a través de una red de comunicación. Por tanto, dado que los mo-
delos son implementados como programas en herramientas de simulación o sistemas embebidos, se requiere de una interfaz que realice la interconexión entre los modelos y la infraestructura de comunicación real. En la figura 10 se expone el diagrama de flujo del algoritmo para que los modelos envíen o reciban datos a través de la interfaz.

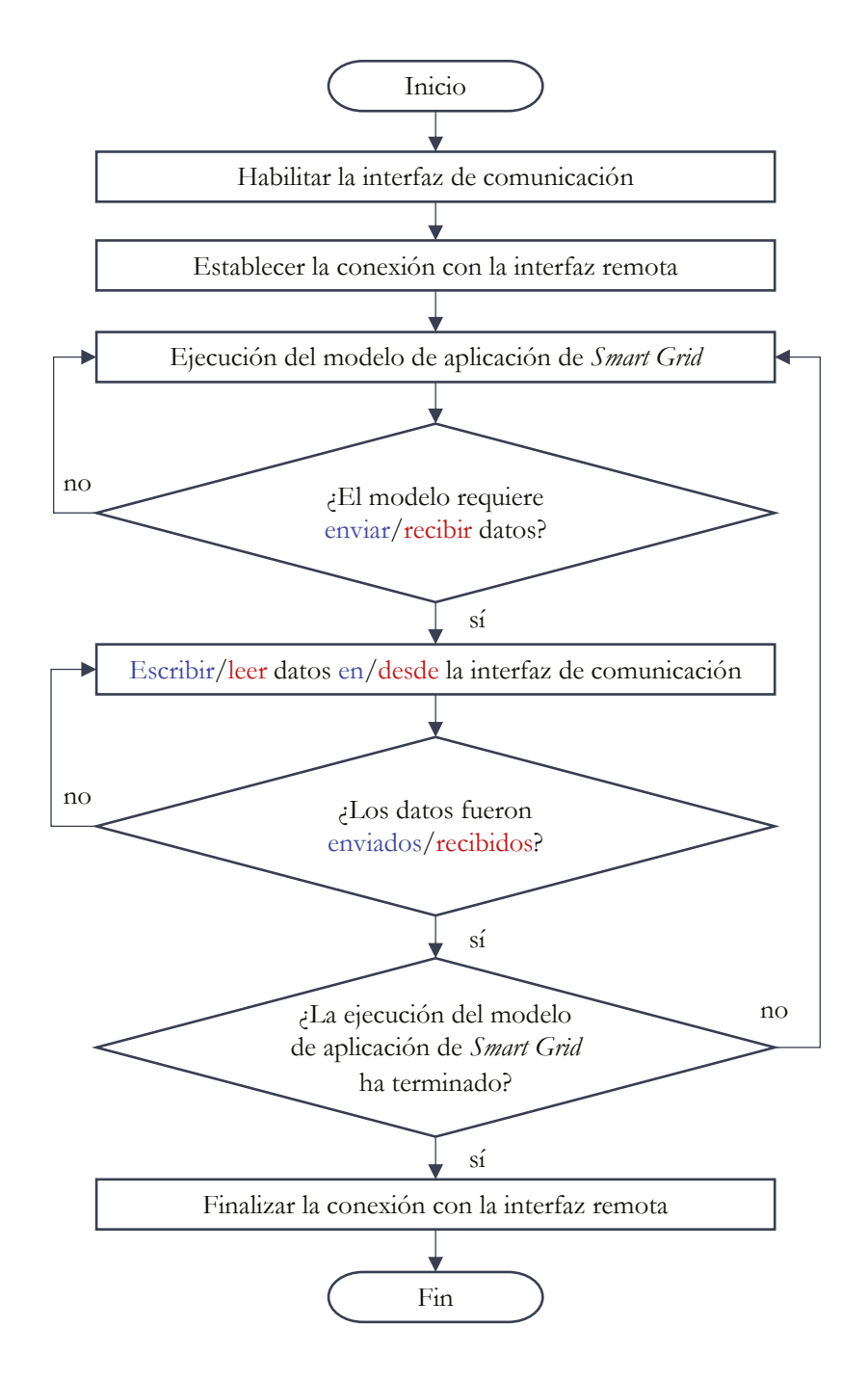

**Figura 10.** Diagrama de flujo del algoritmo para enviar y recibir datos. **Fuente:** elaboración propia.

### **3.1.2.2 Arquitectura de comunicación**

Los modelos transmiten los datos a través de una red Ethernet real, mientras están en ejecución en dos equipos terminales diferentes. Los protocolos utilizados para cada capa de la arquitectura de comunicación de esta red, basada en el modelo **TCP**/**IP**, se describen a continuación.

- **•** *Capa de aplicación*. La arquitectura de aplicación seleccionada es el modelo servidor-cliente. La interfaz entre los programas de los modelos de *smart grids* y la capa de transporte, se realiza a través de una **API**. Para el caso de su implementación en computadores se utiliza la **API** *socket* (cliente o servidor), mientras que, para sistemas embebidos basados en microcontroladores, se hace uso de la **API RAW**. En cuanto al formato de los datos transmitidos y recibidos estos son compatibles con el código **ASCII**.
- **•** *Capa de transporte*. Para este caso se ha seleccionado un protocolo orientado a la conexión, con el fin de generar confiabilidad en la transmisión y recepción de los datos. Se utiliza el protocolo **TCP** (*Transmission Control Protocol)* bajo el modo dúplex.
- **•** *Capa de red*. Se utiliza el protocolo **IP** (*Internet Protocol*), en su versión **IP**v4. La asignación de las direcciones **IP** en cada equipo terminal se puede realizar de forma estática o dinámica. Este último modo de asignación requiere el uso del protocolo de configuración dinámica de host **DHCP** (*Dynamic Host Configuration Protocol*) [52].
- **•** *Capa de enlace y capa física*. Se selecciona la operación bajo la tecnología *Fast Ethernet*, introducida desde 1995 con el estándar **IEEE** 802.3u 100Base-T [53].

## **3.1.2.3 Topología de la red de comunicación**

Para la interconexión de los equipos se ha seleccionado una red **LAN** con topología física en estrella, tal como se muestra en la figura 11. La conexión de los equipos terminales se realiza mediante un *switch* Ethernet capa 2 (enlace y física) y un *router* IP que pertenece a la capa 3 (enlace, física y de red). Se requiere que el router IP cuente con el servidor **DHCP** para asignar dinámicamente las direcciones IPv4 de los equipos terminales.

# **3.1.3 Paso 3: evaluación de la estrategia de conectividad**

A fin de evaluar la transmisión y recepción de datos entre los equipos terminales conectados, se realiza la medida del tiempo del ciclo de comunicación. Para establecer este ciclo, se toman las especificaciones propuestas en el estándar **IEEE** 1646-2004 [54], las cuales describen la medida del tiempo de comunicación entre dos aplicaciones. En este trabajo, este ciclo es adecuado al propósito de incluir el tiempo de procesamiento del algoritmo de una de las aplicaciones.

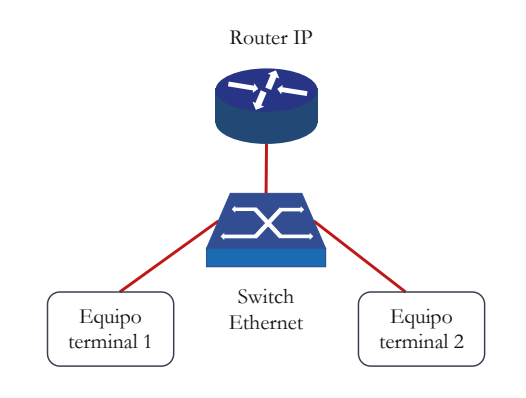

**Figura 11.** Red LAN con topología en estrella. **Fuente:** elaboración propia.

Con base en lo anterior, se tiene que el ciclo de comunicación  $t_{com}$  está conformado por la suma de los tiempos definidos en la ecuación y cuya representación se muestra en la figura 12. A partir de esto, se tiene que: <sup>t<sub>i y</sub> t<sub>s</sub> corresponden a los tiempos que</sup> tardan los datos en ser extraídos desde la aplicación y ser escritos en la interfaz hacía el adaptador Ethernet; <sup>t</sup>2 y <sup>t</sup><sup>6</sup> son los tiempos sobre la red de comunicación; mientras t<sub>3</sub> y t<sup>1</sup>7 representan los tiempos que toma la lectura de los datos desde la interfaz y cargarlos en la aplicación. El tiempo <sup>t<sub>4</sub></sup> es el tiempo de procesamiento de la aplicación 2, durante el cual se ejecuta el algoritmo de esta. El tiempo del ciclo de comunicación se mide en el Equipo 1.

$$
t_{com} = t_1 + t_2 + t_3 + t_4 + t_5 + t_6 + t_7
$$

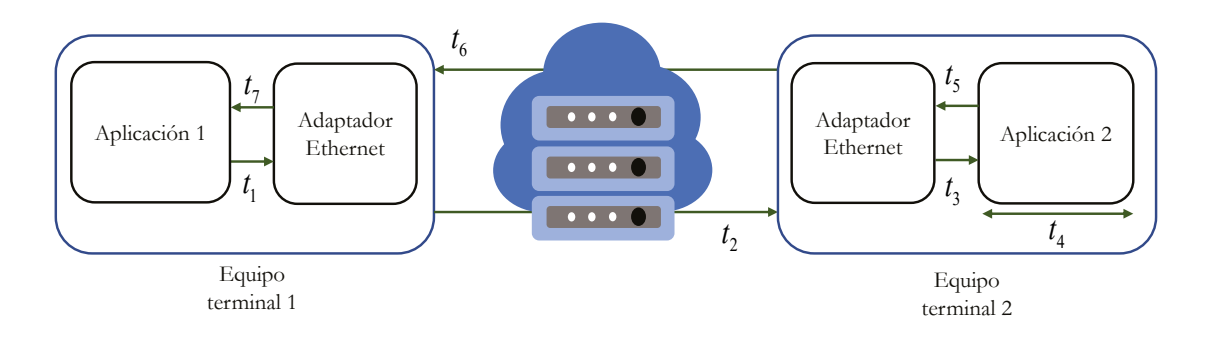

**Figura 12.** Tiempo del ciclo de comunicación entre dos aplicaciones. **Fuente:** elaboración propia.

# **3.2 Enfoque de implementación en entornos de simulación**

El entorno de simulación seleccionado para realizar la implementación de la estrategia de conectividad es **MATLAB**® y su entorno de diagrama de bloques Simulink®. Este enfoque permite la transmisión de datos en tiempo real entre los modelos en los entornos de simulación en ejecución en dos computadores. Los modelos de la aplicación **ADA** son implementados como nuevos bloques en Simulink®. Secuencialmente se expone el proceso de adecuación de la interfaz o **API** *socket* para la transmisión de datos y su interacción con la infraestructura de comunicación. Finalmente se describe el proceso para la ejecución y evaluación de la estrategia de conectividad.

# **3.2.1 Paso 1: selección y adecuación de modelos para aplicaciones de** *smart grids*

A partir de los modelos seleccionados en la propuesta de la estrategia de conectividad, se realiza la implementación de la biblioteca para la aplicación **ADA** en Simulink®. Esta biblioteca está conformada por los **IED**s, el **HAE** y el **CCL**, tal como se muestra en la figura 13.

#### **3.2.1.1 ied de monitoreo**

En la figura 13a se muestra el bloque implementado del **IED** de monitoreo. Este bloque posee un puerto de entrada para las corrientes instantáneas trifásicas multiplexadas y un puerto de salida con el valor  $I_{RMS\_3F}$ .

#### **3.2.1.2 ied de protección**

En la figura 13b se expone el bloque implementado del **IED** de protección. Este posee un puerto de entrada denominado *I* para las corrientes instantáneas trifásicas multiplexadas y un puerto de salida *S* para la señal de disparo. Este bloque posee dos modos de operación.

En el primer modo de operación, los parámetros de protección son preestablecidos. El usuario ingresa los parámetros de configuración de las funciones de protección 50/51 en el bloque. El usuario puede ingresar hasta tres grupos diferentes de parámetros de configuración. Además, mediante el puerto de entrada *D* se selecciona y actualiza remotamente el grupo de parámetros de configuración.

En el segundo modo de operación, los parámetros de protección no son preestablecidos. En este modo, el usuario puede ingresar un solo grupo de parámetros de configuración de las funciones de protección 50/51. El puerto de entrada *D* permite que todos los parámetros de configuración de las funciones de protección 50/51 puedan ser actualizados remotamente.  $\frac{1}{2}$ 

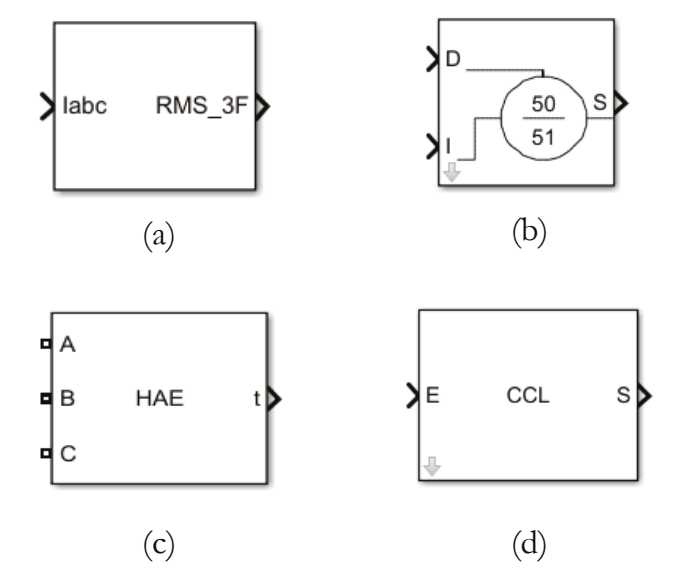

**Figura 13.** Biblioteca para la aplicación **ADA** de una *smart grid*: (a) **IED** de monitoreo, (b) **IED** de protección, (c) **HAE** y (d) **CCL**. **Fuente:** elaboración propia.

#### **3.2.1.3 hae**

En la figura 13c se expone el bloque implementado del **HAE**. Este posee tres conectores, uno para cada fase del sistema de distribución. Adicionalmente, cuenta con un puerto de salida denominado *t* , mediante el cual se obtiene el tiempo de operación.

#### **3.2.1.4 ccl**

En la figura 13d se expone el bloque para la ejecución del algoritmo del **CCL**. El algoritmo debe ser configurado por el usuario, según las necesidades del sistema de distribución bajo prueba. El bloque cuenta con un puerto de entrada *E* , por medio del cual se ingresan los datos de los **IED**s de monitoreo o del **HAE**. También posee un puerto de salida *S* con los datos de configuración para los **IED**s de protección.

## **3.2.1.5 Otros**

Para el caso de los modelos de fuentes trifásicas, líneas, cargas lineales, interruptores, entre otros, se toman los bloques por defecto de los paquetes de modelado de Simulink®.

## **3.2.2 Paso 2: transmisión de datos a través de una red tcp/ip**

A partir de la descripción establecida en la propuesta de la estrategia de conectividad, se realiza la descripción de la arquitectura de comunicación utilizada para la transmisión de datos entre dos computadores. De igual manera, se establecen los algoritmos de los programas y se realiza la adecuación de la interfaz con miras a la transmisión de datos, utilizando una arquitectura de aplicación servidor-cliente. Se seleccionan las características de la infraestructura física compatible con la tecnología Ethernet determinada por el estándar **IEEE** 802.3. Finalmente, se especifica el proceso de ejecución para la puesta en marcha.

## **3.2.2.1 Algoritmos para recepción y transmisión de datos entre la interfaz y los modelos**

Los bloques de la biblioteca de la aplicación **ADA** implementados en Simulink® pueden intercambiar datos con otros bloques en computadores diferentes, a través de la red de comunicación.

A fin de realizar la transmisión/recepción de datos hacia/desde los bloques de la biblioteca de *smart grid* se ha desarrollado un bloque de comunicación, denominado "emisor-receptor". El bloque ha sido creado en Simulink® como se muestra en la figura 14, el cual posee un puerto de entrada y un puerto de salida. El puerto de entrada del bloque, denominado "Emisor", permite la adquisición de los datos de los bloques que requieren transmitirlos. Posteriormente, mediante un programa desarrollado en **MATLAB**® se procede a escribir estos datos en el *socket*, con el fin de ser enviados al otro computador. Respecto al puerto de salida, denominado "Receptor", mediante el *+)74# .137' &' %1/70+%#%+>0 '/+5144'%'2614* programa desarrollado en **MATLAB**® este obtiene los datos de lectura desde el *socket*. Estos datos son direccionados hacia los bloques de la biblioteca.

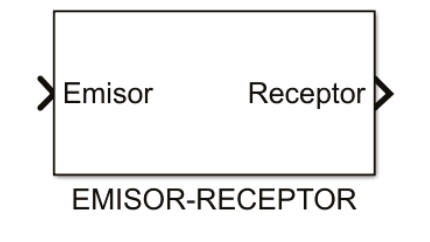

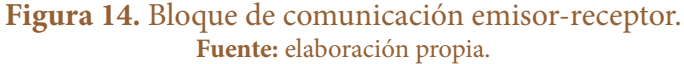

El algoritmo del programa del bloque emisor-receptor se muestra en el diagrama de flujo de la figura 15.

#### **3.2.2.2 Arquitectura de comunicación**

Según los protocolos seleccionados en la propuesta de la estrategia de conectividad para la arquitectura de comunicación, se establece una aplicación de red servidor-cliente. Este modelo de aplicación permite que los procesos en computadores diferentes puedan intercambiar datos. La interfaz entre los programas de los modelos de la biblioteca en Simulink® y la capa de transporte se realiza través de *sockets* **TCP** (clientes y servidores).

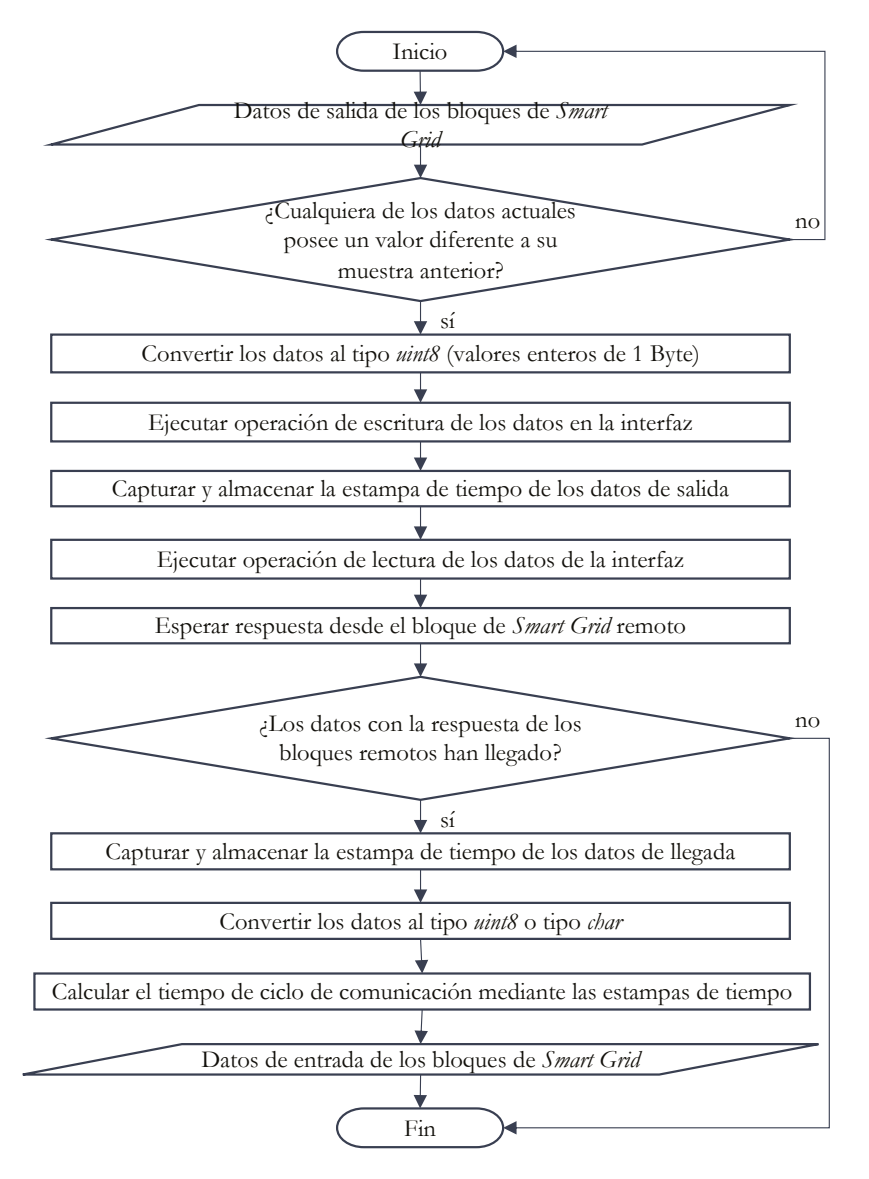

**Figura 15.** Diagrama de flujo del programa del bloque emisor-receptor. **Fuente:** elaboración propia.

Los *sockets* **TCP** son implementados mediante objetos **TCP**/**IP**, disponibles en el *Instrument Control Toolbox™* de **MATLAB**® [55]. La creación de los *sockets* **TCP** requiere los siguientes parámetros de entrada: dirección **IP**v4 del equipo terminal remoto, puerto del equipo terminal remoto, rol (cliente o servidor), tiempo de espera para ejecutar las operaciones de lectura y escritura en el *socket* **TCP** (mínimo 1 s), tamaño del búfer de entrada en bytes y tamaño del búfer de salida en bytes.

Uno de los computadores requiere ejecutar el *socket* servidor y el otro computador, el socket cliente. En la figura 16 se muestra el diagrama de bloques del proceso para establecer la conexión entre los dos *sockets*, a partir de dos programas desarrollados en **MATLAB**®.

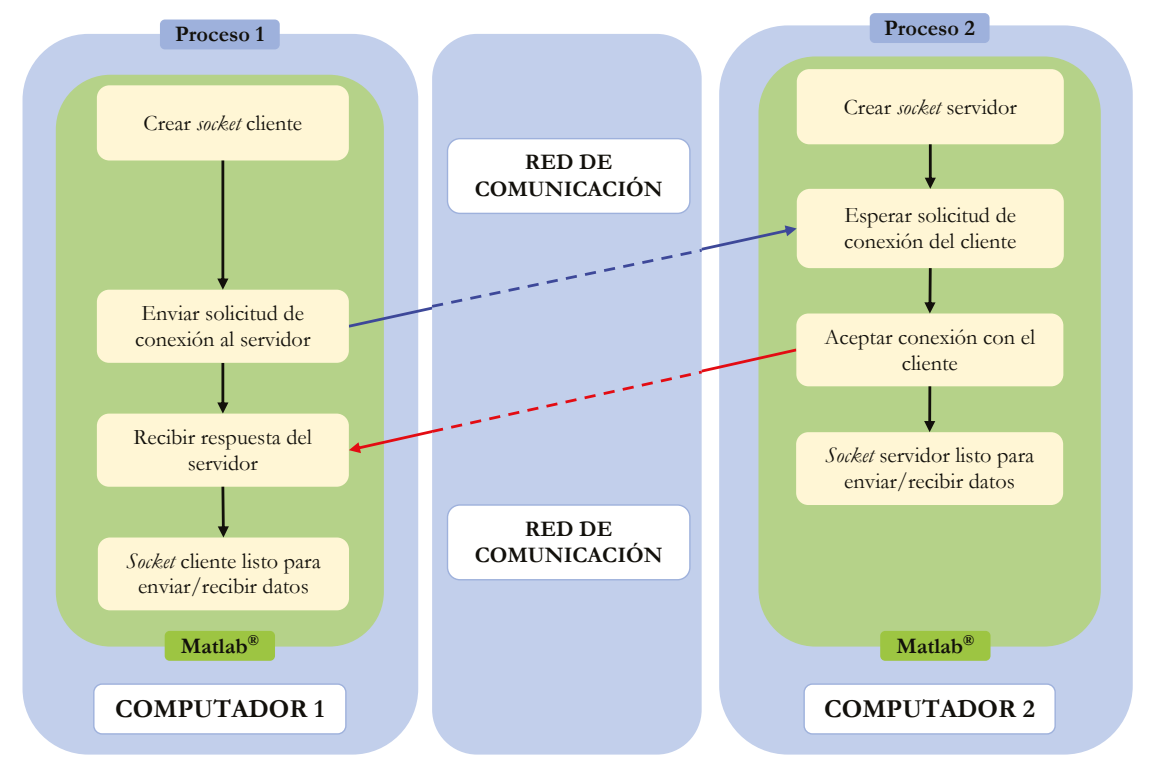

**Figura 16.** Diagrama de bloques del proceso para establecer la conexión entre los dos *sockets*. **Fuente:** elaboración propia.

Posterior al establecimiento de la conexión entre los dos *sockets*, los bloques de la biblioteca de *smart grid* intercambian datos mediante el proceso mostrado en el diagrama de bloques de la figura 17.

Adicionalmente, dado que Simulink® permite un solo proceso en ejecución, es necesario tener en cuenta que cuando el *socket* cliente transmite los datos, el proceso Simulink® se pausa hasta que reciba el dato del servidor o se agote el tiempo de espera. En cuanto al lado del servidor, la ejecución de Simulink® es interrumpida cada 50 ms en tiempo real, para verificar si hay datos desde el lado del cliente.

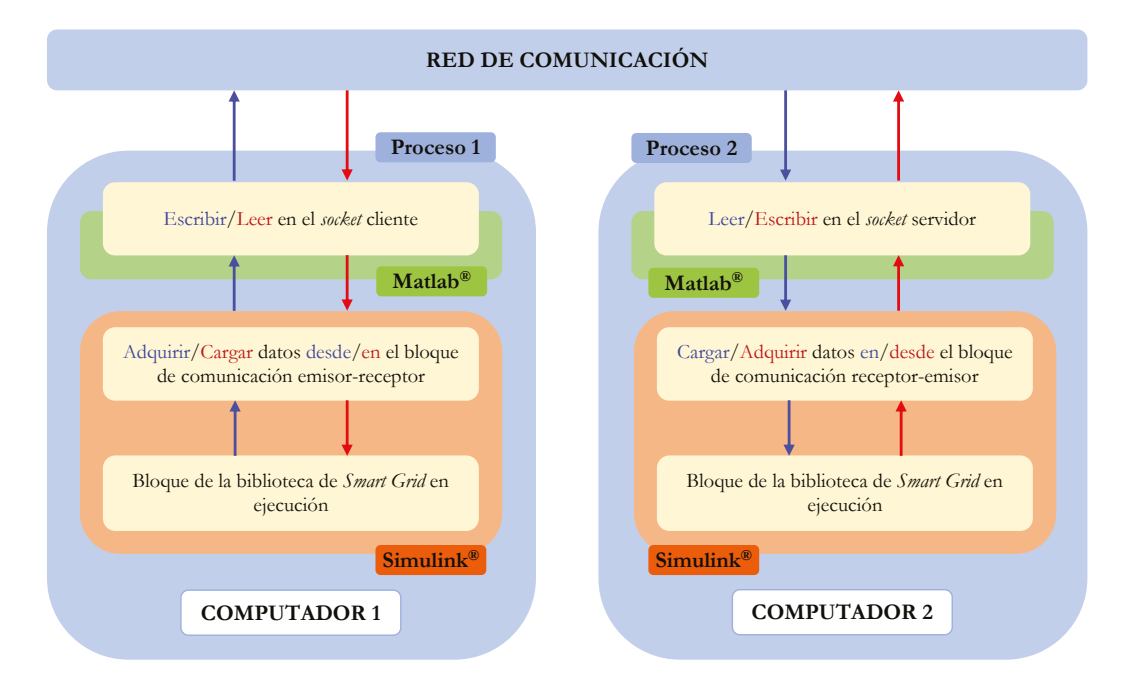

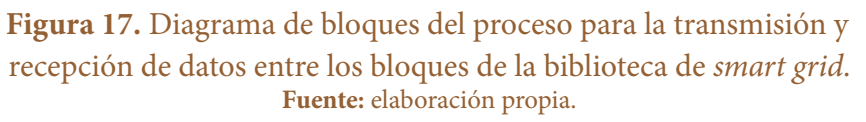

## **3.2.2.2 Topología de la red de comunicación**

Para la interconexión de los equipos se ha efectuado la implementación de la red **LAN** con topología en estrella, tal como se muestra en la figura 18.

# **3.2.3 Paso 3: evaluación de la estrategia de conectividad**

La estrategia de conectividad implementada en entornos de simulación es evaluada a partir del establecido en la propuesta y representado en la figura 19. El adaptador Ethernet en los computadores corresponde a la tarjeta de red **NIC** *(Network Interface Card).*

El se mide en Simulink®, en el lado del cliente, a partir de la resta de las estampas de tiempo tomadas de los datos de salida y llegada. Estas estampas de tiempo utilizan el reloj del computador, por tanto, se requiere realizar la conversión del tiempo del ciclo de comunicación a número de muestras.

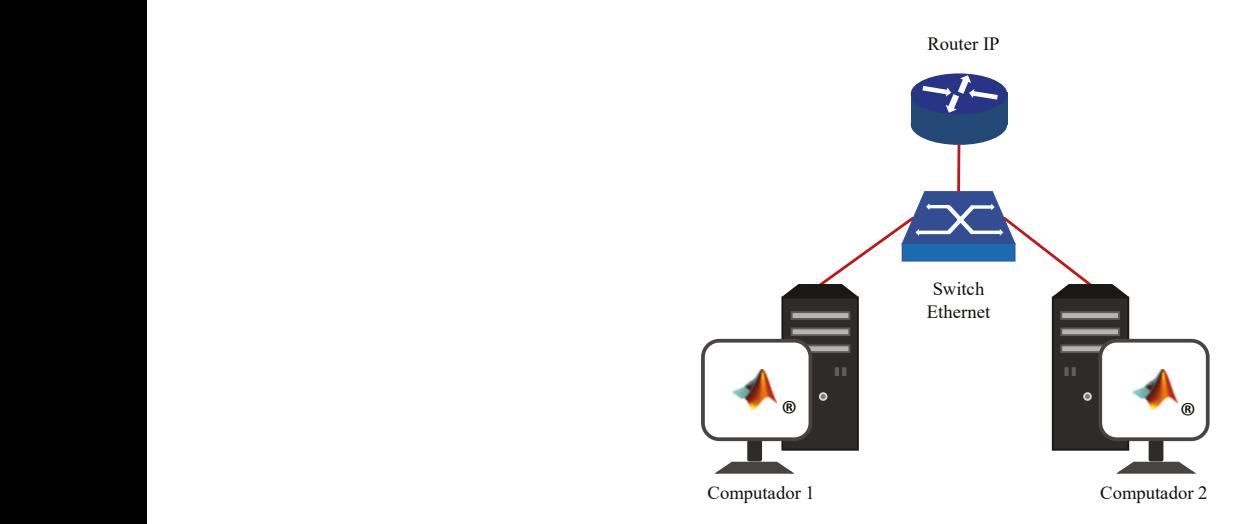

**Figura 18.** Implementación de la topología estrella entre dos computadores. **Fuente:** elaboración propia.

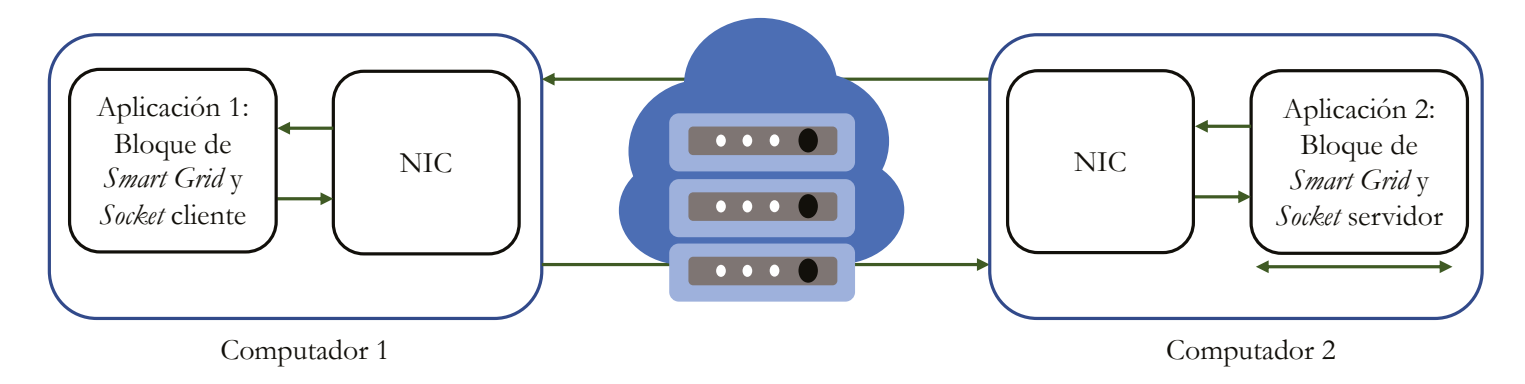

**Figura 19.** Tiempo del ciclo de comunicación entre el cliente y el servidor. **Fuente:** elaboración propia.

Consecuentemente, el número de muestras se agrega como un retardo a los datos recibidos por los bloques de *smart grid*. La conversión del tiempo real medido a número de muestras se realiza mediante la ecuación (4).

$$
t_{com\_s} = (t_s - t_i) \cdot \left(\frac{1}{T_s}\right) \tag{4}
$$

Donde  $t_{com\_s}$  es el tiempo del ciclo de comunicación convertido a número de muestras,  $t_s$  es la estampa de tiempo de los datos de salida en segundos,  $t_i$  es la estampa de tiempo de los datos de llegada en segundos, y <sup>T<sub>s</sub></sup> es el período de muestreo en segundos.

# **3.3 Enfoque de implementación en sistemas embebidos**

En esta sección se realiza la implementación de la estrategia de conectividad en sistemas embebidos, para lo cual se ha seleccionado el kit de desarrollo *Hercules™ RM57Lx Launchpad™* de Texas Instruments® [56]. Este enfoque permite la transmisión de datos en tiempo real entre los modelos en ejecución en un entorno de simulación y el kit de desarrollo. Los modelos de aplicación **ADA** son implementados como funciones en lenguaje de programación C. Posteriormente, se muestra el proceso de adecuación de la interfaz; en este caso se ha elegido la **API RAW** para su uso en el kit de desarrollo. Finalmente, se describe el proceso referido a la ejecución de este enfoque y su evaluación.

# **3.3.1 Paso 1: selección y adecuación de modelos para aplicaciones de** *smart grids*

Con base en los modelos seleccionados en la propuesta de la estrategia de conectividad, se complementa la biblioteca para la aplicación **ADA** en el kit de desarrollo *Hercules™*  RM57Lx *Launchpad™*. En este enfoque, los componentes de la biblioteca son desarrollados como funciones en C. Los parámetros de entrada y salida de las funciones responden a los modelos seleccionados en la propuesta. En cuanto a la ejecución de los modelos en la herramienta de simulación, se utiliza la biblioteca de *smart grid* desarrollada en Simulink® y descrita en el enfoque de implementación en entornos de simulación.

# **3.3.2 Paso 2: transmisión de datos a través de una red tcp/ip**

En función de la descripción establecida en la propuesta de la estrategia de conectividad, se realiza la descripción de la arquitectura de comunicación utilizada para la transmisión de datos entre un computador y el kit de desarrollo de Texas Instruments®. Asimismo, se establecen los algoritmos de los programas y se realiza la adecuación de la interfaz para la transmisión de datos, utilizando una arquitectura de aplicación servidor-cliente. Se seleccionan las características de la infraestructura física compatible con la tecnología Ethernet determinada por el estándar **IEEE** 802.3. Finalmente, se especifica el proceso de ejecución para la puesta en marcha.

## **3.3.2.1 Algoritmos para recepción y transmisión de datos entre la interfaz y los modelos**

Los bloques de la biblioteca de la aplicación **ADA** de *smart grid* implementados en Simulink® pueden intercambiar datos con otros bloques implementados en el kit de desarrollo a través de la red de comunicación.

A fin de realizar la transmisión/recepción de datos hacia/desde los bloques de la biblioteca de *smart grid* en Simulink® se utiliza el bloque de comunicación emisor-receptor, desarrollado en el enfoque de implementación en entornos de simulación.

En cuanto al kit de desarrollo, una función se encarga de recibir los datos de entrada desde la interfaz, cargarlos en la función C de la biblioteca de *smart grid*, ejecutar esta función y, finalmente, cargar los datos de salida en la interfaz. El diagrama de flujo del algoritmo de esta función denominada receptor-emisor se muestra en la figura 20.

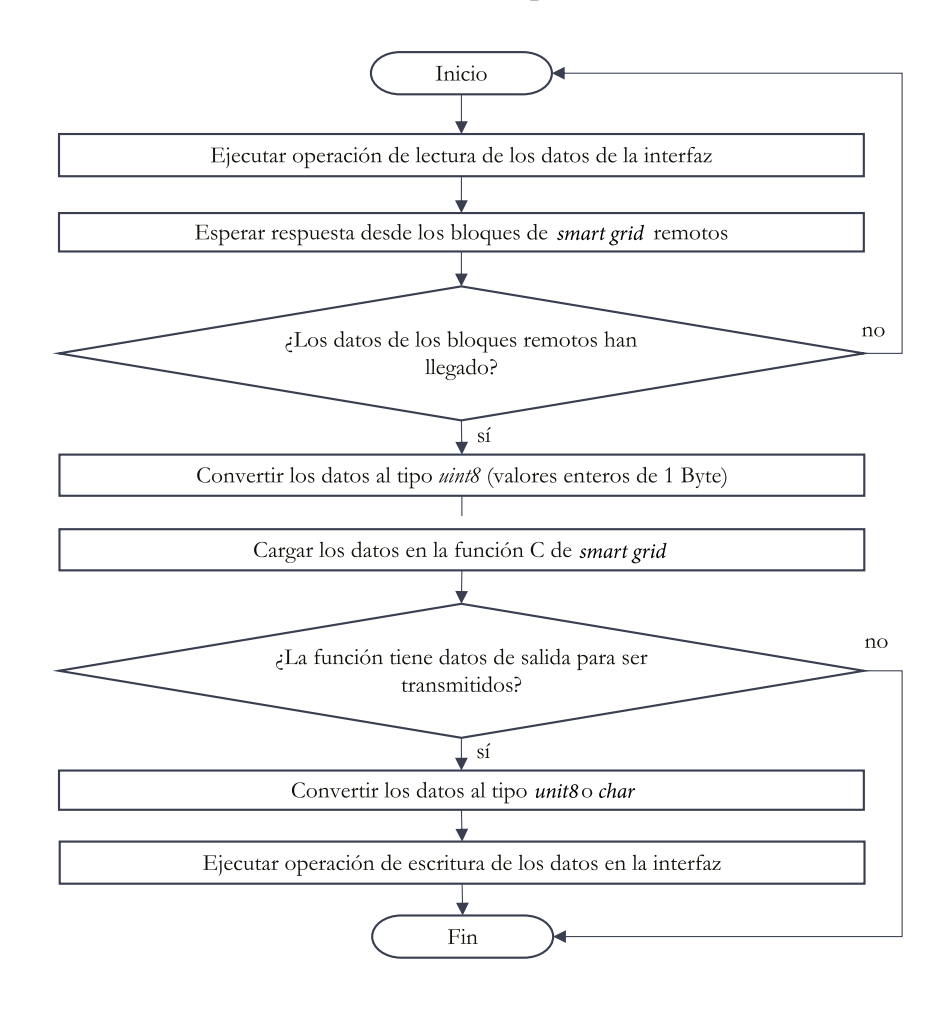

**Figura 20.** Diagrama de flujo del programa receptor-emisor. **Fuente:** elaboración propia.

#### **3.3.2.2 Arquitectura de comunicación**

A partir de los protocolos seleccionados para la arquitectura de comunicación en la propuesta de la estrategia de conectividad, se establece una aplicación de red servidor-cliente. Este modelo de aplicación permite que los procesos entre el computador y el kit de desarrollo puedan intercambiar datos. La interfaz entre los programas de los bloques de la biblioteca de *smart grid* y la capa de transporte, en el computador, se realiza través de *sockets* **TCP**, siguiendo el procedimiento del enfoque de implementación en entornos de simulación. En cuanto al kit de desarrollo, para la implementación de la interfaz se hace uso de la **API RAW** disponible en la librería **LWIP**. Igualmente, se toman como base las configuraciones recomendadas y la integración realizada por Texas Instruments® para el uso de **LWIP** [57]. La **API RAW** requiere los siguientes parámetros de entrada: dirección **IP**v4 del equipo terminal remoto, puerto del equipo terminal remoto, rol (cliente o servidor), tamaño del búfer de entrada en bytes y tamaño del búfer de salida en bytes. El computador ejecuta el *socket* cliente, mientras que el kit de

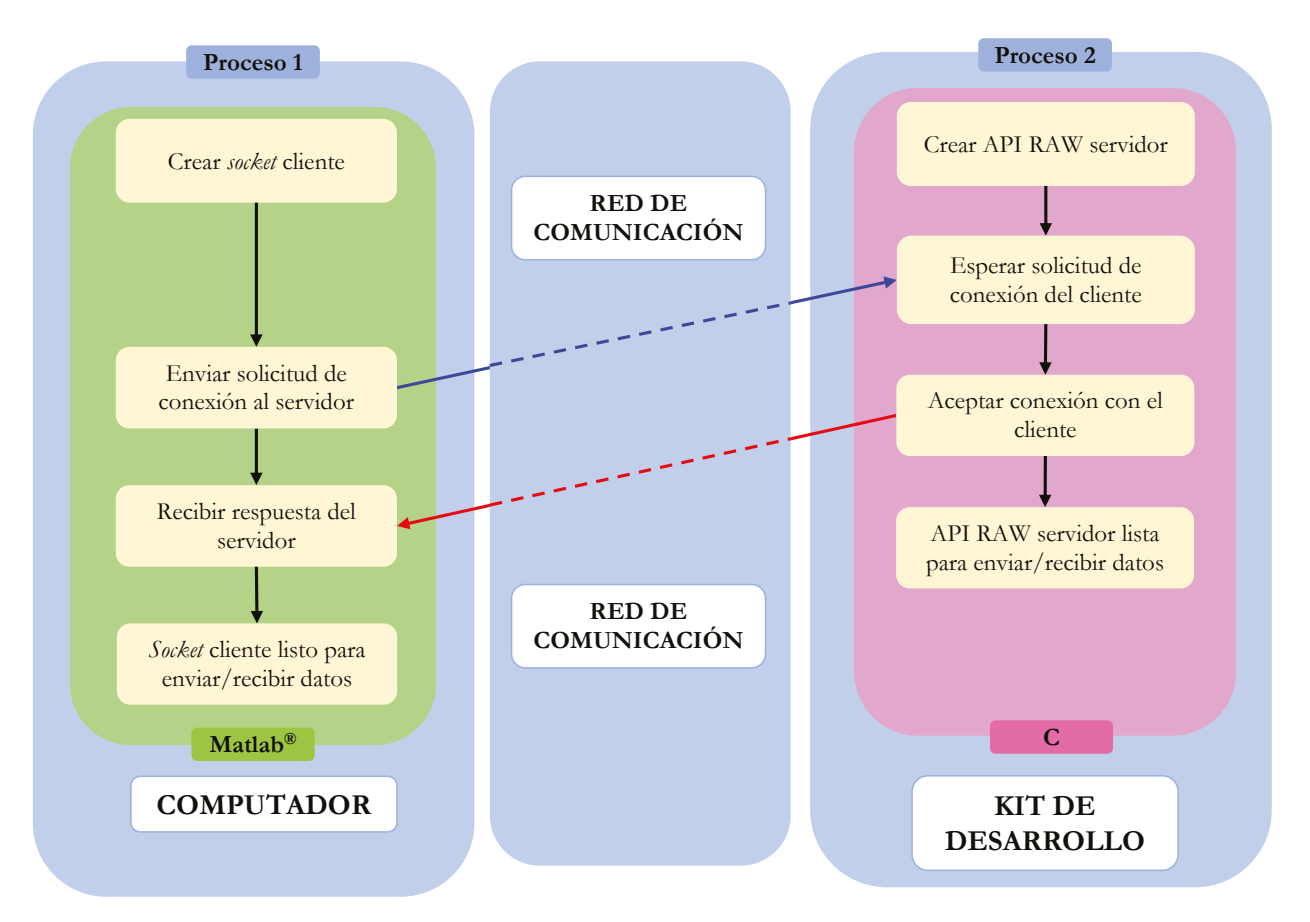

**Figura 21.** Diagrama de bloques del proceso para establecer la conexión entre las **API**s. **Fuente:** elaboración propia.

desarrollo ejecuta la **API RAW** como servidor. En la figura 21 se muestra el diagrama de bloques del proceso para establecer la conexión entre las dos **API**s, a partir de un programa desarrollado en **MATLAB**® para el computador y otro programa desarrollado en C para el kit de desarrollo de Texas Instruments®.

Posterior al establecimiento de la conexión entre las dos **API**s, los bloques de la biblioteca de smart *grid* intercambian datos mediante el proceso mostrado en el diagrama de bloques de la figura 22.

De igual manera, dado que Simulink® permite un solo proceso en ejecución, mientras el *socket* cliente transmite los datos en **MATLAB**®, la ejecución de Simulink® se pausa hasta que se reciba el dato desde el servidor o se agote el tiempo de espera. En cuanto al lado del servidor en el kit de desarrollo, este también ejecuta un solo proceso. El servidor está disponible para realizar la ejecución de la función C de la biblioteca de *smart grid*, a partir de los datos de entrada/salida recibidos/enviados mediante la interfaz. La interrupción para las operaciones de la API RAW es configurada en los canales de interrupción del microcontrolador.

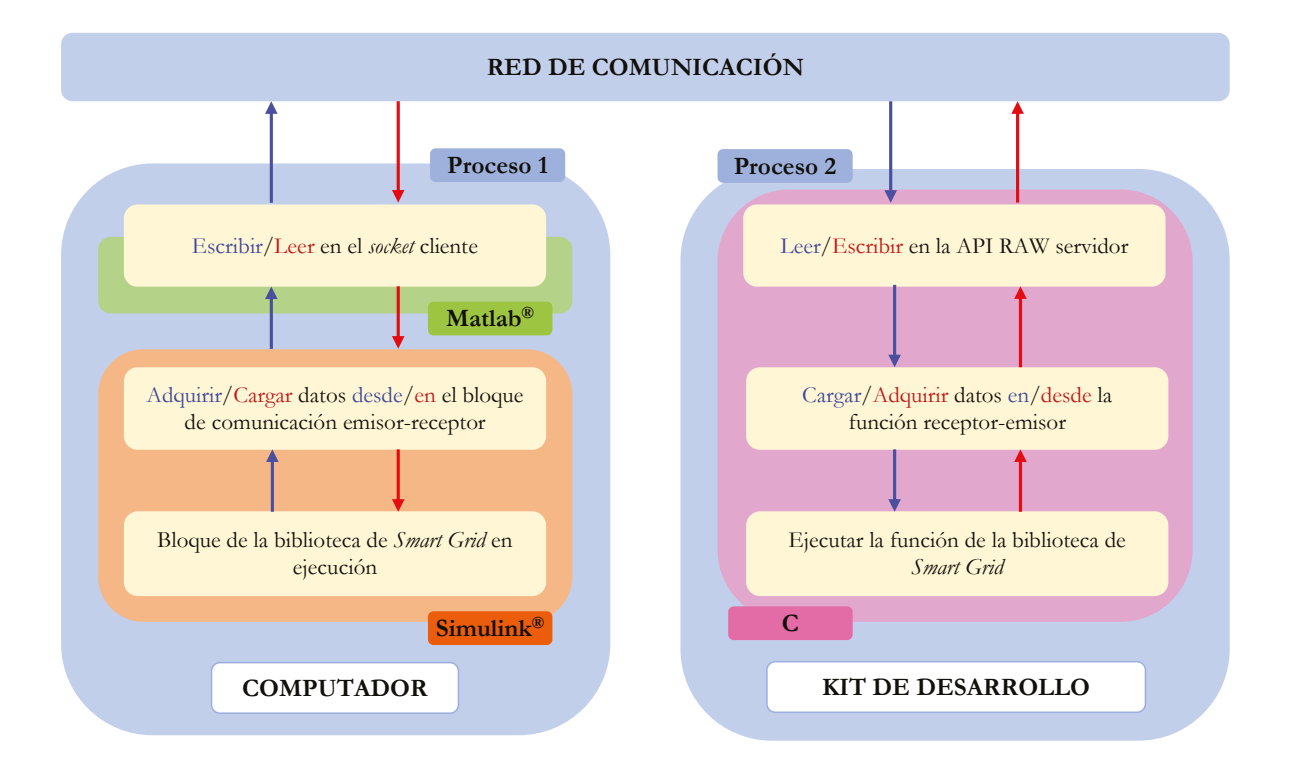

**Figura 22.** Diagrama de bloques del proceso para la transmisión y recepción de datos entre los modelos de la biblioteca de *smart grid*. **Fuente:** elaboración propia.

## **3.3.2.2 Topología de la red de comunicación**

Para la interconexión de los equipos se requiere la implementación de la red **LAN** con topología en estrella, tal como se muestra en la figura 23.

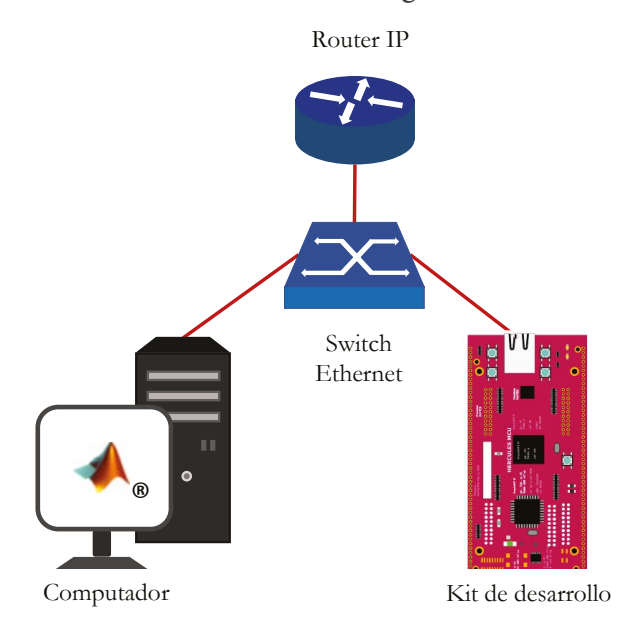

**Figura 23.** Implementación de la topología estrella entre un computador y un kit de desarrollo. **Fuente:** elaboración propia.  $\frac{1}{2}$  *<b>u. 12*  $\frac{1}{2}$  *b*  $\frac{1}{2}$  *b*  $\frac{1}{2}$  *b*  $\frac{1}{2}$  *b*  $\frac{1}{2}$  *c*  $\frac{1}{2}$  *c*  $\frac{1}{2}$  *d*  $\frac{1}{2}$  *c*  $\frac{1}{2}$  *c*  $\frac{1}{2}$  *c*  $\frac{1}{2}$  *c*  $\frac{1}{2}$  *c*  $\frac{1}{2}$  *c*  $\frac{1}{2}$  *c \frac* 

# **3.3.3 Paso 3: evaluación de la estrategia de conectividad**

La estrategia de conectividad implementada en sistemas embebidos es evaluada a partir del establecido en la propuesta y representado en la figura 24. El adaptador Ethernet del computador corresponde a la *NIC*, mientras que en el kit de desarrollo se tiene el transceptor *Ethernet PHY DP83630*.

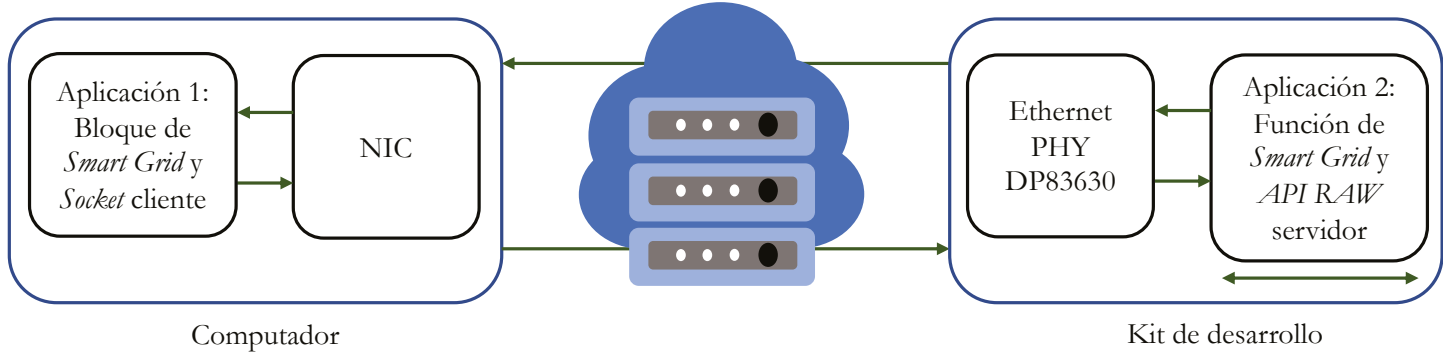

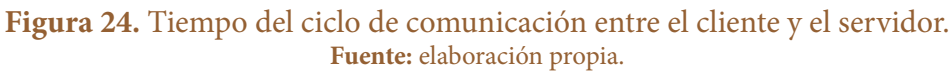

El tiempo del ciclo de comunicación se mide en Simulink®, en el lado del cliente, a partir de las estampas de tiempo tomadas de los datos de salida y llegada. El procedimiento a seguir para la medida de este tiempo corresponde a la descripción realizada en el Paso 3 del enfoque de implementación en entornos de simulación.

# **3.4 Resumen del capítulo**

En este capítulo se describe el proceso de desarrollo de la metodología de investigación. Inicialmente, se describe la propuesta de la estrategia de conectividad. A partir de esta propuesta, se han desarrollado dos enfoques de aplicación. En el primer enfoque se realiza la adecuación de la propuesta para transmitir datos en tiempo real entre los modelos en ejecución en **MATLAB**®/Simulink®, a través de una red **LAN**. De igual forma, se presenta el segundo enfoque de aplicación, en el cual se describe el proceso para la transmisión de los datos en tiempo real entre los modelos en ejecución en **MATLAB**®/Simulink® y un kit de desarrollo de Texas Instruments®, basado en microcontroladores.

Con base en lo anterior, la estrategia de conectividad propuesta ofrece flexibilidad al ingeniero para su aplicación según los requerimientos de la aplicación de *smart grid*. En este caso, el trabajo se ha enfocado en modelos para la aplicación **ADA** y, a partir de ello, se desarrollaron sus enfoques de aplicación. Esto permite que el ingeniero tenga una base y pueda observar el modo de aplicación de dicha estrategia, a fin de realizar las pruebas de sus modelos. Esta estrategia de conectividad representa una solución de bajo costo y posee un impacto educacional, lo cual permite que el ingeniero se familiarice con la integración de los protocolos de comunicación en las simulaciones de sistemas de potencia. Por esta razón, se ha seleccionado el uso de redes de comunicación con las que está familiarizado en su día a día, como lo son las redes de Internet.

# **4. Aplicación en redes de prueba**

*Con base en la propuesta de la estrategia de conectividad y sus dos enfoques de aplicación, en este capítulo se procede a realizar su implementación en tres redes de prueba. A partir de ello se obtienen los resultados que permiten evaluar el impacto del uso de una red de comunicación basada en la tecnología Ethernet en diferentes escenarios de prueba.*

En este capítulo se realiza la implementación de los enfoques de la estrategia de conectividad en diferentes redes eléctricas. Cada una de las redes posee requerimientos de la aplicación **ADA** para su sistema de protección. La primera red de prueba es una microrred basada en el sistema **IEEE** de 34 barras, el cual ha sido adecuado para que opere con topología radial y conectado a la red principal con generación distribuida. El modelado y parámetros de esta red son tomados de [26], [58], [59]. La segunda red de prueba corresponde a un usuario de la industria de la producción del acero, el cual posee una carga no lineal. El modelado de este sistema está basado en [15]–[17], [50], [60]. Finalmente, se expone la tercera red de prueba, la cual es una microrred que posee dos topologías de operación: en isla y conectada a la red principal con generación distribuida. El modelado de la red y sus parámetros son tomados de [14], [25].

# **4.1 Evaluación del ciclo de comunicación ante variaciones en un sistema de distribución**

La primera red de prueba corresponde al sistema **IEEE** de 34 barras, el cual ha sido adecuado a fin de que tenga dos topologías de operación: radial y conectado a la red principal con generación distribuida (GD).

Para esta red se realiza la gestión del sistema de protección a través de un **CCL** que opera remotamente. El **CCL** se encarga de recibir los datos del valor eficaz de corriente trifásica transmitida por los **IED**s de monitoreo, así como de identificar la topología de operación de la red y enviar los parámetros de configuración de los **IED**s de protección. A partir de esto, en esta red se evalúan cinco escenarios de prueba. En cada escenario, el tamaño total de los datos enviados por los **IED**s de monitoreo es constante.

Sin embargo, el tamaño total de los datos recibidos por los **IED**s de protección posee variaciones. Cada uno de los escenarios es evaluado mediante el uso de los dos enfoques de implementación de la estrategia de conectividad.

El diagrama unifilar del sistema **IEEE** de 34 barras se presenta en la figura 25. Los parámetros de las fuentes y los transformadores son presentados en las tablas 2 y 3, respectivamente. En cuanto a los **IED**s de protección, sus parámetros son enviados desde el **CCL**, cuando este detecta un cambio de la topología de la red. El **CCL** posee dos grupos de parámetros de configuración para cada topología de operación del sistema **IEEE** de 34 barras, que se exponen en la tabla 4. El grupo 1 posee la coordinación de protecciones con respecto a la topología radial y el grupo 2 corresponde a la topología  $\operatorname{con}$  GD. Las constantes  $A$  ,  $B$  y  $P$  para la función de protección 51 son definidas por la curva de disparo *IEC Standard Inverse*.

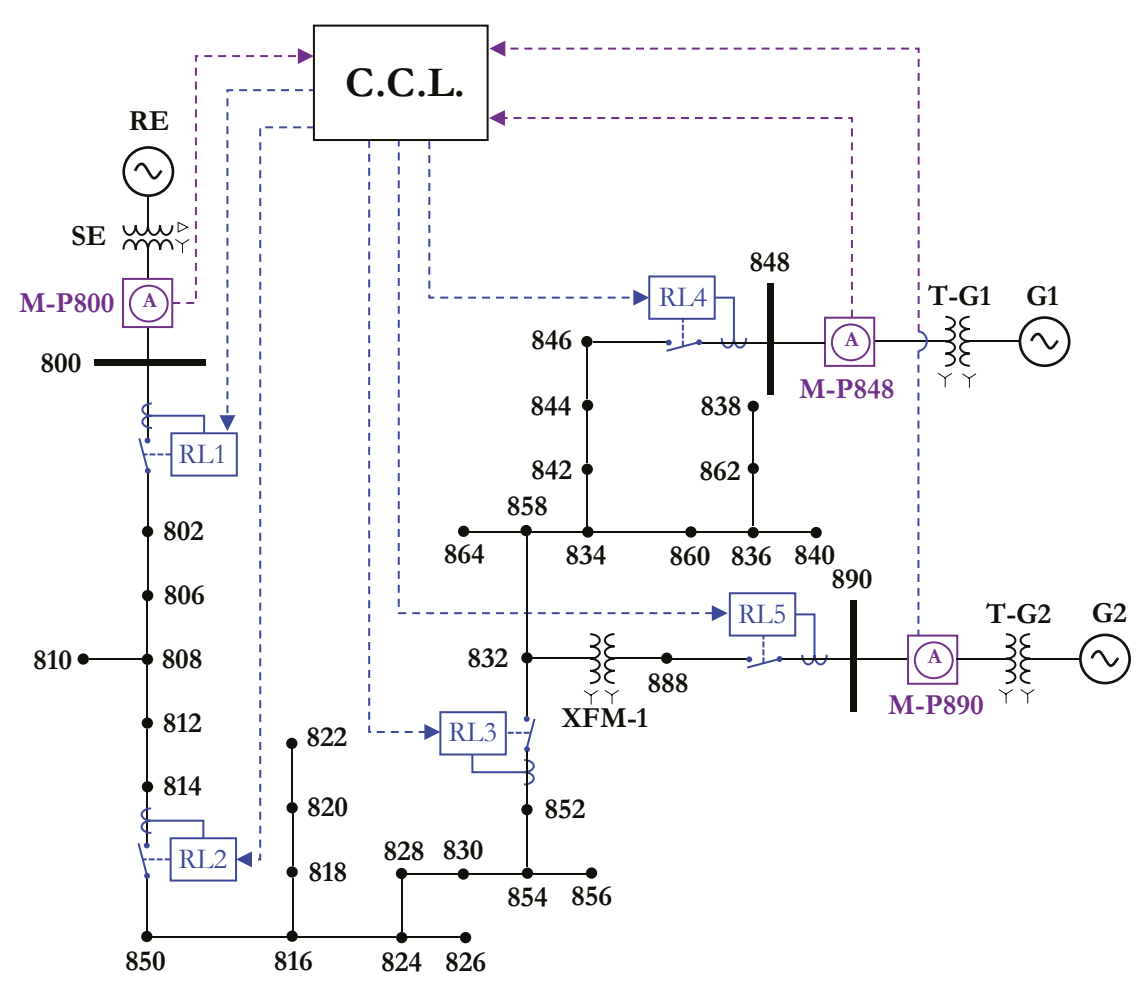

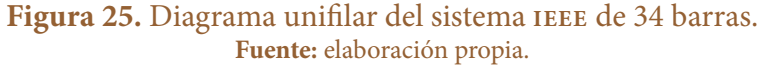

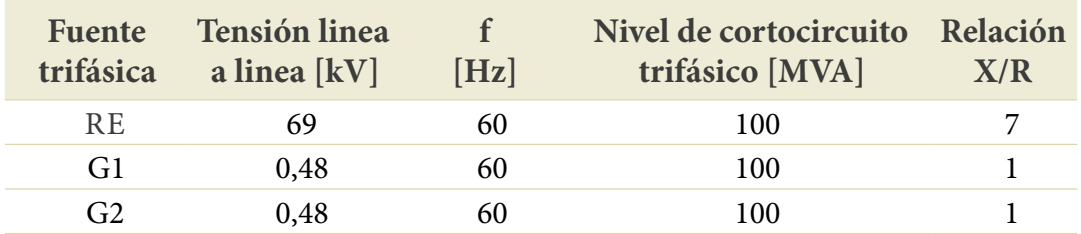

### **Tabla 2.** Parámetros de las fuentes del sistema **IEEE** de 34 barras.

**Fuente:** elaboración propia.

**Tabla 3.** Parámetros de los transformadores agregados al sistema **IEEE** de 34 barras.

| Transformador    | Potencia<br>[kva] | Alta tensión<br>[kV] | Baja tensión<br>[kV] | Impedancia<br>$\lceil \frac{9}{0} \rceil$ |
|------------------|-------------------|----------------------|----------------------|-------------------------------------------|
| T G1             | 750               | 24,9 – Y a tierra    | $0,48 - Y$ a tierra  | $1+5i$                                    |
| T G <sub>2</sub> | 750               | $4,16 - Y$ a tierra  | $0,48 - Y$ a tierra  | $1+5i$                                    |
|                  |                   |                      |                      |                                           |

**Fuente:** elaboración propia.

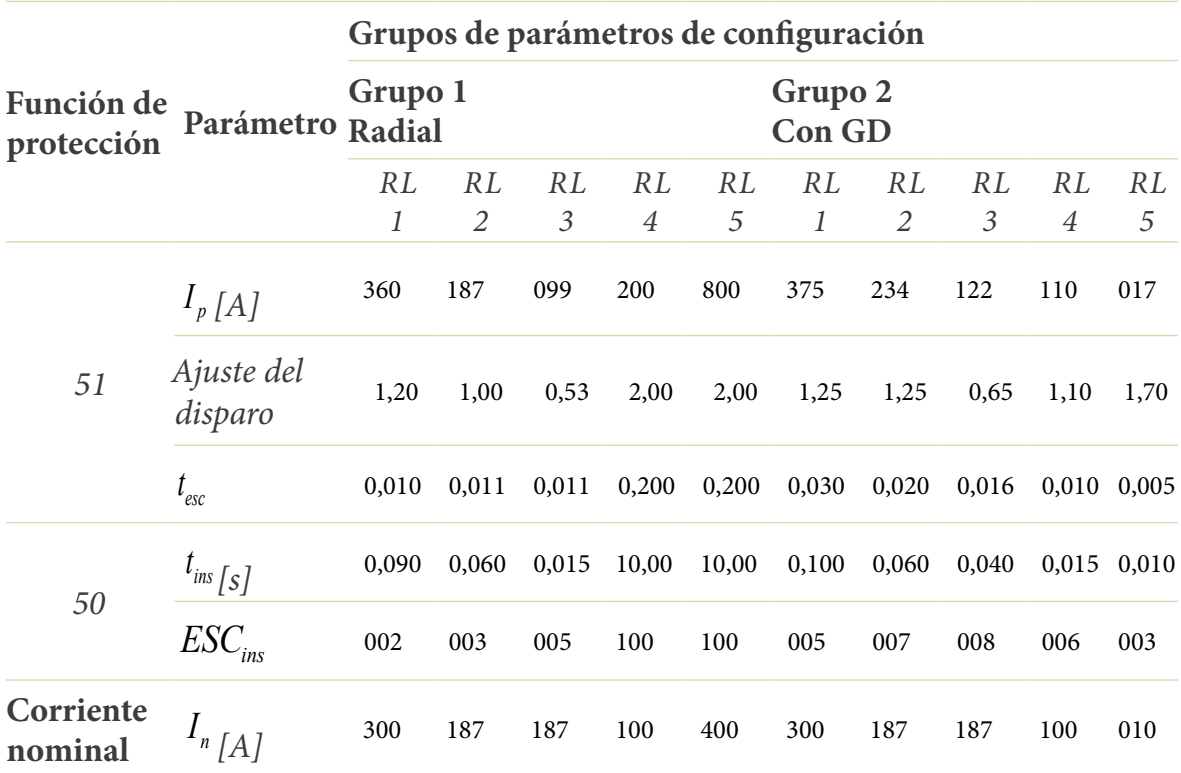

## **Tabla 4.** Parámetros de los **IED**s de protección del sistema **IEEE** de 34 barras.

**Fuente:** elaboración propia.

## **4.1.1 Objetivos de la evaluación de la red de prueba**

A continuación, se exponen los objetivos que se busca lograr con la evaluación de esta primera red de prueba.

- **•** Determinar el comportamiento del tiempo del ciclo de comunicación respecto a la variación del tamaño del mensaje enviado desde el **CCL**.
- **•** Evaluar el tiempo del ciclo de comunicación respecto al enfoque de implementación de la estrategia de conectividad.

## **4.1.2 Escenarios de prueba**

La red posee cinco escenarios de prueba. En todos los escenarios, el sistema **IEEE** de 34 barras se simula durante 0,8 s. La red opera la topología con GD (RE, G1 y G2 en operación) de 0 a 0,2 s, luego, en 0,2 s se realiza la transición a la topología radial (solo RE en operación). Posteriormente, en 0,5 s se incide una falla trifásica (3F), que posee una impedancia a tierra de 1 Ω. La falla se aplica en la barra 846.

Durante la ejecución de las pruebas, los parámetros de configuración de los **IED**s de protección son seleccionados y actualizados para cada topología de operación del sistema **IEEE** de 34 barras. Las curvas características tiempo-corriente (**TCC**) de la coordinación de protecciones para los dos grupos de parámetros se muestra en la figura 26. La gestión del sistema de protección se realiza a través del **CCL** que opera remotamente, mediante el proceso que se expone en la figura 27.

En el proceso, los **IED**s de monitoreo envían un *mensaje A* hacía el **CCL**; cuando estos detectan la entrada o salida de servicio de alguno de los generadores. El CCL recibe los valores eficaces de corriente del sistema y ejecuta su algoritmo para identificar la topología de operación. Posterior a esto, el **CCL** selecciona uno de los dos grupos de parámetros de configuración que se muestran en la figura 26. Estos parámetros son enviados en un *mensaje B* hacía los **IED**s de protección. Los mensajes involucrados en el intercambio de datos son la carga útil para los segmentos **TCP**.

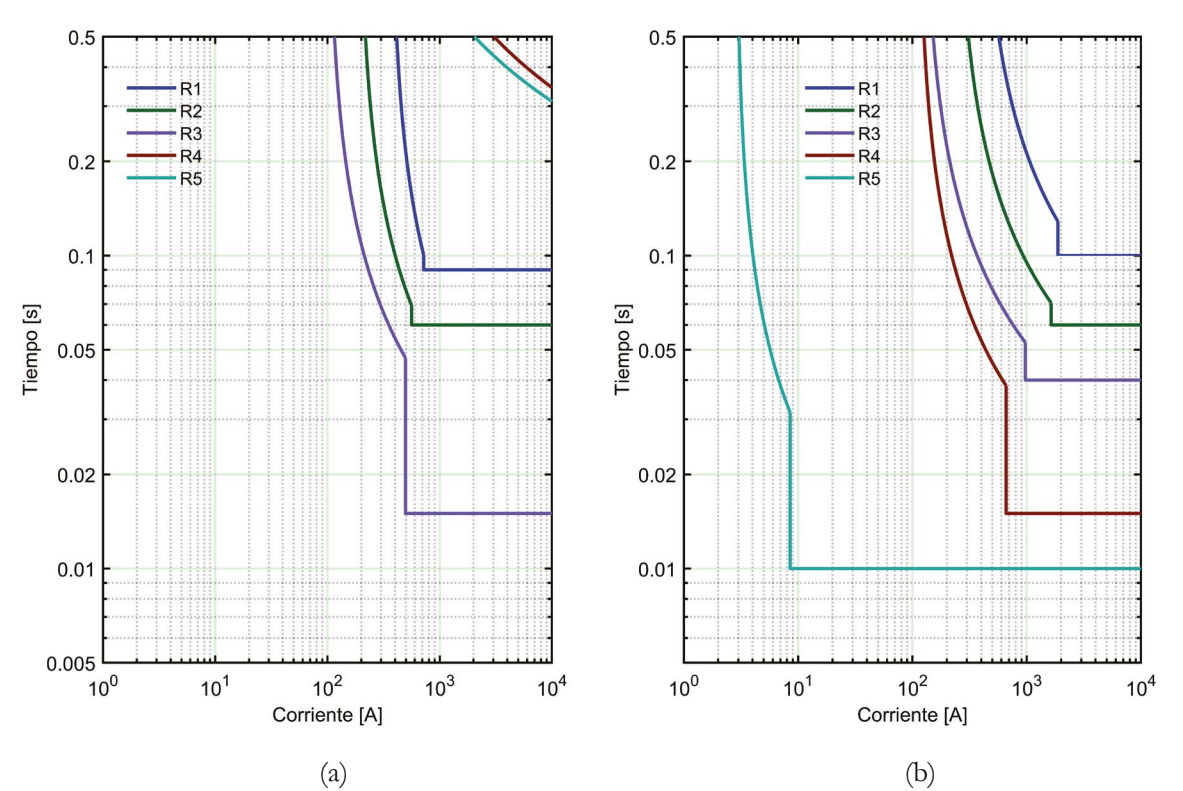

Figura 26. Coordinación de protecciones: (a) curvas TCC del grupo 1 para la topología radial y (b) curvas **TCC** del grupo 2 para la topología con GD. **Fuente:** elaboración propia.

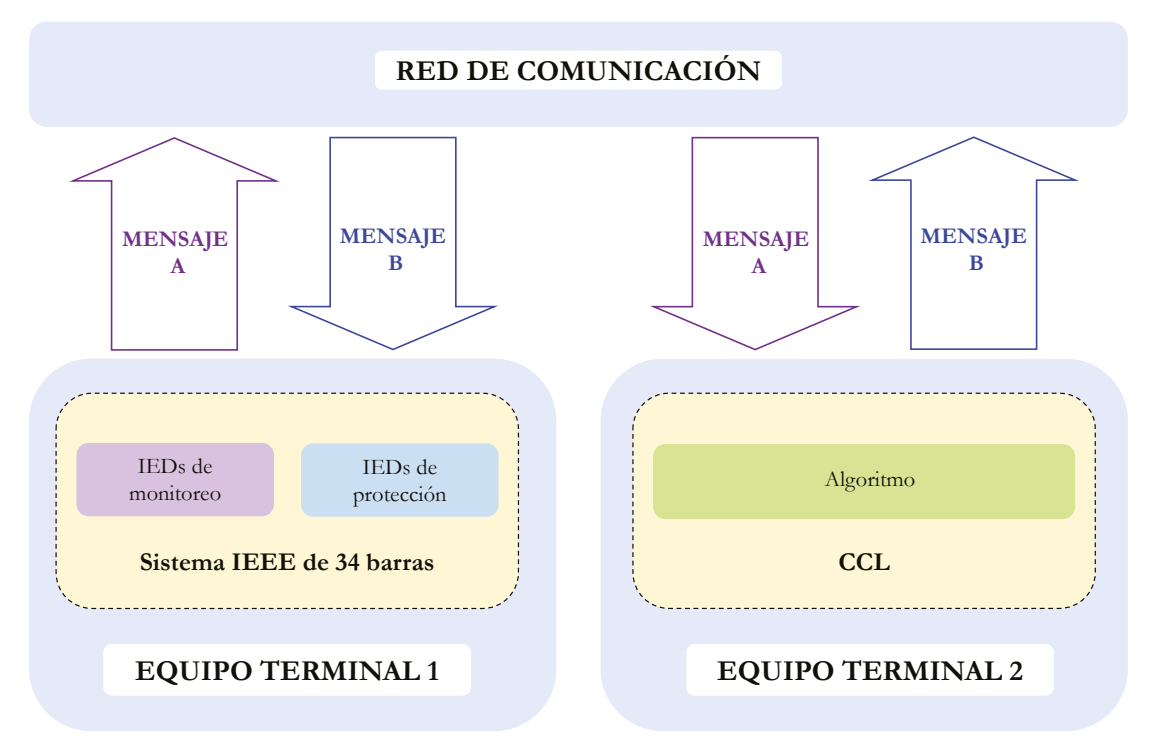

**Figura 27.** Proceso para la gestión del sistema de protección a través del **CCL**. **Fuente:** elaboración propia.

 $\emph{El } mensaje A$  es un arreglo de datos que tiene un tamaño de 6 bytes y posee la estructura que se muestra en la figura 28. Cada IED de protección utiliza 2 bytes, 1 byte para el dato que representa la parte entera del valor eficaz de corriente trifásica y 1 byte para el dato de la parte decimal. Cada uno de estos datos es tipo entero sin signo (*uint8*), por tanto, puede tomar valores de 0 a 255.

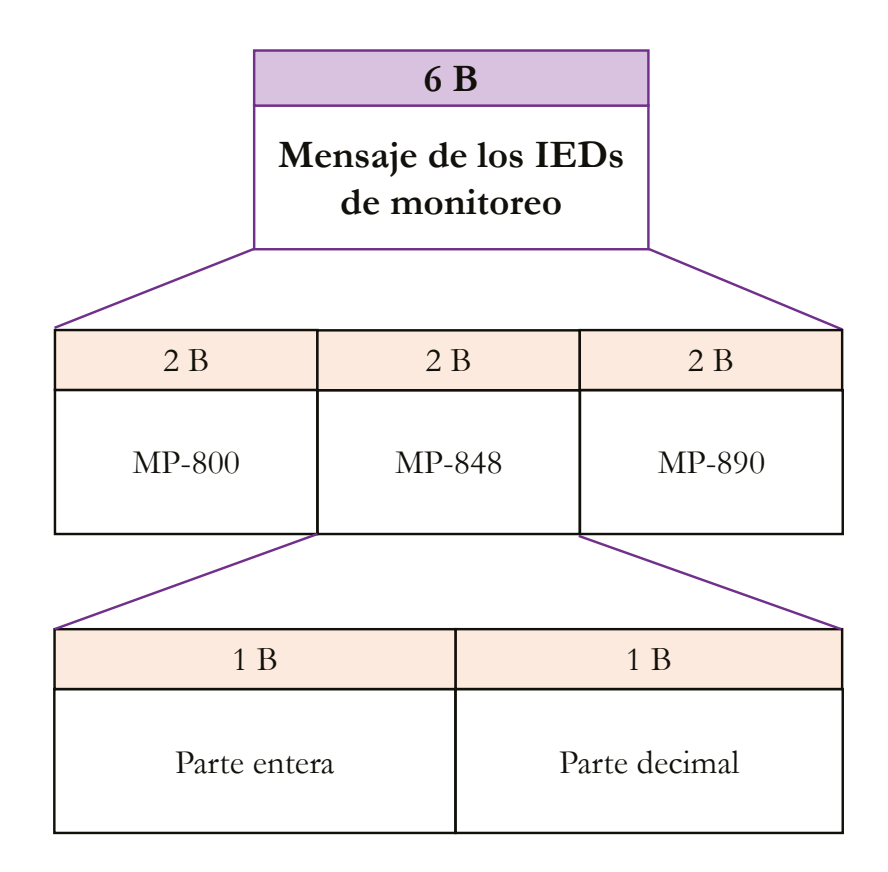

**Figura 28.** Arreglo de datos transmitido por los **IED**s de monitoreo. **Fuente:** elaboración propia.

Respecto al *mensaje B*, este es un arreglo de datos que posee un tamaño diferente para cada escenario de prueba, desde 190 bytes hasta 2048 bytes. La estructura del mensaje se muestra en la figura 29. Como se puede observar, el mensaje posee una bandera de un tamaño de 15 bytes, los parámetros de configuración para los cinco **IED**s de protección que ocupan un tamaño total de 175 bytes y los datos adicionales que poseen un tamaño variable para cada escenario de prueba. Cada uno de los datos son tipo carácter sin signo (*uint\_8*), por tanto, pueden tomar valores de 0 a 255 y son compatibles con el código **ASCII**.

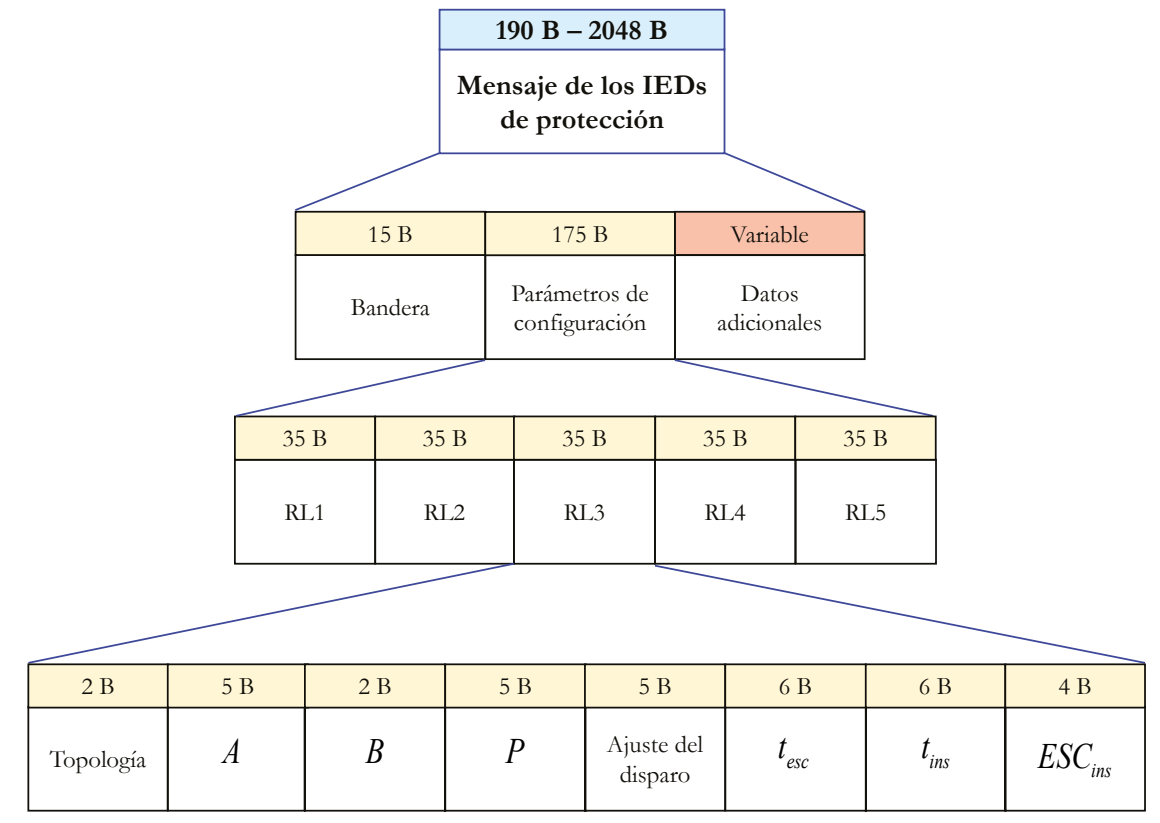

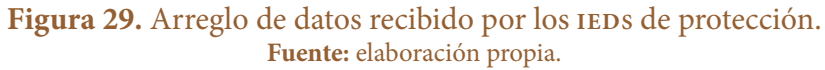

- **•** *Escenario 1*. En este caso, el campo denominado "datos adicionales", que pertenece al arreglo de datos recibidos por los **IED**s de protección, tiene un tamaño de 0 bytes. En consecuencia, el mensaje B tiene un tamaño resultante de 190 bytes.
- **•** *Escenario 2.* El campo de datos adicionales, que pertenece al arreglo de datos recibidos por los **IED**s de protección, tiene un tamaño de 66 bytes. Por tanto, el mensaje B tiene un tamaño resultante de 256 bytes. Estos datos indican los nombres de los **IED**s o son completados con ceros.
- **•** *Escenario 3.* El campo de datos adicionales, que pertenece al arreglo de datos recibidos por los **IED**s de protección, tiene un tamaño de 322 bytes. Por tanto, el mensaje B tiene un tamaño resultante de 512 bytes.
- **•** *Escenario 4.* El campo de datos adicionales, que pertenece al arreglo de datos recibidos por los **IED**s de protección, tiene un tamaño de 834 bytes. Por tanto, el mensaje B tiene un tamaño resultante de 1024 bytes.
- **•** *Escenario 5*. El campo de datos adicionales, que pertenece al arreglo de datos recibidos por los **IED**s de protección, tiene un tamaño de 1858 bytes. Por tanto, el mensaje B tiene un tamaño resultante de 2048 bytes.

# **4.1.3 Enfoque de implementación en entornos de simulación**

#### **4.1.3.1 Paso 1**

Se seleccionan los bloques del **CCL**, el **IED** de monitoreo y el **IED** de protección. En cuanto a este último, se elige el modo de operación con parámetros no preestablecidos. Se toman los bloques por defecto para la implementación de las fuentes trifásicas, transformadores, líneas, cargas lineales e interruptores requeridos por el diagrama unifilar de la figura 25.

Con estos bloques se procede a realizar la implementación de la red eléctrica de prueba en Simulink® del computador 1. De igual modo, se implementa el **CCL** en Simulink® del computador 2. En esta red de prueba, el **CCL** se encarga de identificar la topología de operación del sistema **IEEE**, posteriormente envía y actualiza los parámetros de configuración de los **IED**s de protección.

La lógica del **CCL** se muestra en la figura 30. Los datos de entrada del algoritmo corresponden a las medidas de corriente trifásica calculadas por los **IED**s M-P800, M-P848 y M-P890. Estas medidas son comparadas con el valor de umbral seleccionado, que en este caso de estudio es 1 A. Para aquellas condiciones diferentes a las planteadas, el algoritmo selecciona por defecto la configuración para la topología con GD.

#### **4.1.3.2 Paso 2**

 $S$ e agrega el bloque de comunicación emisor-receptor en cada sesión de Simulink® de cada computador y se enlazan con los bloques de la biblioteca de *smart grid*. En la figura 31 se muestra el entorno de Simulink® con la red eléctrica de prueba en el computador 1. En la figura 32 se muestra el entorno de Simulink® con la implementación del **CCL** en el computador 2. Los dos modelos en Simulink® son configurados con un muestreo de 128 muestras por ciclo.

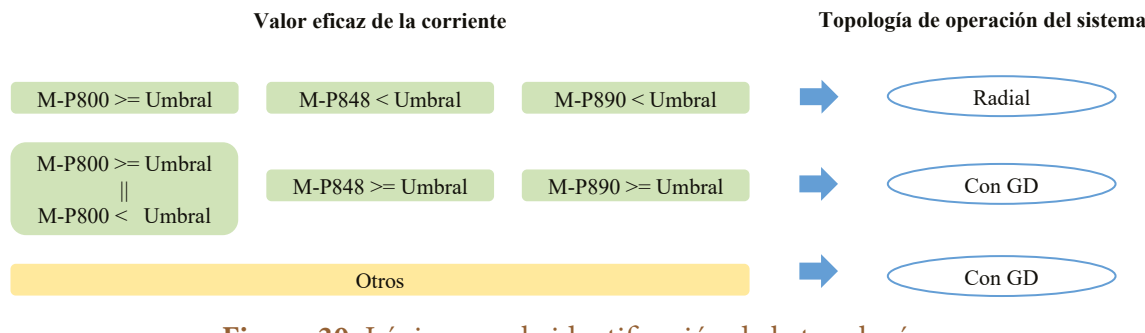

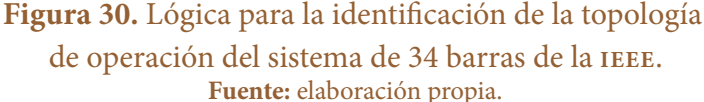

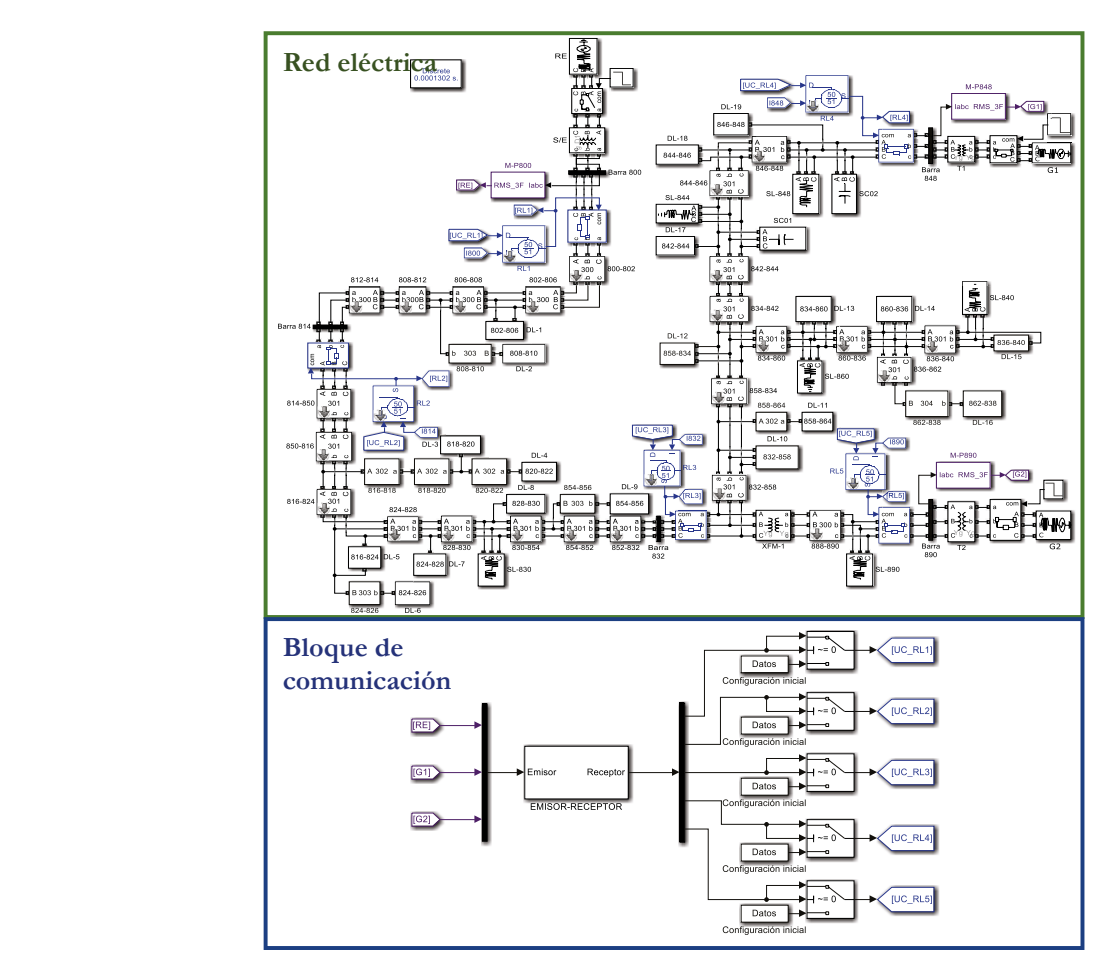

**Figura 31.** Red eléctrica y bloque de comunicación implementados en Simulink®. **Fuente:** elaboración propia.

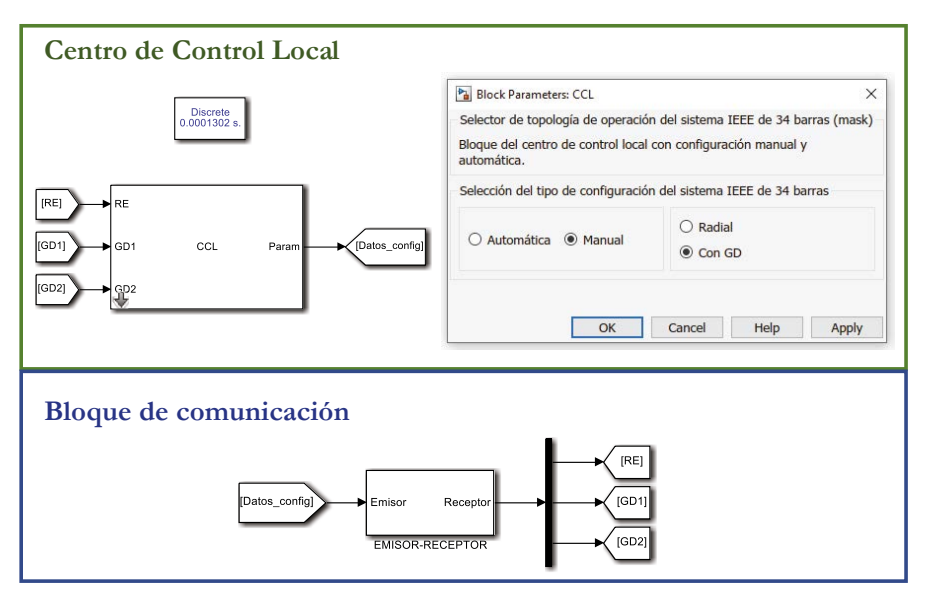

**Figura 32. CCL** y bloque de comunicación implementados en Simulink®. **Fuente:** elaboración propia.

Posteriormente, se realiza la interconexión de los equipos a través de la red **LAN** con  */2.'/'06#%+>0 &' .# 4'&* topología en estrella como se muestra en la figura 33.

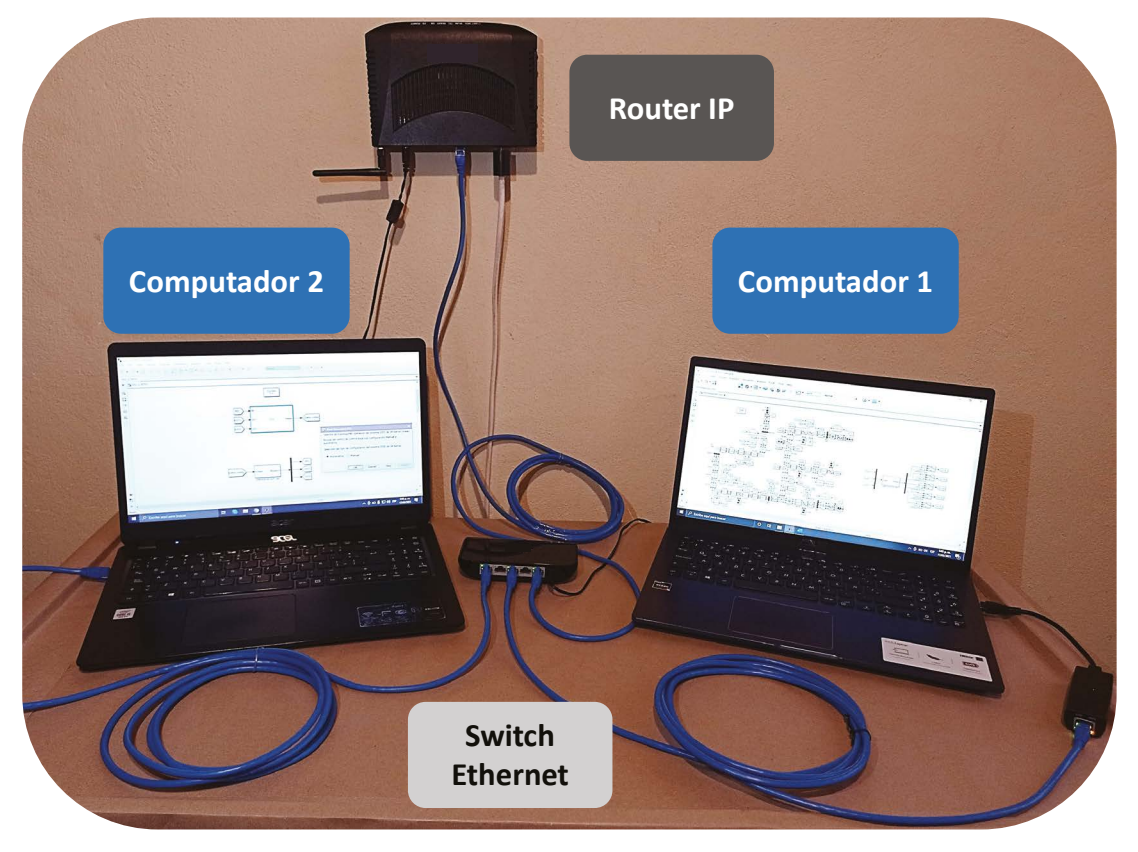

**Figura 33.** Implementación de la red **LAN**. **Fuente:** elaboración propia.

## **4.1.3.3 Paso 3**

Se procede a realizar la ejecución de los escenarios de prueba. En el computador 2 se ejecuta el programa en **MATLAB**® para habilitar la conexión. Luego, en el computador 1 se ejecuta el programa en **MATLAB**® a fin de que el cliente se conecte al servidor. Una vez la conexión servidor-cliente ha sido habilitada, se procede a ejecutar el modelo del **CCL**. Secuencialmente se realiza la ejecución de la red eléctrica en Simulink®.

Los resultados obtenidos de la simulación de todos los escenarios de prueba se encuentran resumidos en la tabla 5. El tiempo del ciclo de comunicación de la transición de la topología de operación con GD a radial se denomina  $t_{com}$ . El ciclo de comunicación toma la estampa de tiempo de la salida de los datos de los **IED**s de monitoreo y la estampa de tiempo de los datos de llegada con los parámetros de configuración de los **IED**s de protección.

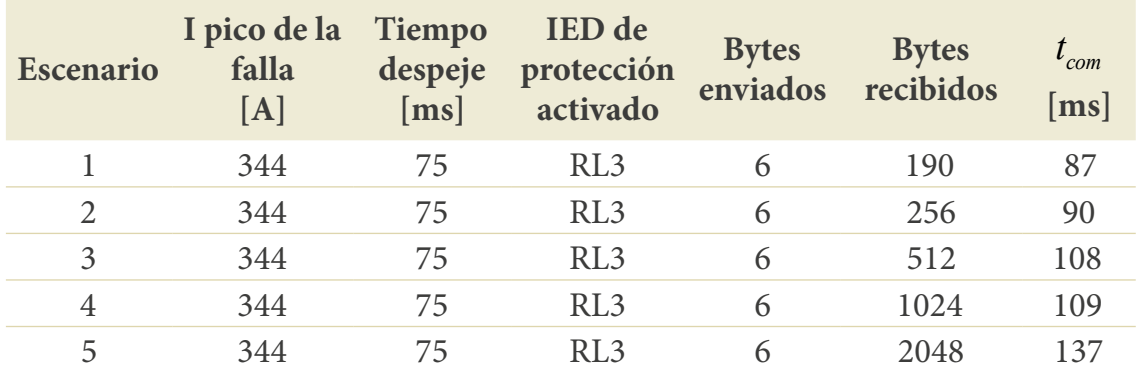

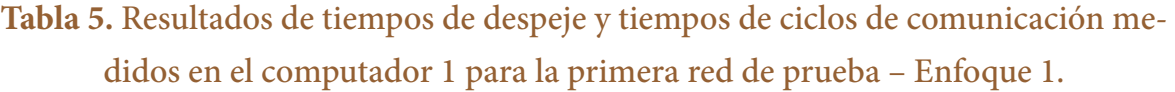

**Fuente:** elaboración propia.

# **4.1.4 Enfoque de implementación en sistemas embebidos**

#### **4.1.4.1 Paso 1**

Se implementa la red eléctrica de prueba en Simulink® del computador 1, de igual forma que en el enfoque de implementación en entornos de simulación. Con relación al **CCL**, se realiza su implementación en el kit de desarrollo de Texas Instruments®. El algoritmo del **CCL** se implementa como una función en C, a partir de la lógica de la figura 30.

## **4.1.4.2 Paso 2**

Se adiciona el bloque de comunicación emisor-receptor en la sesión de Simulink® del computador 1 y se enlaza con los bloques de la biblioteca de *smart grid*, al igual que en el enfoque de implementación en entornos de simulación, tal como se muestra en la figura 31. En consideración al **CCL**, su función en C intercambia los datos de entrada y salida con la función Receptor-Emisor, como se muestra en la figura 34. Finalmente, se realiza la interconexión de los equipos a través de la red **LAN** con topología en estrella como se muestra en la figura 35.

## **4.1.4.3 Paso 3**

Se realiza la ejecución de los escenarios de prueba. Para ello, se ejecuta la función Receptor-Emisor en el kit de desarrollo, que inicia habilitando la conexión. Posteriormente, en el computador se ejecuta el programa en **MATLAB**® para que el cliente se conecte al servidor.

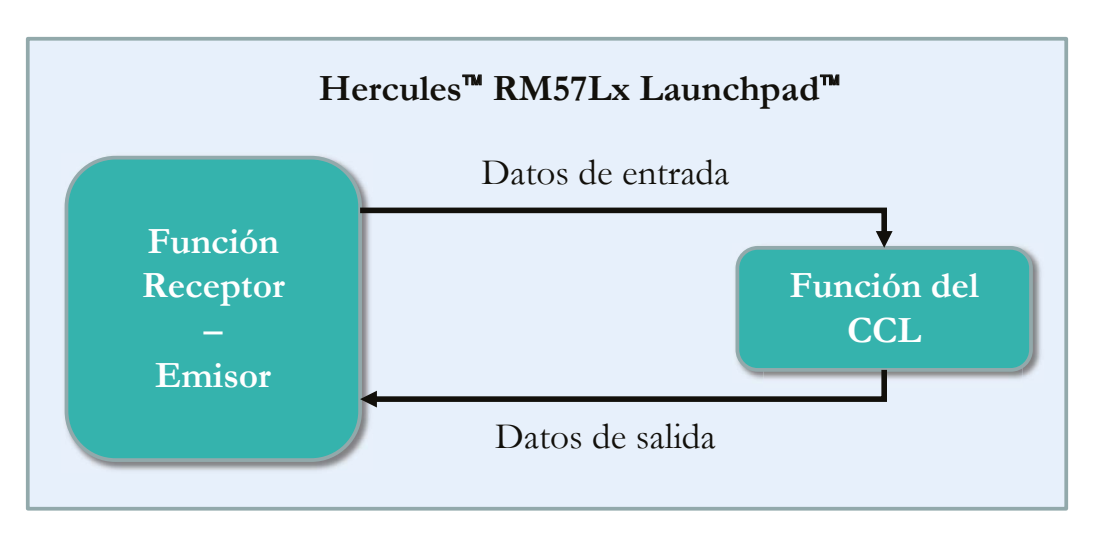

**Figura 34.** Diagrama de bloques de la función del **CCL** y función Receptor-Emisor. **Fuente:** elaboración propia.

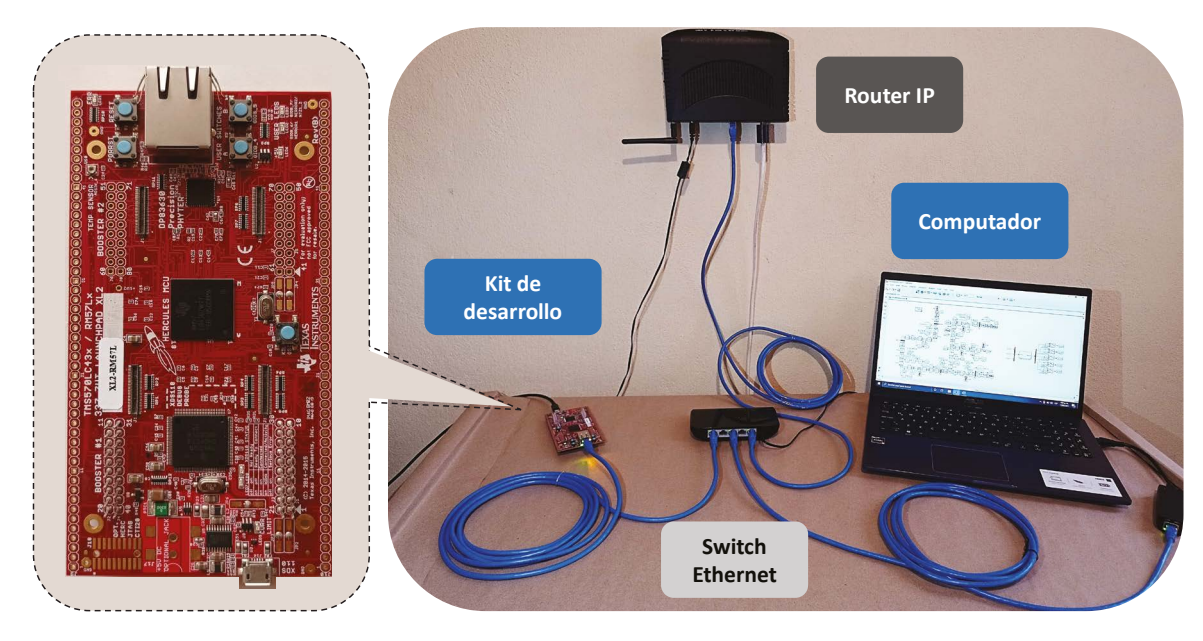

**Figura 35.** Implementación de la red **LAN**. **Fuente:** elaboración propia.

Una vez la conexión servidor-cliente ha sido habilitada, el kit de desarrollo permanece a la espera de los datos de entrada para **CCL**. Secuencialmente se realiza la ejecución de la red eléctrica en Simulink®. Esta simulación envía y recibe los datos desde el **CCL** durante su ejecución.

Los resultados obtenidos de la simulación de todos los escenarios de prueba se encuentran resumidos en la tabla 6. El tiempo del ciclo de comunicación de la transición de la topología de operación con GD a radial se denomina  $t_{com}$ .

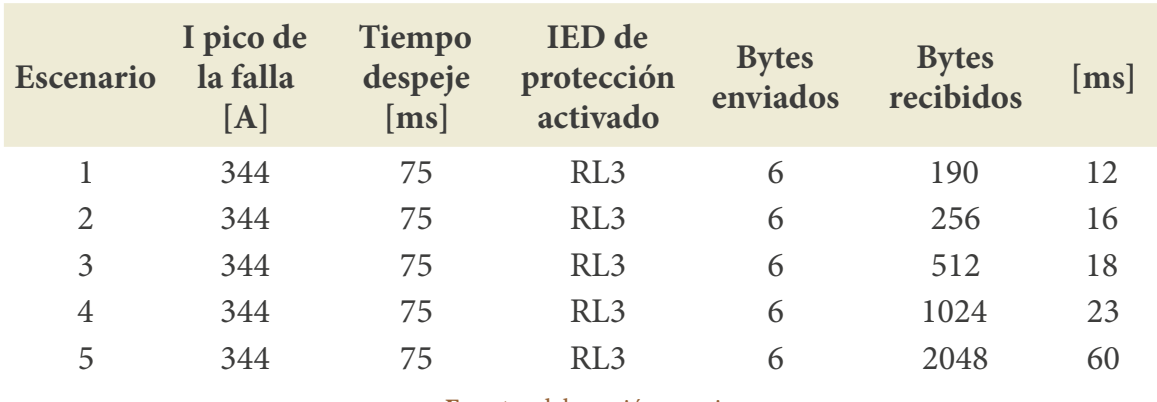

**Tabla 6.** Resultados de tiempos de despeje y tiempos de ciclo de comunicación medidos en el computador 1 para la primera red de prueba-Enfoque 2.

**Fuente:** elaboración propia.

# **4.1.5 Resultados**

A partir de la tabla 5 y la tabla 6 se realiza la gráfica de la figura 36. La curva del enfoque 1 corresponde a los tiempos del ciclo de comunicación obtenidos en la implementación en entornos de simulación, mientras que el enfoque 2 corresponde a la implementación en sistemas embebidos.

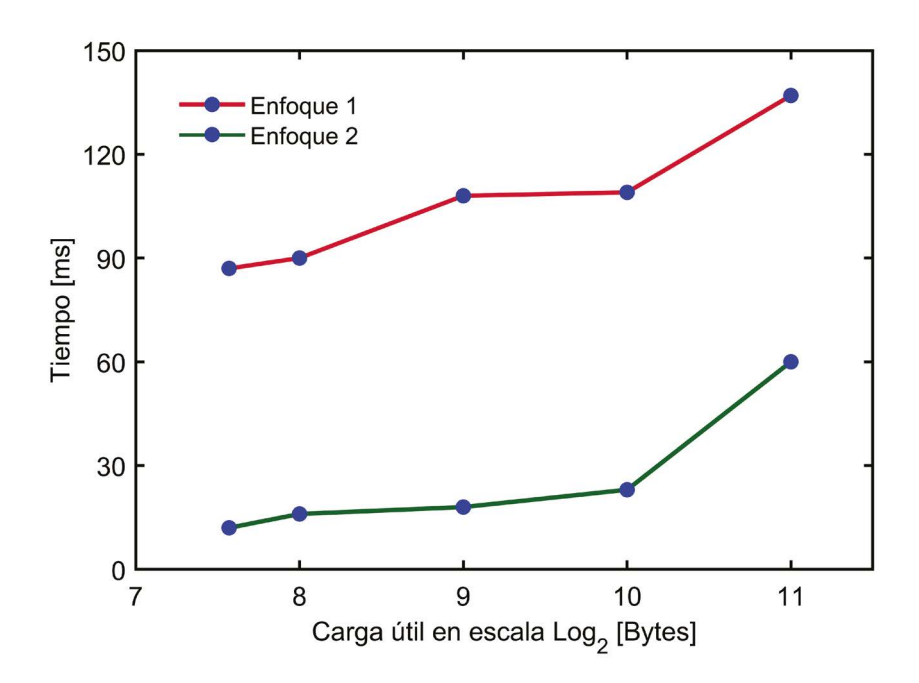

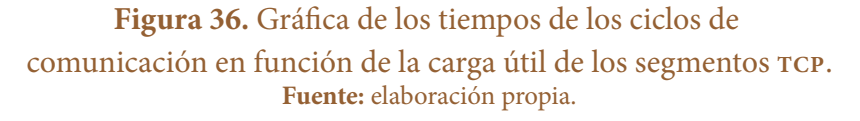

Como se puede observar, en promedio, el tiempo del ciclo de comunicación del enfoque 1 es cuatro veces mayor que el enfoque 2.

# **4.1.6 Conclusiones de la evaluación de la red de prueba**

- **•** Se ha verificado que el tiempo del ciclo de comunicación se incrementa gradualmente a medida que se aumenta el tamaño del mensaje, que corresponde a la carga útil de los segmentos enviados desde el **CCL**. El aumento de este tiempo se debe en mayor medida al tiempo de procesamiento de los datos. Este procesamiento incluye las operaciones de lectura/escritura en las interfaces y en las bases de datos.
- **•** En la red de prueba se utilizaron tres **IED**s de monitoreo y cinco **IED**s de protección. Por tanto, con base en los resultados obtenidos, se infiere que a medida que la red crece y aumenta el número de **IED**s en ella, el tiempo del ciclo de comunicación también aumentará.
- **•** El tiempo del ciclo de comunicación del enfoque 1 es superior al enfoque 2. Esto se debe a que, en el enfoque 1, el modelo del **CCL** implementado en Simulink® se interrumpe cada 50 ms en tiempo real para ejecutar la operación de lectura/escritura en el *socket*. Lo anterior se efectúa en vista de que Simulink® trabaja con un solo hilo de proceso, así que se interrumpe el proceso para realizar las tareas de la red de comunicación. Además, el lado de la capa de transporte del *socket* es controlado por el sistema operativo del computador.

En cuanto al enfoque 2, se logran tiempos inferiores, debido a que el microcontrolador del kit de desarrollo se dedica exclusivamente a la ejecución del **CCL** y sus operaciones con la red de comunicación. Los tiempos de interrupción pueden ser configurados en los *drivers*, y el uso de la librería **LWIP** permite acondicionar la interfaz a los requerimientos del usuario.

# **4.2 Comparación entre los esquemas de protección tradicional y adaptativo**

La segunda red de prueba es una microrred que posee una carga no lineal, un **HAE**. Este tiene la capacidad para treinta toneladas de acero líquido y posee cuatro etapas de operación: carga, fusión, afino y apagado.

En la primera etapa, se carga el horno con chatarra triturada. Posteriormente, en la etapa de fusión se inicia el arco eléctrico dentro del horno para efectuar el proceso de fundición de la chatarra. En la etapa correspondiente al afino, se termina la fundición de la chatarra dependiendo de los parámetros de calidad del acero. Finalmente, se procede con el apagado del **HAE**. Cada una de estas etapas de operación presenta variaciones en los parámetros de la microrred. Entre ellos, se destaca la variación drástica de la corriente nominal, que genera impactos sobre el sistema de protección. Por tanto, en esta red de prueba se evalúan dos escenarios de prueba.

 En el primer escenario de prueba se evalúa un esquema de protección tradicional para el circuito del **HAE**. En este esquema, los parámetros de configuración de los **IED**s de protección se mantienen estáticos para todas las etapas de operación.

En el segundo escenario de prueba se evalúa un esquema de protección adaptativo, en el cual se efectúa la actualización de los parámetros de configuración para cada etapa de operación. La gestión del sistema de protección se realiza a través de un **CCL** que opera remotamente. El **CCL** se encarga de recibir los datos de un contador, que informa el cambio de etapa de operación del **HAE** y, posteriormente, envía la configuración adecuada a los **IED**s de protección.

Cada uno de los escenarios es evaluado mediante el uso del enfoque de implementación de la estrategia de conectividad en entornos de simulación.

El diagrama unifilar de la microrred se presenta en la figura 37. Los parámetros del sistema son expuestos en la tabla 7, los parámetros de los transformadores en la tabla 8 y los valores de las cargas lineales en la tabla 9. En cuanto a los **IED**s de protección, estos poseen tres grupos de parámetros de configuración.

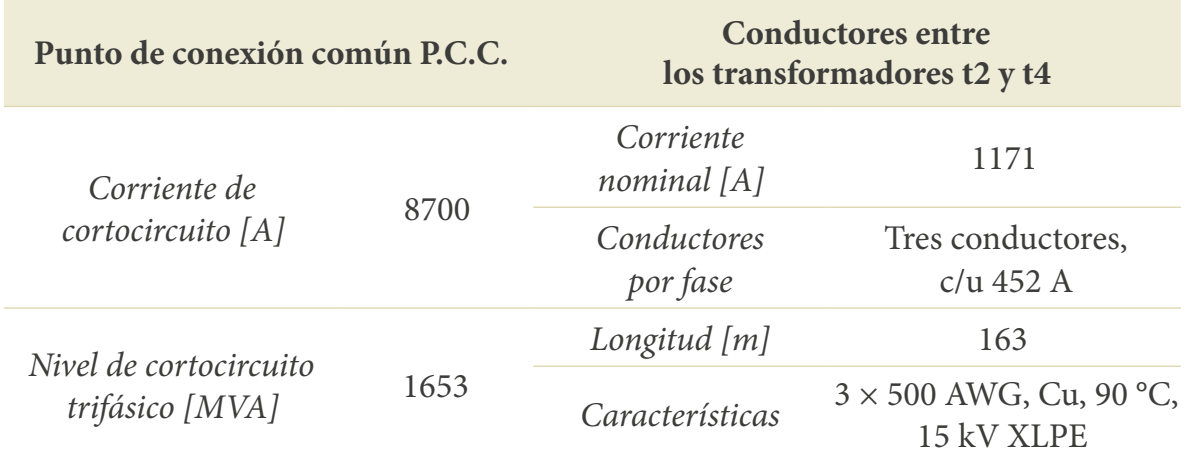

### **Tabla 7.** Parámetros del sistema del **HAE**.

**Fuente:** elaboración propia.

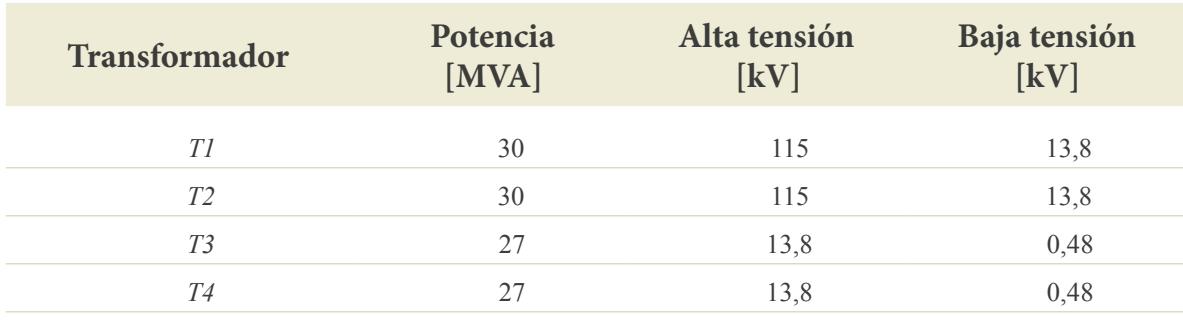

#### **Tabla 8.** Transformadores del sistema del **HAE**.

**Fuente:** elaboración propia.

Como se puede observar, en promedio, el tiempo del ciclo de comunicación del enfoque 1 es cuatro veces mayor que el enfoque 2.

# **4.2.1 Conclusiones de la evaluación de la red de prueba**

- **•** Se ha verificado que el tiempo del ciclo de comunicación se incrementa gradualmente a medida que se aumenta el tamaño del mensaje, que corresponde a la carga útil de los segmentos enviados desde el **CCL**. El aumento de este tiempo se debe en mayor medida al tiempo de procesamiento de los datos. Este procesamiento incluye las operaciones de lectura/escritura en las interfaces y en las bases de datos.
- **•** En la red de prueba se utilizaron tres **IED**s de monitoreo y cinco **IED**s de protección. Por tanto, con base en los resultados obtenidos, se infiere que, a medida que la red crece y aumenta el número de **IED**s en ella, el tiempo del ciclo de comunicación también aumentará.
- **•** El tiempo del ciclo de comunicación del enfoque 1 es superior al enfoque 2. Esto se debe a que, en el enfoque 1, el modelo del **CCL** implementado en Simulink® se interrumpe cada 50 ms en tiempo real para ejecutar la operación de lectura/escritura en el *socket*. Lo anterior se efectúa en vista de que Simulink® trabaja con un solo hilo de proceso, así que se interrumpe el proceso para realizar las tareas de la red de comunicación. Además, el lado de la capa de transporte del *socket* es controlado por el sistema operativo del computador.

En cuanto al enfoque 2, se logran tiempos inferiores, debido a que el microcontrolador del kit de desarrollo se dedica exclusivamente a la ejecución del **CCL** y sus operaciones con la red de comunicación. Los tiempos de interrupción pueden ser configurados en los *drivers*, y el uso de la librería **LWIP** permite acondicionar la interfaz a los requerimientos del usuario.

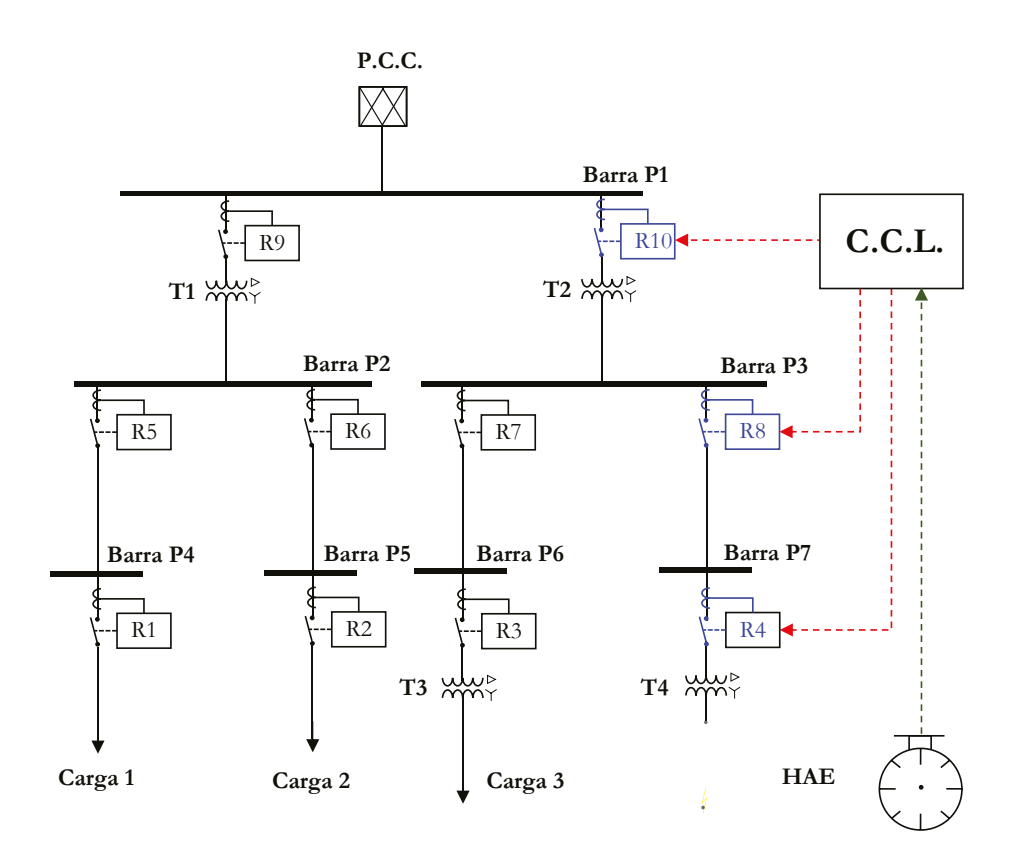

**Figura 37.** Diagrama unifilar de la microrred. **Fuente:** elaboración propia.

| Carga   | Potencia activa<br>[MW] | Potencia reactiva<br>[MVAr] |
|---------|-------------------------|-----------------------------|
| Carga 1 | 0,35                    | 0,3                         |
| Carga 2 | 0,35                    | 0,3                         |
| Carga 3 | h                       | (0.5)                       |

**Tabla 9.** Parámetros de las cargas trifásicas del sistema del **HAE**.

**Fuente:** elaboración propia.

El grupo 1 corresponde a la coordinación de protecciones para la etapa de carga y la etapa de apagado; el grupo 2 posee los parámetros para la etapa de fusión y el grupo 3 pertenece a la etapa de afino. Cada grupo de parámetros corresponde a cada etapa de operación del **HAE** y son presentados en la tabla 10. Las constantes *A*, *B* y *P*, para la función de protección 51, son definidas por la curva de disparo *IEC Standard Inverse*.

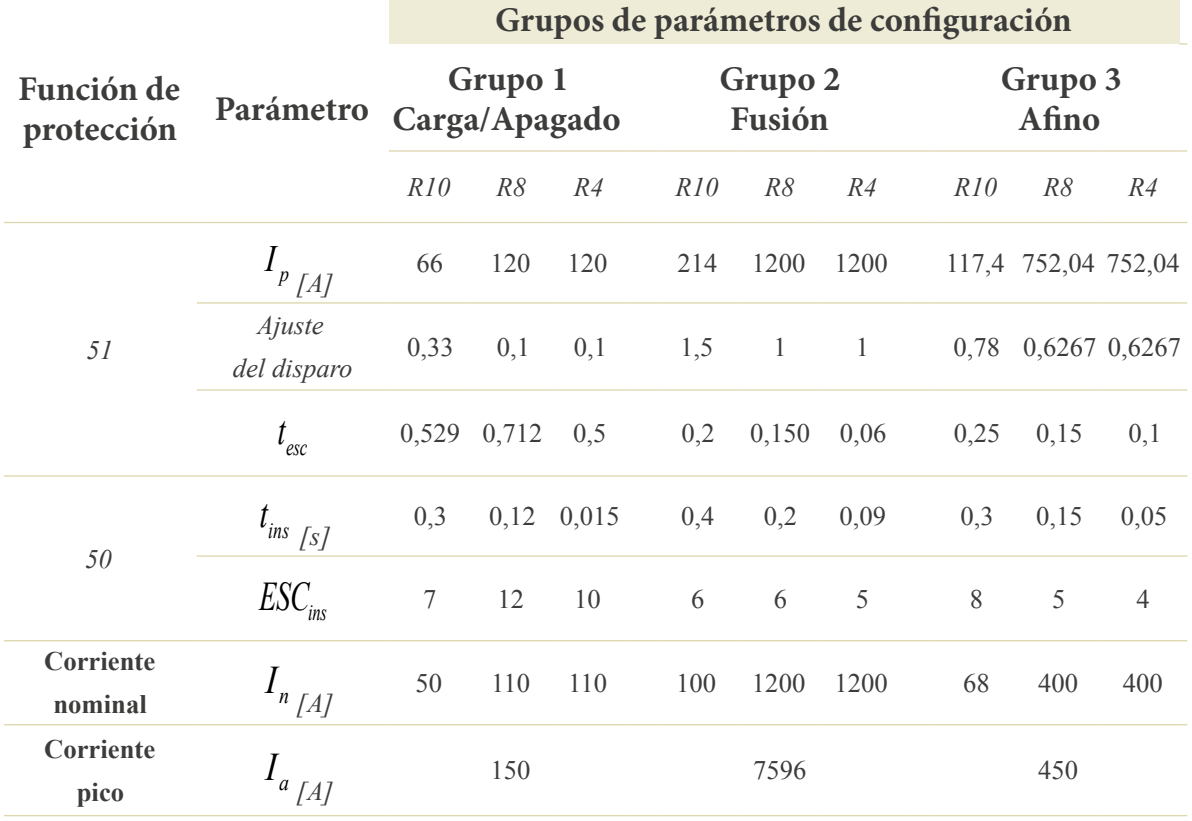

#### **Tabla 10.** Parámetros de los **IED**s de protección del sistema del **HAE**.

**Fuente:** elaboración propia.

# **4.2.2 Objetivos de la evaluación de la red de prueba**

A continuación, se exponen los objetivos que se buscan lograr con la evaluación de esta segunda red de prueba.

- **•** Comparar la respuesta entre los esquemas de protección ante una falla en el circuito del **HAE**.
- **•** Determinar el impacto del uso de una red de comunicación en el sistema de protección de la red bajo prueba.

# **4.2.3 Escenarios de prueba**

La red posee dos escenarios de prueba. En el primer escenario de prueba se evalúa el esquema de protección tradicional para el circuito del **HAE**. En el segundo escenario de prueba se evalúa el esquema de protección adaptativo. Para los dos escenarios, cada etapa de operación del **HAE** tiene una duración de 0,5 s. Las etapas se ejecutan secuencialmente, iniciando con la etapa de carga, luego la etapa de fusión, la de afino, y finaliza con la etapa de apagado. En 1,3 s se incide una falla trifásica (3F), con una impedancia a tierra de 2 Ω. La falla se aplica en el lado de alta tensión del transformador T4.

#### **4.2.3.1 Escenario 1**

Los parámetros de los **IED**s de protección son estáticos para todas las etapas de operación del **HAE**. Estos se obtienen a partir del estudio de coordinación de protecciones con base en la corriente nominal más alta. Los parámetros de configuración corresponden al grupo 2, como se muestra en las curvas **TCC** de la figura 38. Consecuentemente, en este escenario no hay intercambio de datos con el **CCL** a través de la red de comunicación.

### **4.2.3.2 Escenario 2**

*"!# " "* De acuerdo con estos parámetros, los **IED**s actúan en el circuito del **HAE**. *114&+0#%+>0 &' 2416'%%+10'5 2#4# '. '5%'0#4+1* del **CCL** que opera remotamente, mediante el proceso que se expone en la figura 40. El El grupo de parámetros de los **IED**s de protección es seleccionado y actualizado para cada etapa de operación del **HAE**. Las curvas **TCC** de la coordinación de protecciones para cada etapa se muestran en la figura 39. La gestión del sistema de protección se realiza a través **CCL** recibe los datos de un contador, que envía el tiempo de operación del **HAE**. El **CCL** *114&+0#%+>0 &' 2416'%%+10'5 2#4# '. '5%'0#4+1* ejecuta su algoritmo para identificar la etapa del **HAE**. Posterior a esto, el **CCL** selecciona *114&+0#%+>0 &' 2416'%%+10'5 2#4# '. '5%'0#4+1* uno de los tres grupos de parámetros de configuración que se muestran en la figura 39.

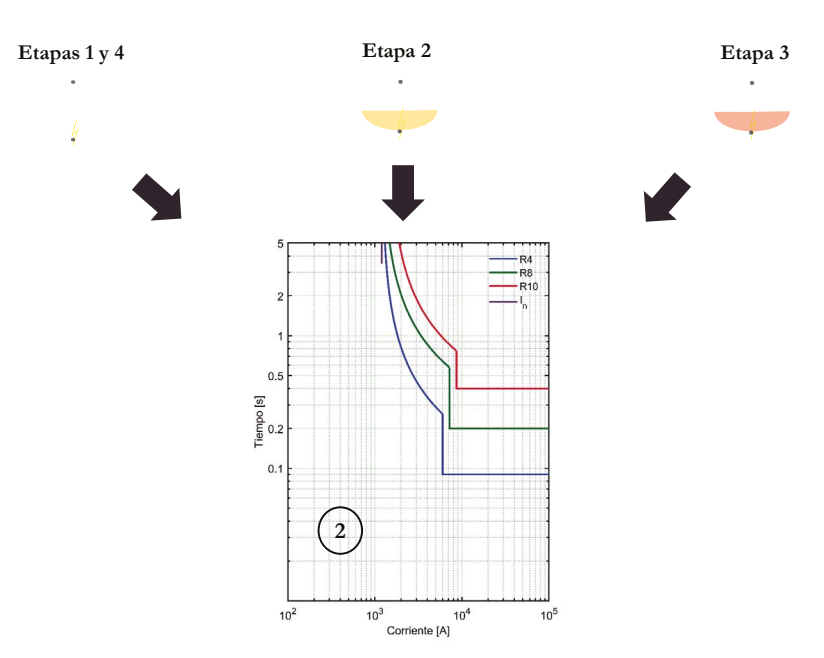

**Figura 38.** Coordinación de protecciones para el escenario 1. **Fuente:** elaboración propia.

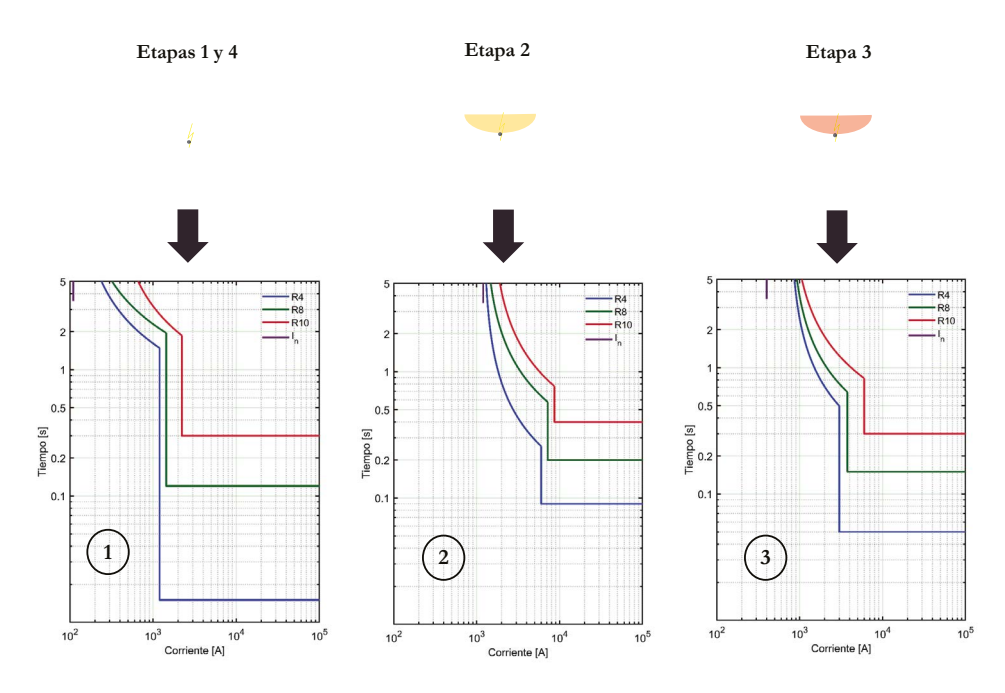

**Figura 39.** Coordinación de protecciones para el escenario 2.  $\overrightarrow{P}$  **Fuente:** elaboración propia.

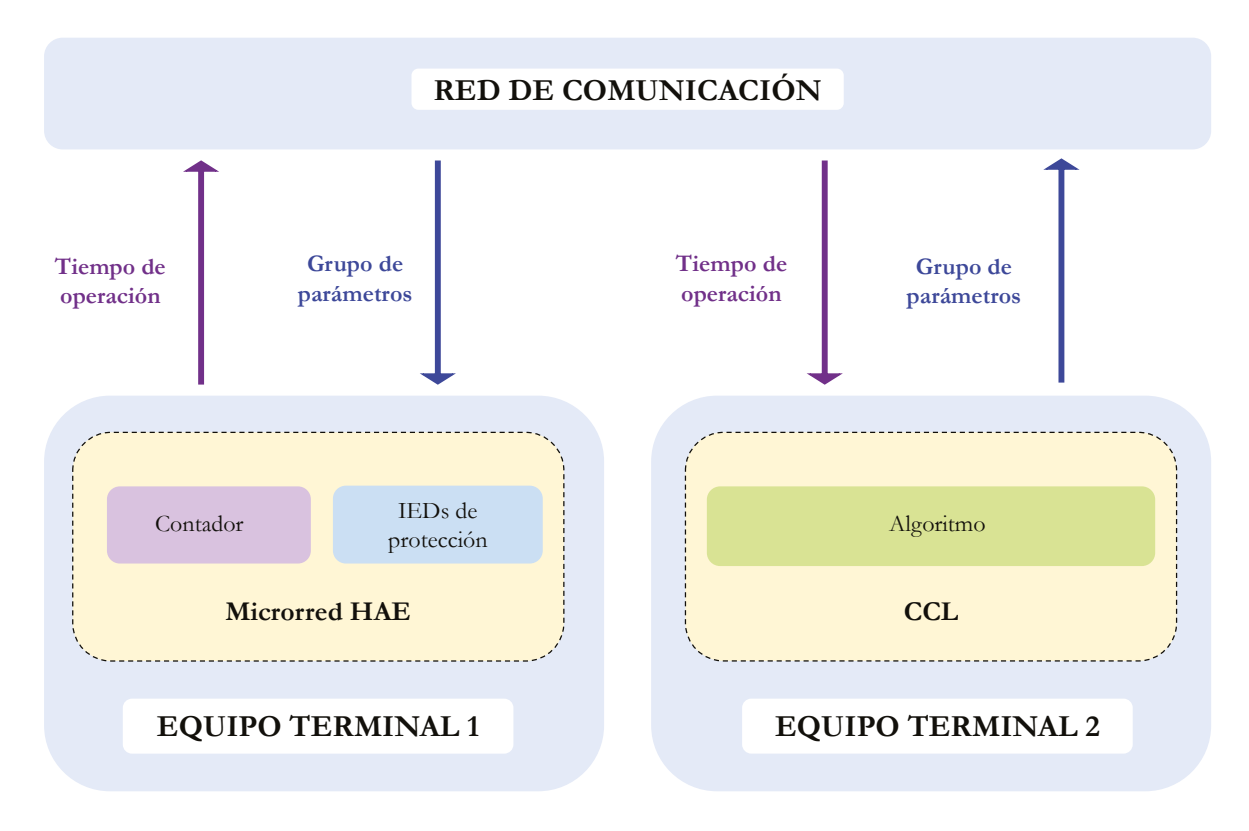

**Figura 40.** Proceso para la gestión del sistema de protección a través del **CCL**. **Fuente:** elaboración propia.
### **4.2.4 Enfoque de implementación en entornos de simulación**

#### **4.2.4.1 Paso 1**

Se seleccionan los bloques del **HAE**, el **CCL** y el **IED** de protección bajo el modo de operación con parámetros preestablecidos. Se toman los bloques por defecto para la implementación de las fuentes trifásicas, líneas, cargas lineales e interruptores requeridos por el diagrama unifilar de la figura 37. Con estos bloques se procede a desplegar la red eléctrica de prueba en Simulink® del computador 1. Se realiza la implementación del **CCL** en Simulink® del computador 2. Para esta red de prueba, el **CCL** se encarga de identificar la etapa de operación del **HAE** y seleccionar el grupo de parámetros de configuración de los **IED**s de protección. La lógica del **CCL** se muestra en la figura 41.

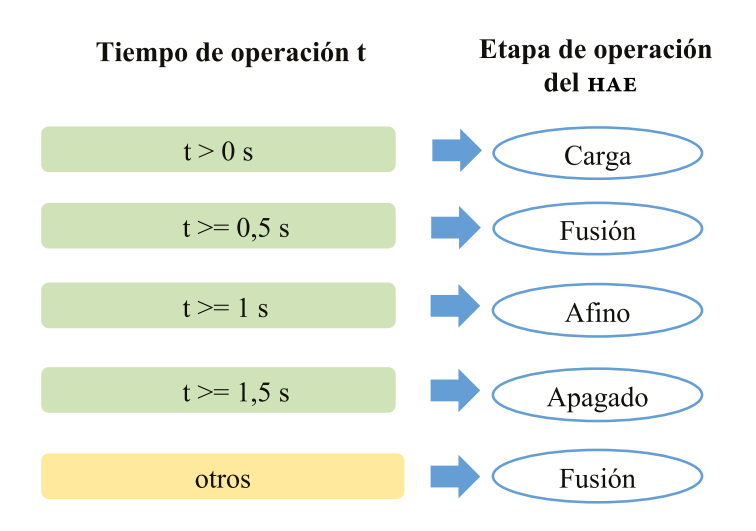

**Figura 41.** Lógica para la identificación de la etapa de operación del **HAE**. **Fuente:** elaboración propia.

#### **4.2.3.2 Paso 2**

Se realiza la implementación del bloque de comunicación emisor-receptor en cada sesión de Simulink® de cada computador y se enlazan con los bloques de la biblioteca de *smart grid*. En la figura 42 se muestra el entorno de Simulink® que contiene la red de prueba en el computador 1. En la figura 43 se muestra el entorno de Simulink® que incluye el **CCL** en el computador 2. Este se puede configurar para actuar en modo manual o automático. Los dos modelos en Simulink® son configurados con un muestreo de 128 muestras por ciclo.

Posteriormente, se realiza la interconexión de los equipos a través de la red **LAN** con topología en estrella como se muestra en la figura 44.

#### **4.2.3.3 Paso 3**

modelo del CCL. Secuencialmente, se realiza la ejecución de la red eléctrica en Simulink<sup>®</sup>. Se procede a realizar la ejecución de los escenarios de prueba. Para ello, en el computador 2 se ejecuta el programa en **MATLAB**® para habilitar la conexión. Posteriormente, en el computador 1 se ejecuta el programa en **MATLAB**® para que el cliente se conecte al servidor. Una vez la conexión servidor-cliente ha sido habilitada, se procede a ejecutar el

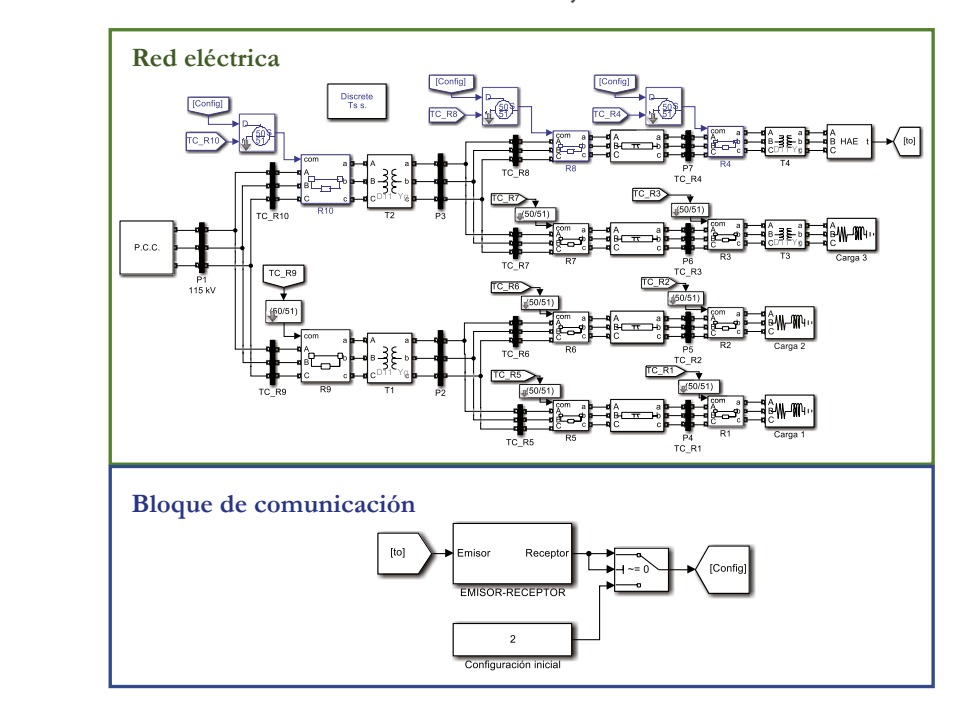

**Figura 42.** Red eléctrica y bloque de comunicación implementados en Simulink®. **Fuente:** elaboración propia.

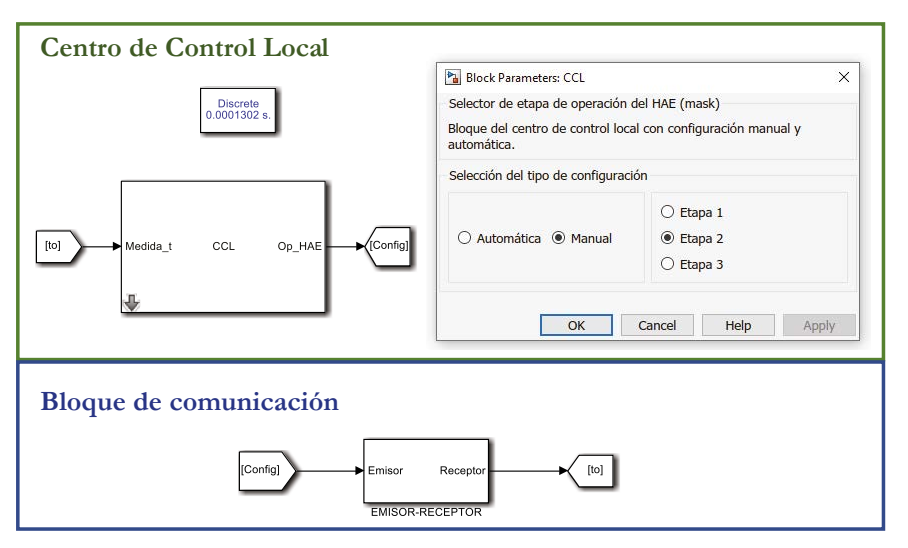

**Figura 43. CCL** y bloque de comunicación implementados en Simulink®. **Fuente:** elaboración propia.

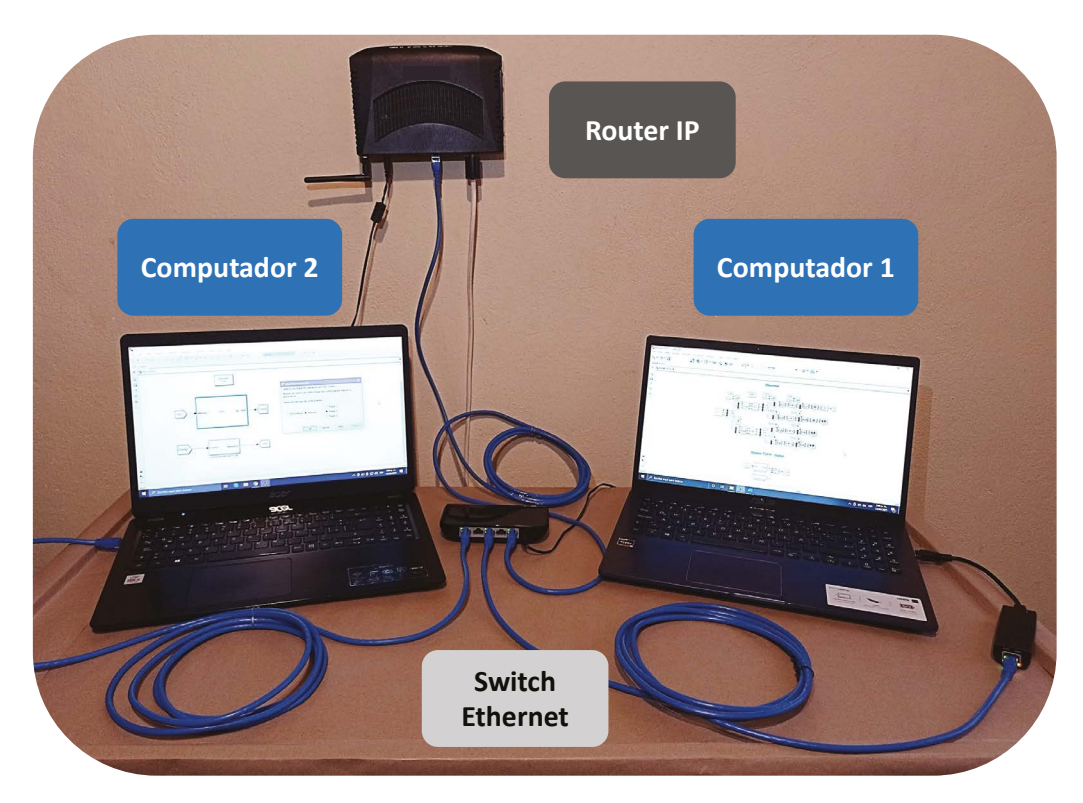

**Figura 44.** Implementación de la red **LAN**. **Fuente:** elaboración propia.

Los resultados obtenidos de la simulación de todos los ambientes de falla se encuentran resumidos en la tabla 11.

Durante el escenario 2 hay cuatro cambios de la etapa de operación del **HAE**. Por tanto, para cada cambio, se realiza la medición del tiempo del ciclo de comunicación. El ciclo de comunicación toma la estampa de tiempo del dato de salida del contador del **HAE** y la estampa de tiempo del dato de llegada con el grupo de parámetros de configuración de los **IED**s de protección.

|  | Escenario | <b>Etapa</b><br>de<br>falla | Falla | I pico<br>de<br>la falla<br>[A] | <b>Tiempo</b><br>despeje [ms]<br>$t_d$ | IED de<br>protección<br>activado | Tiempo de<br>ciclo de<br>comunicación [ms]<br>$t_{com}$ |
|--|-----------|-----------------------------|-------|---------------------------------|----------------------------------------|----------------------------------|---------------------------------------------------------|
|  | 1         | Etapa 3                     | 3F    | 8541                            | 330                                    | R4                               | No aplica                                               |
|  |           |                             |       |                                 |                                        |                                  | $t_{com1:186}$                                          |
|  |           | Etapa 3                     | 3F    | 8541                            | 55                                     | R <sub>4</sub>                   | $t_{com2}: 112$                                         |
|  | 2         |                             |       |                                 |                                        |                                  | $t_{com3; 113}$                                         |
|  |           |                             |       |                                 |                                        |                                  | $t_{com4}$ : 89                                         |

**Tabla 11.** Resultados de tiempos de despeje y tiempos de ciclo de comunicación para la segunda red de prueba.

#### **Fuente:** elaboración propia.

Con base en esto, se tiene que:  $t_{com1}$  representa el tiempo del ciclo de comunicación para la transición de la etapa de operación de fusión (por defecto) a la etapa de carga; <sup>*t*</sup>com2</sup> se obtiene para la transición de la etapa de carga a fusión; <sup>*t*</sup>com3</sup> se obtiene para el cambio de la etapa de fusión a afino; y *com*<sup>4</sup> *<sup>t</sup>* para la transición de la etapa de afino a apagado.

#### **4.2.5 Resultados**

Los resultados para cada escenario de prueba resumidos en la tabla 11 se visualizan en las gráficas de la figura 45 y la figura 46.

Para el escenario 1, en la figura 45a se muestra la coordinación de protecciones a partir del grupo 2 de parámetros de configuración y la corriente nominal  $I_n$ . De igual manera, en la figura 45b se exponen las corrientes instantáneas de fase en el lado de alta tensión de T4, el tiempo de despeje de la falla y el grupo de parámetros de configuración seleccionado. A partir de estas gráficas, se puede observar que la falla es despejada por la protección 51 de R4 en 330 ms.

Análogamente, para el escenario 2, en la figura 46a se muestra la coordinación de protecciones del grupo 3, que actuó ante la falla. Del mismo modo, en la figura 46b se exponen las corrientes instantáneas de fase en el lado de alta tensión de T4, el tiempo de despeje de la falla, el grupo de parámetros de configuración seleccionado por el **CCL** y los tiempos de los ciclos de comunicación. Con base en estas gráficas, se puede observar que la falla es despejada por la protección 50 de R4 en 55 ms.

## **4.2.6 Conclusiones de la evaluación de la red de prueba**

Se ha verificado que el tiempo de despeje de la falla por parte de R4 es inferior en el escenario de prueba 2. Por lo tanto, el uso de un esquema de coordinación de protecciones adaptativo permite despejar las fallas selectivamente y con menor tiempo de respuesta. Esto presenta ventajas frente al esquema tradicional, ya que el retardo o el no despeje de este tipo de fallas puede generar disparos en cascada, esfuerzos térmicos y mecánicos en los conductores, daño térmico de los transformadores y oscilaciones de potencia.

**•** La implementación de la estrategia de conectividad para la ejecución de estos escenarios de prueba permite identificar el retardo generado por el uso de un sistema de comunicación para transmitir los datos entre el **CCL** y los **IED**s, a partir del tiempo del ciclo de comunicación. Este retardo se puede considerar como un parámetro de entrada para realizar la coordinación de protecciones de la red eléctrica y el diseño de los modelos de *smart grids* de aplicaciones **ADA**. Lo anterior, en vista de que el tiempo del ciclo de comunicación afecta la operación del sistema de protección.

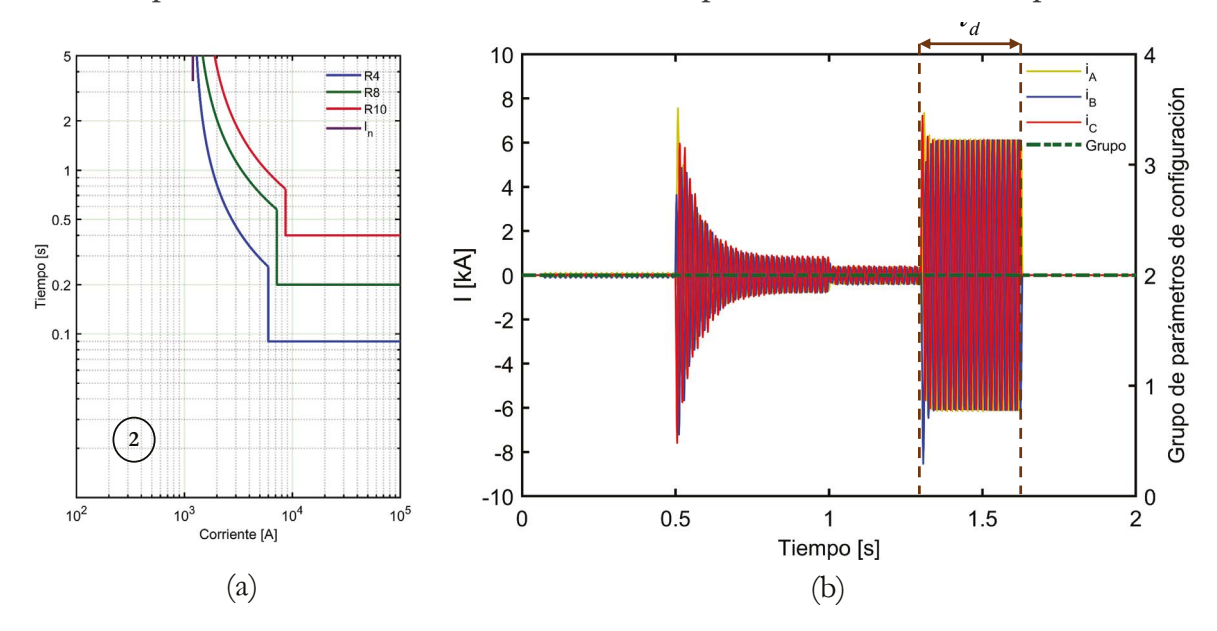

**Figura 45.** Gráficas obtenidas para el escenario 1: (a) curvas **TCC** de la coordinación de protecciones y (b) corrientes de fase y etapa de operación. **Fuente:** elaboración propia.

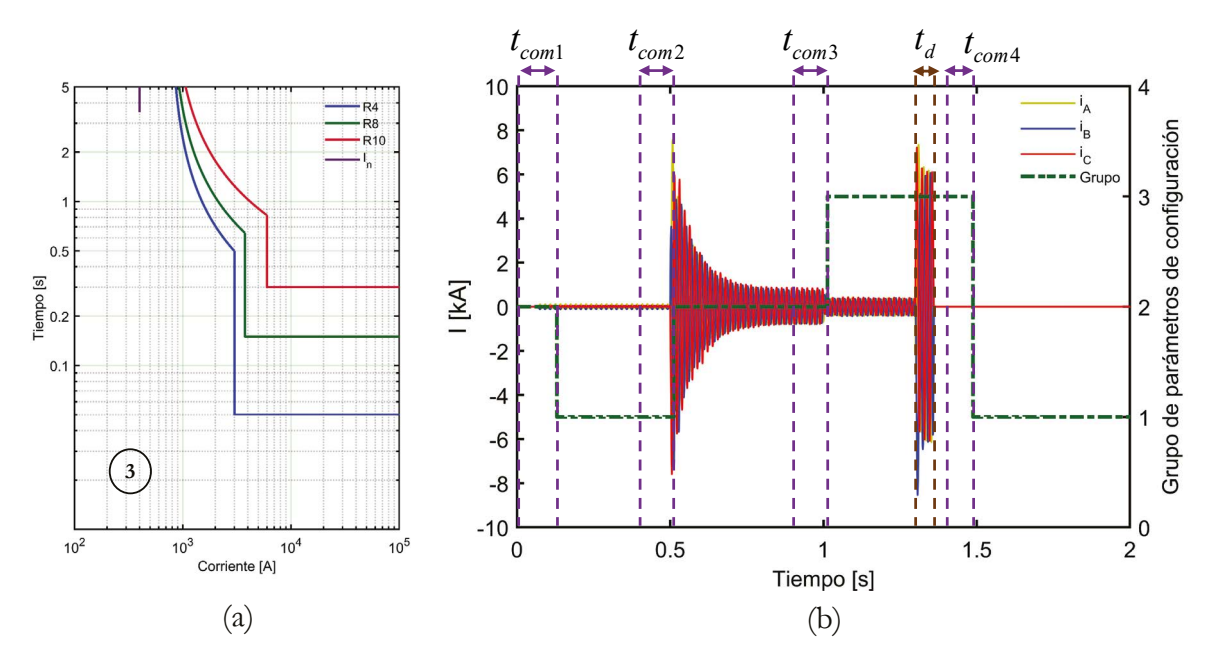

**Figura 46.** Gráficas obtenidas para el escenario 2: (a) curvas **TCC** de la coordinación de protecciones y (b) corrientes de fase y etapa de operación. **Fuente:** elaboración propia.

## **4.3 Generación de una plataforma de entrenamiento para ieds de protección**

La tercera red de prueba es una microrred que posee dos topologías de operación: en isla y conectado a la red principal con generación distribuida (GD). Para esta microrred se realiza la evaluación de la respuesta de uno de sus **IED**s de protección que opera remotamente. El **IED** de protección se encarga de recibir el valor eficaz de la corriente trifásica transmitida por el **IED** de monitoreo aguas arriba de su interruptor, ejecutar el algoritmo que contiene las funciones de protección y enviar la señal de disparo. A partir de esto, se ejecutan dos escenarios de prueba, en cada uno de los cuales se evalúa un grupo de parámetros de configuración estáticos. Cada uno de los escenarios es evaluado mediante el uso del enfoque de implementación de la estrategia de conectividad en sistemas embebidos.

El diagrama unifilar de la microrred se presenta en la figura 47. Los parámetros de las fuentes son expuestos en la tabla 12 y los valores de las cargas lineales en la tabla 13.

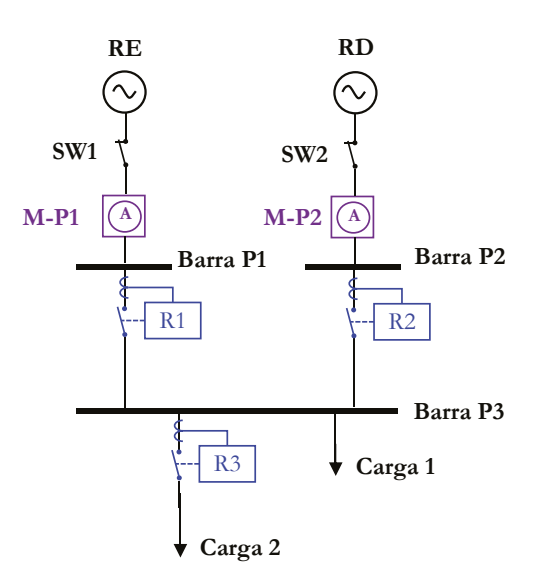

**Figura 47.** Diagrama unifilar de la microrred. **Fuente:** elaboración propia.

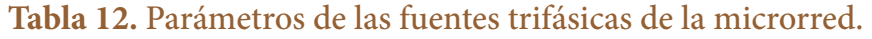

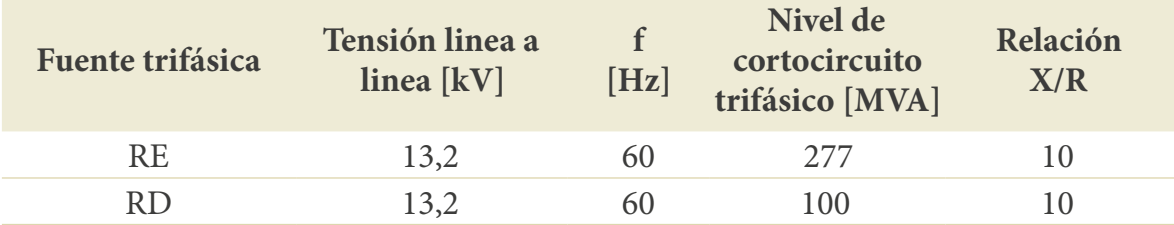

**Fuente:** elaboración propia.

#### **Tabla 13.** Parámetros de las cargas trifásicas de la microrred.

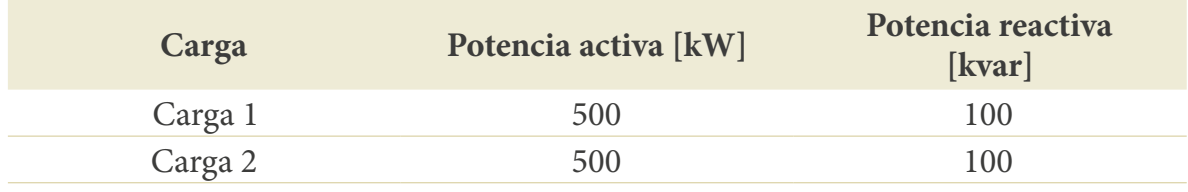

#### **Fuente:** elaboración propia.

En cuanto a los **IED**s de protección, estos poseen dos grupos de parámetros de configuración preestablecidos, que se exponen en la tabla 14. El grupo 1 corresponde a la coordinación de protecciones para topología de operación en isla y el grupo 2 posee los parámetros para la topología con GD. Las constantes *A* , *B* y *P* , para la función de protección 51 son definidas por la curva de disparo *IEC Standard Inverse*.

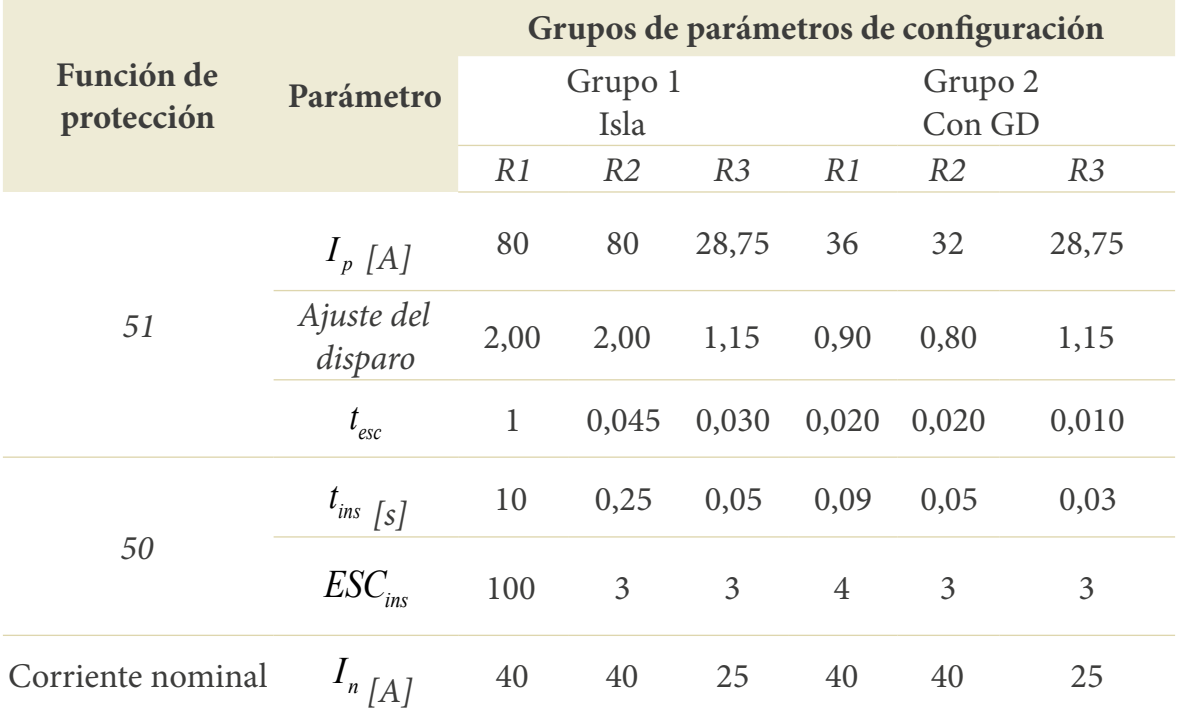

#### **Tabla 14.** Parámetros de los **IED**s de protección de la microrred.

**Fuente:** elaboración propia.

#### **4.3.1 Objetivo de la evaluación de la red de prueba**

A continuación, se expone el objetivo que se busca lograr con la evaluación de esta tercera red de prueba.

**•** Utilizar la estrategia de conectividad para generar una plataforma de entrenamiento de bajo costo para la evaluación de modelos de protección de la aplicación **ADA**.

#### **4.3.2 Escenarios de prueba**

La red posee dos escenarios de prueba. Para los dos escenarios, la microrred se simula durante 0,7 s. Se inicia con la topología con GD (RE y RD en operación) de 0 a 0,1 s, luego, desde 0,1 s la microrred opera en topología isla (solo RD en operación). Posteriormente, en 0,4s se incide una falla trifásica (3F). La falla posee una impedancia a tierra de 400  $\Omega$  y se aplica entre la barra P3 y la carga 1.

En cada escenario de prueba se realiza la evaluación del **IED** de protección R2 que opera remotamente, a partir del proceso de actuación expuesto en la figura 48. El **IED** de protección recibe un mensaje A, que posee el dato que representa al valor eficaz

de la corriente trifásica del **IED** de monitoreo M-P2. Con base en este valor, ejecuta las funciones de protección 50/51, que determinan el valor de la señal de disparo (0 para inactiva y 1 para activa). Posteriormente, el **IED** de protección envía un mensaje B, que posee el valor de esta señal, hacia su interruptor en la microrred. El mensaje A y el mensaje B poseen un tamaño de 1 byte.

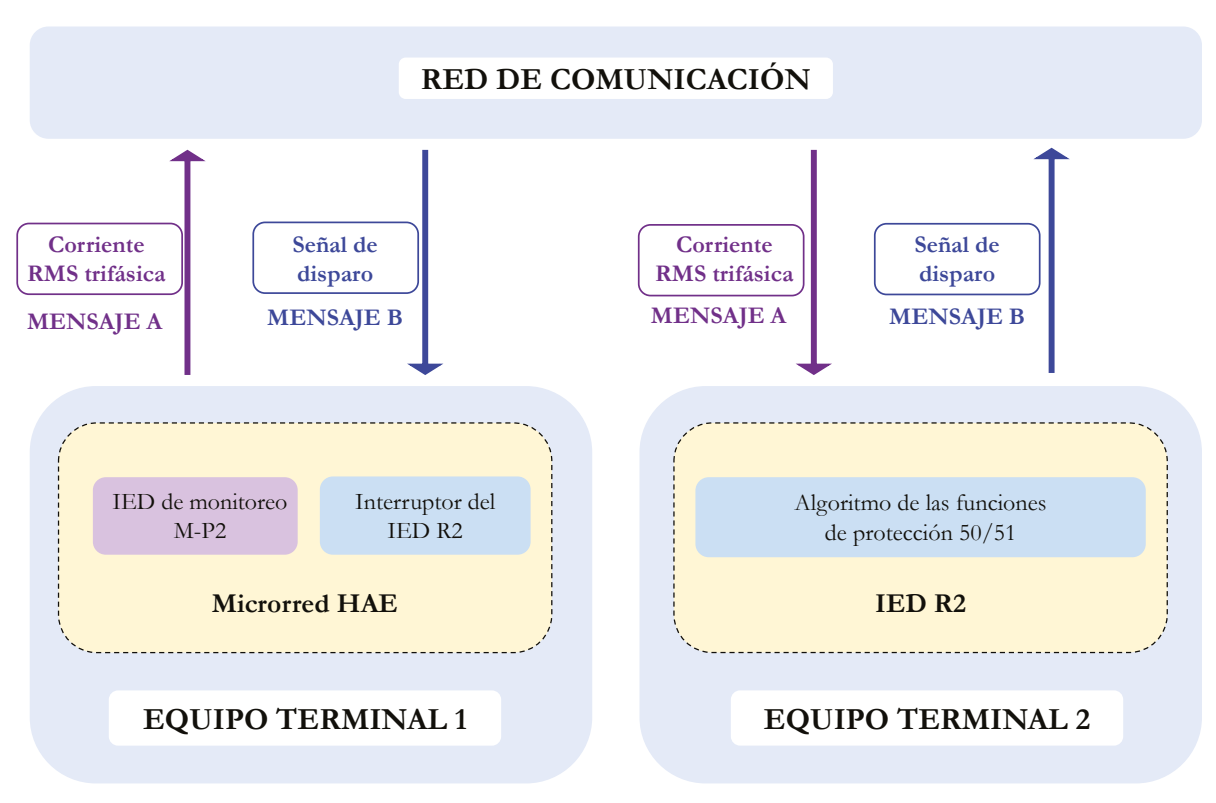

**Figura 48.** Proceso de actuación de un **IED** de protección que opera remotamente. **Fuente:** elaboración propia.

- **•** *Escenario 1*. Los parámetros de los **IED**s de protección son estáticos durante toda la simulación. Estos parámetros corresponden a la coordinación de protecciones del grupo 1, como se muestra en las curvas  $TCC$  de la figura 49a.
- **•** *Escenario 2*. Los parámetros de los **IED**s de protección corresponden a la coordinación de protecciones del grupo 2, como se expone en las curvas **TCC** de la figura 49b.

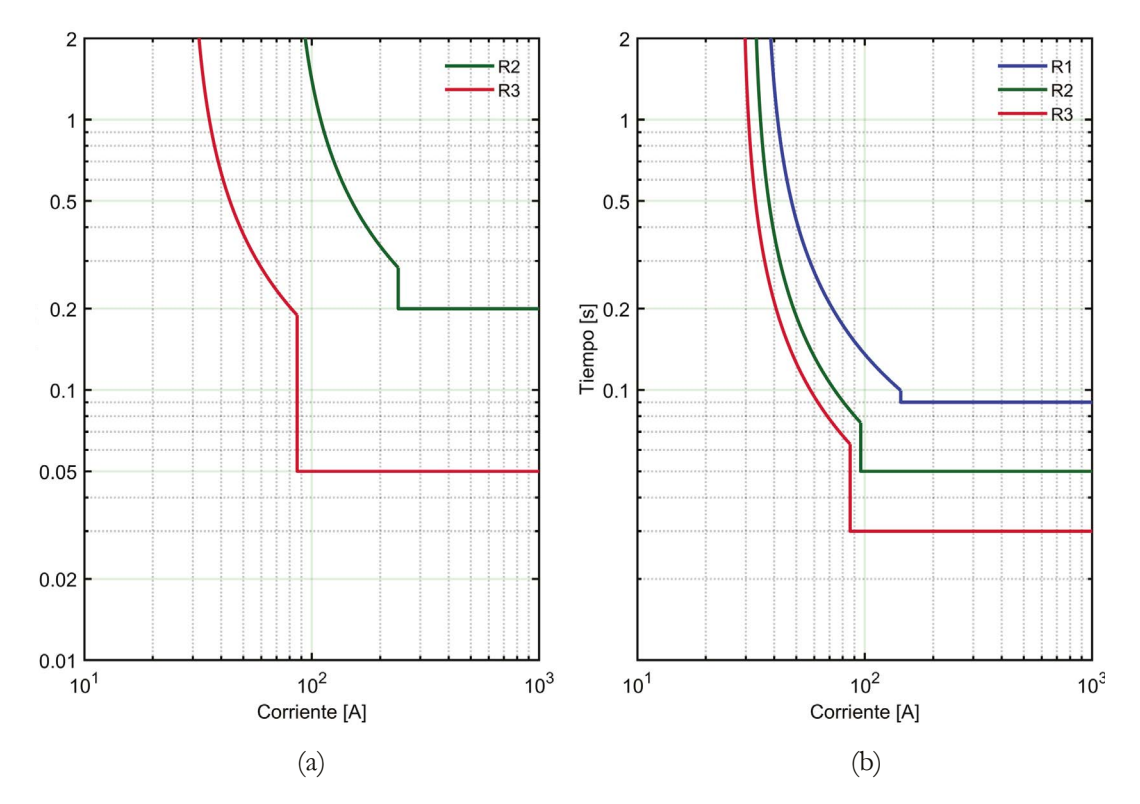

**Figura 49.** Coordinación de protecciones: (a) curvas **TCC** del grupo 1 para la topología isla y (b) curvas **TCC** del grupo 2 para la topología con GD. **Fuente:** elaboración propia.

#### **4.3.3 Enfoque de implementación en sistemas embebidos**

#### **4.3.3.1 Paso 1**

Se implementa la microrred en Simulink®. Con relación al **IED** de protección R2, se realiza su implementación en el kit de desarrollo de Texas Instruments®. El algoritmo del **IED** se implementa como una función en C, a partir de la lógica de la figura 50.

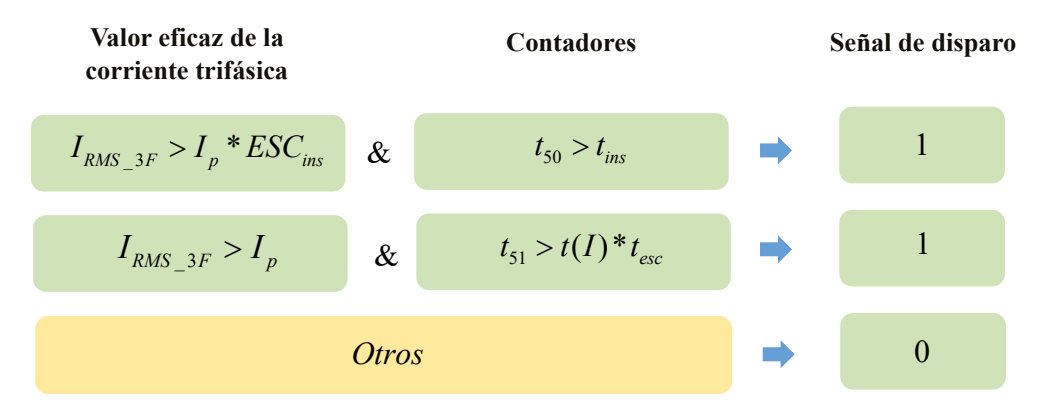

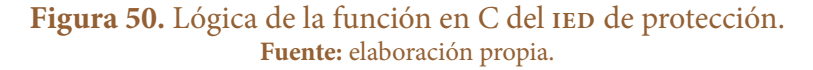

El algoritmo está basado en el modelo del **IED** de protección bajo el modo de operación con parámetros preestablecidos. El usuario ingresa los parámetros de configuración del **IED** en esta función. Finalmente, esta recibe los datos del valor eficaz de la corriente trifásica desde el simulador, calcula los tiempos de disparo, los compara con los contadores y envía los datos de la señal de disparo.

#### **4.3.3.2 Paso 2**

Se incorpora el bloque de comunicación emisor-receptor en la sesión de Simulink®, que se enlaza con el **IED** de monitoreo M-P2 y el interruptor como se muestra en la figura 51. Este modelo en Simulink® es configurado con un muestreo de 32 muestras por ciclo.

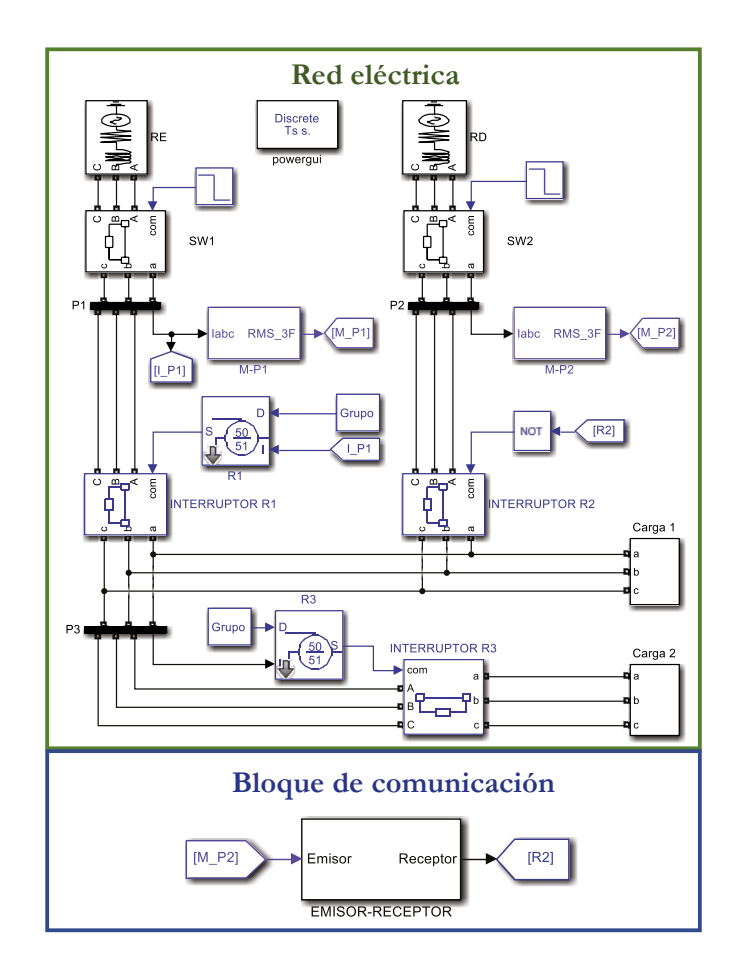

**Figura 51.** Red eléctrica y bloque de comunicación implementados en Simulink®. **Fuente:** elaboración propia.

En cuanto al **IED**, su función intercambia los datos de entrada y salida con la función Receptor-Emisor, como se muestra en la figura 52. Adicionalmente, se debe tener en cuenta que el **IED** debe mantener el mismo período de muestreo que Simulink®. Esto es necesario para que los contadores puedan ser comparados con los tiempos de actuación establecidos por los parámetros de configuración del **IED** de protección. Por tanto, en esta red de prueba los datos del **IED** de monitoreo no se envían cuando el valor actual es diferente al valor de la muestra anterior. En su lugar, los datos se envían en cada período de muestreo.

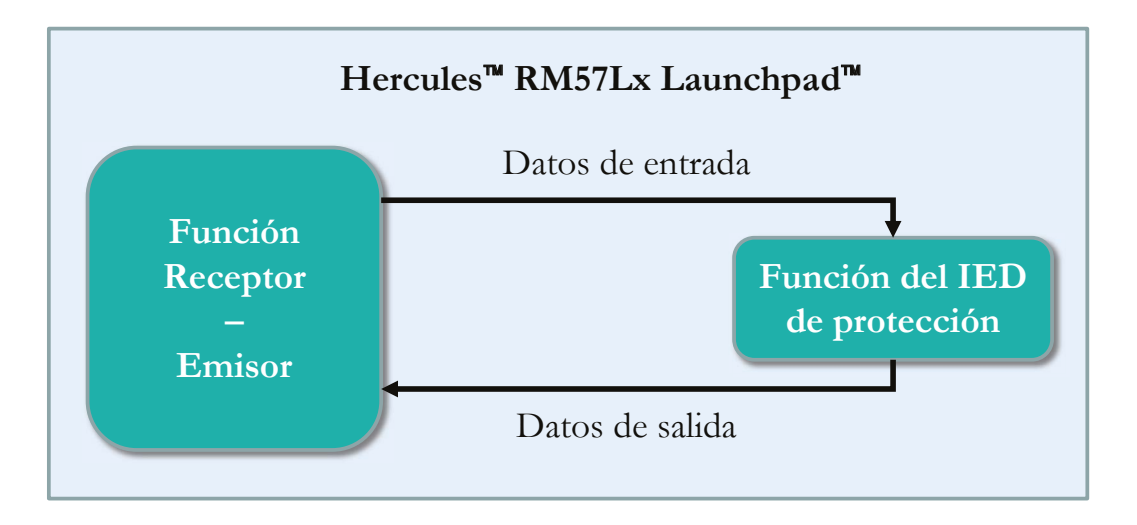

**Figura 52.** Función del **IED** y la función Receptor-Emisor en el kit de desarrollo. **Fuente:** elaboración propia.

Posterior a la implementación en el simulador y el kit de desarrollo, se realiza la interconexión de los equipos a través de la red **LAN** con topología en estrella como se muestra en la figura 53.

#### **4.3.3.3 Paso 3**

Se procede a realizar la ejecución del escenario de prueba. Para ello, se ejecuta la función Receptor-Emisor, que inicia habilitando la conexión. Posteriormente, en el computador se ejecuta el programa en **MATLAB**® para que el cliente se conecte al servidor. Una vez la conexión servidor-cliente ha sido establecida, el kit de desarrollo está a la espera de los datos de entrada para el **IED** de protección. Se realiza la ejecución de la red eléctrica en Simulink®.

Los resultados obtenidos de la ejecución de todos los escenarios de prueba se encuentran resumidos en la tabla 15.

De igual forma, cada escenario es ejecutado durante 0,7 s, por tanto, son simulados 42 ciclos. Cada ciclo posee 32 muestras. A partir de esto y el proceso de la figura 48, se tiene que para cada muestra se envía un mensaje A y se recibe un mensaje B. Por

lo anterior, el kit de desarrollo y el computador realizan este proceso 1345 veces. El tiempo promedio del ciclo de comunicación entre el envío del mensaje A y la recepción del mensaje B en la microrred está representado por  $t_{com_{-}p}$ .

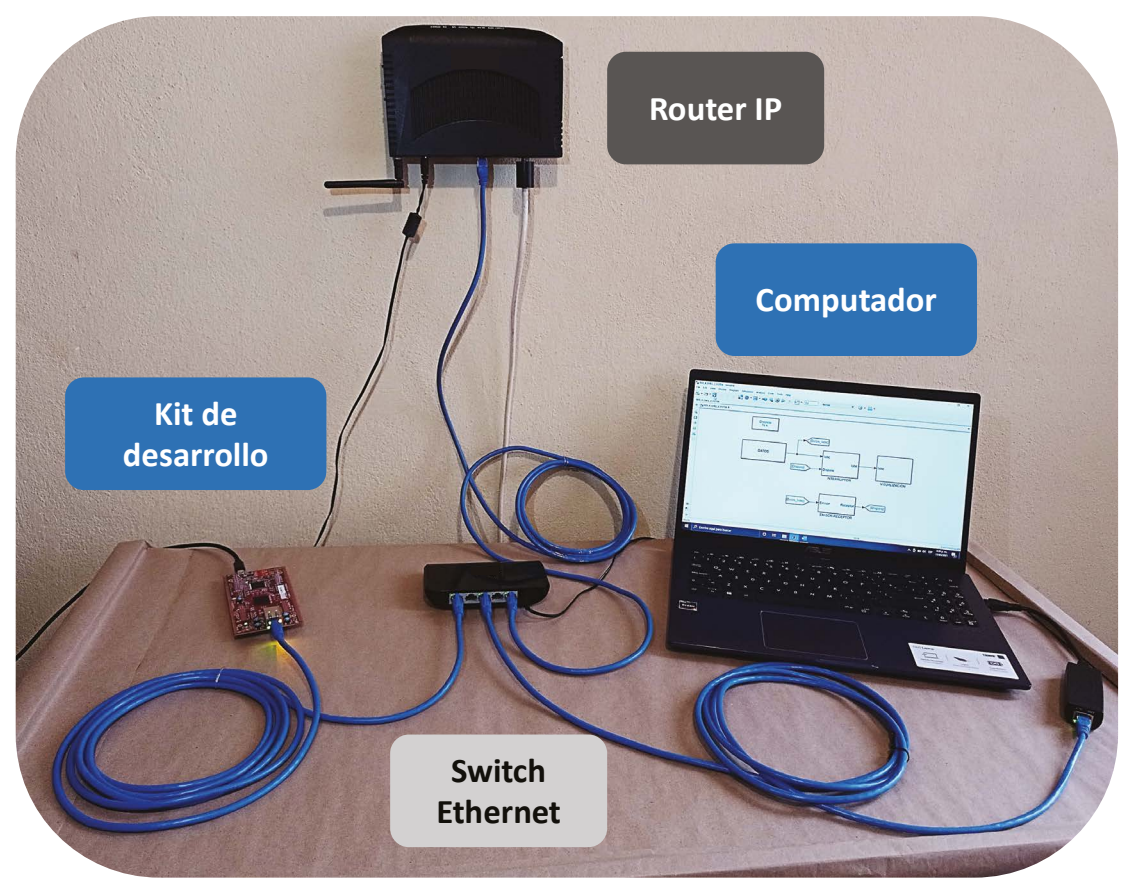

**Figura 53.** Implementación de la red **LAN**. **Fuente:** elaboración propia.

**Tabla 15.** Resultados de tiempos de despeje y tiempos de ciclo de comunicación para la tercera red de prueba.

| <b>Escenario</b> | Tiempo de<br>inicio de la<br>falla<br>[ms] | <b>Falla</b> | I falla<br>[A] | <b>Tiempo</b><br>actuación<br>calculado<br>[ms] | medido<br>[ms]<br>$t_{\scriptscriptstyle a}$ | Tiempo de Tiempo de ciclo<br>actuación de comunicación<br>[ms]<br>promedio<br>$t_{com-p}$ |
|------------------|--------------------------------------------|--------------|----------------|-------------------------------------------------|----------------------------------------------|-------------------------------------------------------------------------------------------|
|                  | 0.4                                        | 3F           | 338            | <b>200</b>                                      | 215                                          | 12                                                                                        |
|                  |                                            | 3F           |                | 95                                              | 104                                          | 14                                                                                        |

**Fuente:** elaboración propia.

#### **4.3.4 Resultados**

Los resultados para los escenarios de prueba resumidos en la tabla 15 se visualizan en la figura 54. En la figura 54b se puede observar la actuación innecesaria de R2 en el escenario 2. Puesto que, el cambio de la topología de operación en 0,1 s eleva la corriente nominal. En este escenario, R2 actúa porque considera una falla por sobrecarga y realiza su despeje antes de incidir la falla de referencia en 0,4 s.

También, se puede identificar que el tiempo de actuación medido varía respecto al tiempo de actuación calculado entre un 7,5 % y un 9,5 %. Esta variación se debe, en parte, a que el uso de la red de comunicación genera un retardo en el intercambio de datos. Este retardo es obtenido a partir de la medida del tiempo del ciclo de comunicación. Para el escenario 1, el tiempo del ciclo de comunicación promedio es de 12 ms, mientras que para el escenario 2, es de 14 ms. Por tanto, el uso del enfoque de implementación en sistemas embebidos de la estrategia permite identificar que el retardo es inferior a un ciclo de la red eléctrica.

#### **4.3.5 Conclusión de la evaluación de la red de prueba**

**•** Se ha implementado una plataforma de entrenamiento de bajo costo para la aplicación **ADA**, a través del empleo de **HIL**. La estrategia ofrece flexibilidad al usuario, por lo que puede modificar los parámetros de configuración del **IED** de protección a fin de comprobar su funcionamiento y evaluar su respuesta ante diferentes ambientes de falla. De igual forma, gracias a dicha flexibilidad, la plataforma se puede adaptar para la evaluación de otros componentes de la red eléctrica y en diferentes aplicaciones de *smart grid*.

## **4.4 Resumen del capítulo**

Se realiza la descripción de cada una de las redes de prueba bajo estudio. Cada una de ellas posee diferentes escenarios que permiten obtener resultados desde el punto de vista de la transmisión de datos, así como el impacto de la aplicación **ADA** en los sistemas de distribución.

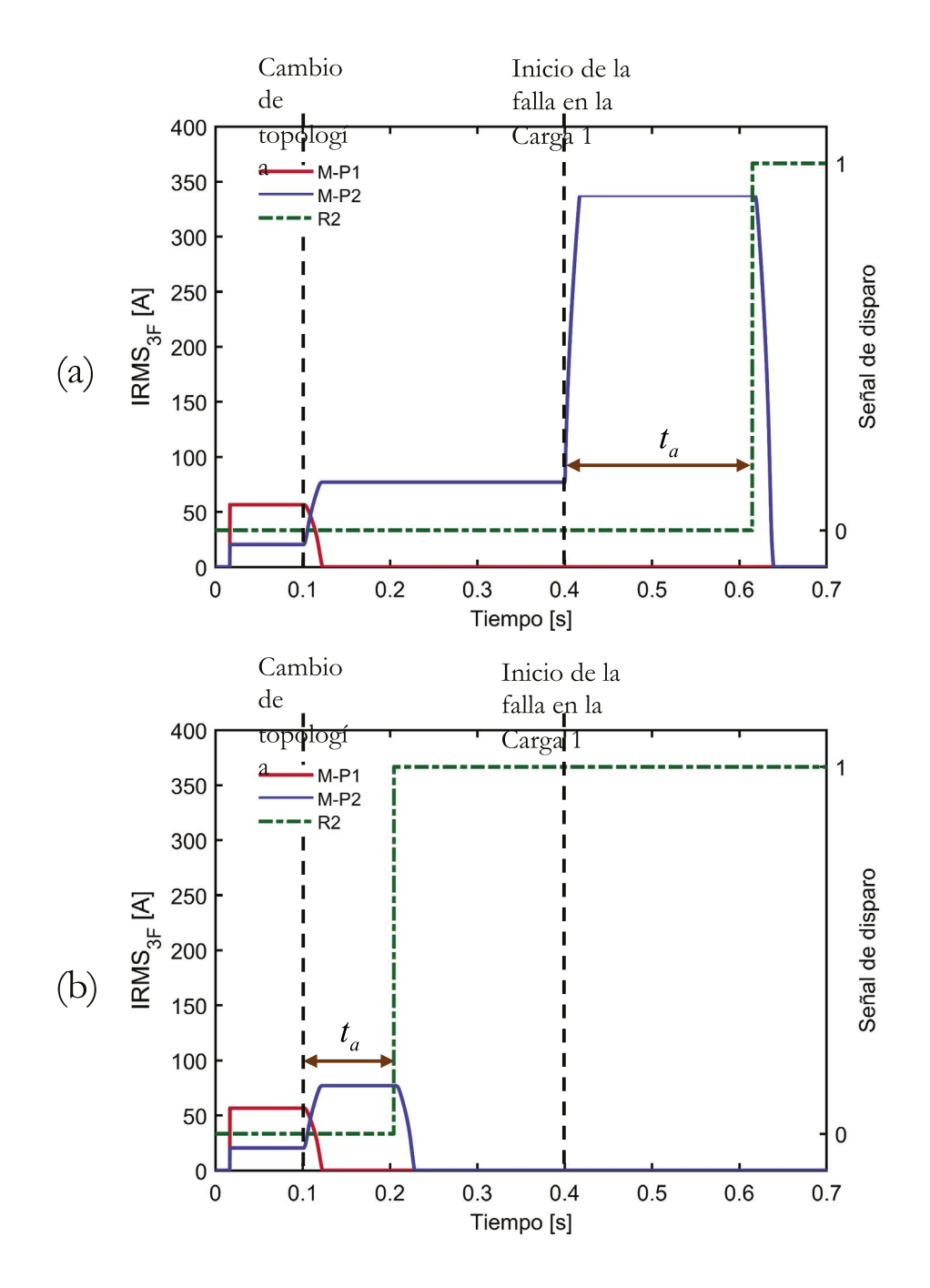

**Figura 54.** Gráficas obtenidas de la ejecución del (a) escenario 1 y (b) escenario 2. **Fuente:** elaboración propia.

## **5. Conclusiones y futuros desarrollos**

*En este capítulo se presentan las conclusiones obtenidas a partir del desarrollo de este trabajo de investigación, en las cuales se identifican los aportes principales. De igual manera, se realiza una discusión sobre el trabajo futuro para la consecución de esta línea de investigación. Finalmente, se enumeran los artículos presentados en la comunidad académica.*

### **5.1 Conclusiones**

Se ha desarrollado una novedosa estrategia de conectividad que permite la transmisión de datos entre modelos de una *smart grid*, mediante el uso de arquitecturas de comunicación compatibles con la tecnología Ethernet. Esta estrategia ofrece una secuencia de pasos fundamentada en la técnica de **HIL**. Esto le permite al ingeniero electricista integrar una red de comunicación real en sus aplicaciones de *smart grid,* a través del uso de protocolos con los que está familiarizado en su día a día. Esta solución permite el rápido prototipado, bajo costo de implementación y ofrece flexibilidad para adecuarse a las necesidades del usuario.

Se ha realizado la propuesta de la estrategia de conectividad mediante la descripción detallada de los tres pasos que la componen. El primer paso está orientado a ofrecer una estructura para el modelado de los componentes de la red eléctrica en una *smart grid*. Se hace la integración de estos componentes mediante el concepto de **IED**. De igual manera, en el segundo paso, se expone el proceso para integrar la red de comunicación real, desde una etapa de *software* hasta una etapa que describe la conexión de la infraestructura de la red. Finalmente, en el tercer paso se muestra un método para comprobar que la estrategia de conectividad permite que los datos sean transmitidos en tiempo real, a partir de la medida del tiempo del ciclo de comunicación.

Se ha desarrollado un enfoque de implementación de la estrategia de conectividad para comunicar los modelos de una aplicación **ADA** de *smart grid* implementados en entornos de simulación. En este trabajo se utiliza la herramienta **MATLAB**®/Simulink®. Por tanto, es posible utilizar este enfoque como una plataforma de prueba y entrenamiento de los ingenieros electricistas en la inclusión de las tecnologías de comunicación en las redes eléctricas. El uso de la estrategia de conectividad en entornos de simulación

en redes de prueba ha permitido obtener tiempos del ciclo de comunicación desde 87 ms en tiempo real.

Se ha desarrollado la estrategia de conectividad con el fin de comunicar los modelos de una aplicación **ADA** de *smart grid* implementados en sistemas embebidos. Para ello se ha seleccionado el kit de desarrollo de Texas Instruments® basado en microcontroladores. El enfoque de implementación de la estrategia de conectividad en sistemas embebidos para la evaluación de redes de prueba ha permitido obtener tiempos del ciclo de comunicación desde 12 ms en tiempo real.

La estrategia de conectividad es utilizada en las redes de prueba con miras a la evaluación de los sistemas de protección basados en esquemas de protección adaptativos, como parte de la aplicación **ADA** de *smart grid*. El uso de esta estrategia permite validar que, aun incluyendo el retardo del uso de una red de comunicación convencional, es posible lograr tiempos de despeje de las fallas inferiores a los esquemas de protección tradicionales.

## **5.2 Futuros desarrollos**

Con el desarrollo de esta investigación se han identificado varias líneas que requieren ser profundizadas. A continuación, se realiza una descripción de ellas.

- **•** Ampliar el alcance de la estrategia de conectividad para su aplicación en redes de comunicación públicas. En este enfoque es posible utilizar servidores virtuales que trabajen a cientos de kilómetros de la red eléctrica de prueba, con lo cual es posible evaluar el rendimiento de estos frente a las operaciones de una *smart grid*.
- **•** *Profundizar en los protocolos de seguridad de la red de comunicación*. La estrategia de conectividad permite crear plataformas para la prueba de redes de comunicación. En este caso, la estrategia de conectividad puede agregar el uso de protocolos de seguridad. Por ende, es posible obtener un análisis de los tiempos de retardo cuando se incluyen protocolos que refuerzan la seguridad de los datos a través de procesos de encriptación.
- **•** *Profundizar en los protocolos de sincronización*. Agregar protocolos de sincronización permitirá que los equipos manejen el mismo reloj, por ende, se obtienen medidas de tiempos de retardos con precisión. Adicionalmente, contar con estos protocolos permitirá una escalabilidad de la estrategia. En este caso se trabaja con un equipo servidor y un equipo cliente. Con los protocolos de sincronización el servidor puede atender a *n* equipos clientes. Lo anterior posibilita la ejecución de

análisis más profundos del rendimiento de la red de comunicación, no solo en cuanto a la latencia de los datos, sino también en cuanto al tráfico de estos.

**•** Acondicionar la estrategia para permitir la evaluación de otros protocolos compatibles con la tecnología Ethernet. En este caso, la estrategia se ha basado en el uso de la suite de protocolos del modelo **TCP**/**IP**. Sin embargo, es posible que la estrategia permita agregar otros protocolos para su aprendizaje y evaluación. Entre ellos, se presentan aquellos que están tomando más en el ámbito mundial para realizar la transmisión de datos en *smart grids*, como los propuestos por la **IEC** 61850.

En cuanto los modelos de *smart grids*, este trabajo se enfoca en la automatización del sistema distribución. Sin embargo, es posible probar la estrategia con otras aplicaciones de *smart grids*.

## **Referencias**

- [1] UPME, "Smart grids Colombia VISIÓN 2030. Parte 1 Antecedentes y Marco Conceptual del Análisis, Evaluación y Recomendaciones para la Implementación de Redes Inteligentes en Colombia". 2016, [En línea]. Disponible en: http://www1. upme.gov.co/DemandayEficiencia/Doc\_Hemeroteca/Smart\_grids\_Colombia\_Vision\_2030/1\_Parte1\_Proyecto\_BID\_Smart\_grids.pdf.
- [2] E. Ancillotti, R. Bruno, y M. Conti, "The role of communication systems in smart grids: Architectures, technical solutions and research challenges", *Comput. Commun.*, vol. 36, núm. 17-18, pp. 1665-1697, nov. 2013, doi: 10.1016/j.comcom.2013.09.004.
- [3] C. Greer *et al.*, "NIST Framework and Roadmap for Smart grid Interoperability Standards, Release 3.0", Gaithersburg, MD, oct. 2014. doi: 10.6028/NIST.SP.1108r3.
- [4] J. D. Molina C., D. E. Sanchez O., L. F. Buitrago A., y J. A. Zapata U., "Challenges and opportunities of smart grids implementation: A case of Colombia electricity sector", en *2019 FISE-IEEE/CIGRE Conference - Living the energy Transition (FISE/ CIGRE)*, dic. 2019, pp. 1-6, doi: 10.1109/FISECIGRE48012.2019.8985022.
- [5] M. Ali, M. Zakariya, M. Asif, y A. Ullah, "TCP/IP Based Intelligent Load Management System in Micro-grids Network Using MATLAB/Simulink", *Energy Power Eng.*, vol. 04, núm. 04, pp. 283-289, 2012, doi: 10.4236/epe.2012.44038
- [6] Z. CAI y M. YU, "Modeling and Simulation of a Real-time Ethernet Protocol for Smart grids", *Int. J. Intell. Control Syst.*, vol. 17, núm. 3, pp. 69-78, 2012.
- [7] W. Li, M. Ferdowsi, M. Stevic, A. Monti, y F. Ponci, "Cosimulation for Smart grid Communications", *IEEE Trans. Ind. Informatics*, vol. 10, núm. 4, pp. 2374-2384, nov. 2014, doi: 10.1109/TII.2014.2338740
- [8] M. Garau, G. Celli, E. Ghiani, F. Pilo, y S. Corti, "Evaluation of Smart grid Communication Technologies with a Co-Simulation Platform", *IEEE Wirel. Commun.*, vol. 24, núm. 2, pp. 42-49, abr. 2017, doi: 10.1109/MWC.2017.1600214
- [9] M. A. E. Elabbas, A. M. E. Awad, y S. F. Babikir, "Agent based load management for Microgrid", en *2017 International Conference on Communication, Control, Computing and Electronics Engineering (ICCCCEE)*, ene. 2017, pp. 1-6, doi: 10.1109/ ICCCCEE.2017.7867684.
- [10] V. A. Papaspiliotopoulos, G. N. Korres, V. A. Kleftakis, y N. D. Hatziargyriou, "Hardware-In-the-Loop Design and Optimal Setting of Adaptive Protection Schemes for Distribution Systems with Distributed Generation", *IEEE Trans. Power Deliv.*, vol. 32, núm. 1, pp. 393-400, feb. 2017, doi: 10.1109/TPWRD.2015.2509784
- [11] H. Palahalli, E. Ragaini, y G. Gruosso, "Smart grid Simulation Including Communication Network: A Hardware in the Loop Approach", *IEEE Access*, vol. 7, pp. 90171-90179, 2019, doi: 10.1109/ACCESS.2019.2927821.
- [12] F. Guo *et al.*, "Design and development of a reconfigurable hybrid Microgrid testbed", en *2013 IEEE Energy Conversion Congress and Exposition*, sep. 2013, pp. 1350–1356, doi: 10.1109/ECCE.2013.6646862
- [13] D. Celeita, M. Hernandez, G. Ramos, N. Penafiel, M. Rangel, y J. D. Bernal, "Implementation of an educational real-time platform for relaying automation on smart grids", *Electr. Power Syst. Res.*, vol. 130, pp. 156-166, ene. 2016, doi: 10.1016/j. epsr.2015.09.003
- [14] A. I. Narvaez-Villota, A. J. Ustariz-Farfan, L. F. Diaz-Cadavid, J. A. Ocampo-Wilches, y E. A. Cano-Plata, "Development of a Methodology for Data Flow over TCP/ IP for a Protection Scheme in Smart grids", *2019 IEEE Work. Power Electron. Power Qual. Appl. PEPQA 2019 - Proc.*, 2019, doi: 10.1109/PEPQA.2019.8851536
- [15] J. A. Ocampo-Wilches, A. I. Narvaez-Villota, D. M. Van Strahlen-Gutierrez, A. J. Ustariz-Farfan, y E. A. Cano-Plata, "MATLAB/Simulink Protection Library development for Evaluation of Protection Coordination for Steel Manufacturer Companies", *2019 IEEE Ind. Appl. Soc. Annu. Meet. IAS 2019*, pp. 1-7, 2019, doi: 10.1109/IAS.2019.8912318
- [16] A. J. Ustariz-Farfan, J. A. Ocampo-Wilches, A. I. Narvaez-Villota, D. M. Van Strahlen-Gutierrez, y E. A. Cano-Plata, "Evaluation of Protection Systems in Electric Arc Furnaces: A Methodology for Assessment", *IEEE Ind. Appl. Mag.*, núm. April 2021, 2020, doi: 10.1109/mias.2020.3024481
- [17] J. A. Ocampo-Wilches *et al.*, "Steel Manufacturer Small-Scale Prototype Focused on Industry Application Research", pp. 1-6, 2021, doi: 10.1109/ias44978.2020.9334842
- [18] C. A. Lemoine, "Study Of Smart Grids Framed in the Concept Of Microgrids: Application in minimizing energy losses", 2014, [En línea]. Disponible en: https:// repositorio.unal.edu.co/handle/unal/52153
- [19] R. H. Lasseter, "Smart Distribution: Coupled Microgrids", *Proc. IEEE*, vol. 99, núm. 6, pp. 1074-1082, jun. 2011, doi: 10.1109/JPROC.2011.2114630
- [20] D. Cornforth, "Role of Microgrids in the Smart grid", *J. Electron. Sci. Technol.*, vol. 9, núm. 1, pp. 9-16, 2011
- [21] K. C. Budka, J. G. Deshpande, T. L. Doumi, M. Madden, y T. Mew, "Communication Network Architecture and Design Principles For Smart Grids", *Bell Labs Tech. J.*, vol. 15, núm. 2, pp. 205-227, ago. 2010, doi: 10.1002/bltj.20450
- [22] K. C. Budka, J. G. Deshpande, y M. Thottan, *Communication Networks for Smart grids*. London: Springer London, 2014.
- [23] T. S. Ustun, C. Ozansoy, y A. Zayegh, "Modeling of a centralized microgrid protection system and distributed energy resources according to IEC 61850-7-

420", *IEEE Trans. Power Syst.*, vol. 27, núm. 3, pp. 1560-1567, 2012, doi: 10.1109/ TPWRS.2012.2185072

- [24] T. S. Ustun, R. H. Khan, A. Hadbah, y A. Kalam, "An adaptive microgrid protection scheme based on a wide-area smart grid communications network", *2013 IEEE Latin-America Conf. Commun. LATINCOM 2013-Conf. Proc.*, 2013, doi: 10.1109/ LatinCom.2013.6759822
- [25] J. A. Ocampo-Wilches, A. J. Ustariz-Farfan, y E. A. Cano-Plata, "Modeling of a centralized microgrid protection scheme", *2017 3rd IEEE Work. Power Electron. Power Qual. Appl. PEPQA 2017 - Proc.*, 2017, doi: 10.1109/PEPQA.2017.7981652
- [26] J. A. Ocampo Wilches, "Análisis en microrredes: Estrategias de Coordinación de Protecciones Inteligentes", p. 110, 2019, [En línea]. Disponible en: https://repositorio.unal.edu.co/handle/unal/76108
- [27] H. Laaksonen, D. Ishchenko, y A. Oudalov, "Adaptive Protection and Microgrid Control Design for Hailuoto Island", *IEEE Trans. Smart grid*, vol. 5, núm. 3, pp. 1486-1493, may 2014, doi: 10.1109/TSG.2013.2287672
- [28] B. K. Duncan y B. G. Bailey, "Protection, Metering, Monitoring, and Control of Medium-Voltage Power Systems", *IEEE Trans. Ind. Appl.*, vol. 40, núm. 1, pp. 33-40, ene. 2004, doi: 10.1109/TIA.2003.821809.
- [29] H. Laaksonen, "IED Functionalities Fulfilling Future Smart Grid Requirements", *Int. J. Distrib. Energy Resour. Smart grids (DER Journal)*, vol. 9, pp. 289–311, 2013, [En línea]. Disponible en: https://www.researchgate.net/profile/Hannu\_Laaksonen2/ publication/270128305\_IED\_Functionalities\_Fulfilling\_Future\_Smart\_grid\_Requirements/links/54a40a280cf257a63607183b/IED-Functionalities-Fulfilling-Future-Smart-grid-Requirements.pdf
- [30] E. Planas, J. Andreu, J. I. Gárate, I. Martínez de Alegría, y E. Ibarra, "AC and DC Technology in Microgrids: A Review", *Renew. Sustain. Energy Rev.*, vol. 43, pp. 726-749, 2015, doi: 10.1016/j.rser.2014.11.067
- [31] Y. Yoldaş, A. Önen, S. M. Muyeen, A. V. Vasilakos, y İ. Alan, "Enhancing Smart Grid with Microgrids: Challenges and Opportunities", *Renew. Sustain. Energy Rev.*, vol. 72, pp. 205-214, may 2017, doi: 10.1016/j.rser.2017.01.064
- [32] M. Yigit, V. C. Gungor, G. Tuna, M. Rangoussi, y E. Fadel, "Power Line Communication Technologies for Smart Grid Applications: A Review of Advances and Challenges", *Comput. Networks*, vol. 70, 2014, doi: 10.1016/j.comnet.2014.06.005
- [33] S. E. Collier, "The Emerging Enernet: Convergence of the Smart Grid with the Internet of Things", *IEEE Ind. Appl. Mag.*, vol. 23, núm. 2, pp. 12-16, mar. 2017, doi: 10.1109/MIAS.2016.2600737.
- [34] A. Meloni y L. Atzori, "The Role of Satellite Communications in the Smart Grid", *IEEE Wirel. Commun.*, vol. 24, núm. 2, pp. 50–56, abr. 2017, doi: 10.1109/ MWC.2017.1600251
- [35] M. Garau, M. Anedda, C. Desogus, E. Ghiani, M. Murroni, y G. Celli, "A 5G Cellular Technology for Distributed Monitoring and Control in Smart Grid", en *2017 IEEE International Symposium on Broadband Multimedia Systems and Broadcasting (BMSB)*, jun. 2017, pp. 1-6, doi: 10.1109/BMSB.2017.7986141
- [36] H. Hui, Y. Ding, Q. Shi, F. Li, Y. Song, y J. Yan, "5G Network-based Internet of Things for Demand Response in Smart Grid: A survey on application potential", *Appl. Energy*, vol. 257, p. 113972, ene. 2020, doi: 10.1016/j.apenergy.2019.113972
- [37] "NIST Framework and Roadmap for Smart grid Interoperability Standards, Release 2.0", *NIST Spec. Publ. 1108R2*, 2012, [En línea]. Disponible en: https://www.nist. gov/system/files/documents/smartgrid/NIST\_Framework\_Release\_2-0\_corr.pdf
- [38] "Internet Protocols for the Smart Grid, RFC 6272". 2011, [En línea]. Disponible en: https://tools.ietf.org/html/rfc6272
- [39] B. A. Forouzan, *Data Communications and Networking*, 4.ª ed. McGraw-Hill, 2007.
- [40] A. S. Tanenbaum y D. J. Wetherall, *Computer Networks*, 5.ª ed. Prentice Hall, 2011.
- [41] J. F. Kurose y K. W. Rose, *Computer Networking: A Top-Down Approach*, 6.ª ed. 2013.
- [42] Y. Li, D. Li, W. Cui, y R. Zhang, "Research Based on OSI Model", en *2011 IEEE 3rd International Conference on Communication Software and Networks*, may 2011, pp. 554-557, doi: 10.1109/ICCSN.2011.6014631
- [43] F. Salvadori, C. S. Gehrke, A. C. de Oliveira, M. de Campos, y P. S. Sausen, "Smart grid Infrastructure Using a Hybrid Network Architecture", *IEEE Trans. Smart grid*, vol. 4, núm. 3, pp. 1630-1639, sep. 2013, doi: 10.1109/TSG.2013.2265264
- [44] M. Donahoo y K. Calvert, *TCP/IP Sockets in C Practical Guide for Programmers*. 2001.
- [45] "IEEE Standard for Ethernet", *IEEE Std 802.3-2018 (Revision of IEEE Std 802.3- 2015)*. pp. 1-5600, 2018, doi: 10.1109/IEEESTD.2018.8457469
- [46] S. Goldschmidt y D. Ziegelmeier, "lwIP A Lightweight TCP/IP Stack Sumario". http://savannah.nongnu.org/projects/lwip/ (consultado jun. 12, 2020).
- [47] A. Dunkels, "Design and Implementation of the lwIP TCP/IP Stack". Swedish Institute of Computer Science, 2001.
- [48] F. Buchholz, "Das Begriffsystem Rechtleistung. Wirkleistung, totale Blindleistung", 1950.
- [49] "IEEE Standard for Inverse-Time Characteristics Equations for Overcurrent Relays", *IEEE Std C37.112-2018 (Revision of IEEE Std C37.112-1996)*. pp. 1-25, 2019, doi: 10.1109/IEEESTD.2019.8635630
- [50] S. Arias-Guzman, A. J. Ustariz-Farfan, y E. A. Cano-Plata, "Overcurrent Protection in Electric Arc Furnaces", *IEEE Trans. Ind. Appl.*, vol. 55, núm. 6, pp. 6652-6659, 2019, doi: 10.1109/TIA.2019.2937498
- [51] K. U. Vinayaka y P. S. Puttaswamy, "Review on characteristic modeling of electric arc furnace and its effects", en *2017 International Conference on Intelligent Computing, Instrumentation and Control Technologies (ICICICT)*, jul. 2017, pp. 1222-1229, doi: 10.1109/ICICICT1.2017.8342744
- [52] "Dynamic Host Configuration Protocol, RFC 2131". 1997, [En línea]. Disponible en: https://tools.ietf.org/html/rfc2131
- [53] *IEEE Std 802.3u-1995 -IEEE Standards for Local and Metropolitan Area Networks*. 1995.
- [54] *1646-2004 IEEE Standard Communication Delivery Time Performance Requirements for Electric Power Substation Automation*. IEEE, 2005.
- [55] The MathWorks Inc, "Instrument Control ToolboxTM User's Guide ©". 2019.
- [56] Texas Instruments, "RM57L843 Hercules TM Microcontroller Based on the ARM ® Cortex®-R Core", 2016. [En línea]. Disponible en: https://www.ti.com/lit/ ds/symlink/rm57l843.pdf
- [57] E. Ding, "HALCoGen Ethernet Driver With lwIP Integration Demo and Active Web Server Demo", 2019. https://www.ti.com/lit/an/spna239/spna239.pdf (consultado jun. 01, 2020).
- [58] W. H. Kersting, "Radial distribution test feeders", en *2001 IEEE Power Engineering Society Winter Meeting. Conference Proceedings (Cat. No.01CH37194)*, 2001, vol. 2, núm. WINTER MEETING, pp. 908-912, doi: 10.1109/PESW.2001.916993
- [59] R. C. Dugan y W. H. Kersting, "Induction machine test case for the 34-bus test feeder -description", en *2006 IEEE Power Engineering Society General Meeting*, 2006, p. 4, doi: 10.1109/PES.2006.1709506
- [60] S. Arias-Guzman, A. J. Ustariz-Farfan, y E. A. Cano-Plata, "Protection Coordination in Steel Manufacturers", en *2018 IEEE Industry Applications Society Annual Meeting (IAS)*, sep. 2018, pp. 1-6, doi: 10.1109/IAS.2018.8544654
- [61] J. Cumps, "Minimal lwIP Project for Hercules LaunchPad", 2018. https://www. hackster.io/jancumps/minimal-lwip-project-for-hercules-launchpad-66d889 (consultado jun. 12, 2020).
- [62] Savannah Repository, "TCP Echo raw". http://cvs.savannah.gnu.org/viewvc/ lwip/contrib/apps/tcpecho\_raw/ (consultado jun. 12, 2020).

# **Apéndice A. Códigos fuentes de las redes de prueba**

## **A.1 Introducción**

En este apéndice se presenta el acceso a los códigos fuentes para cada una de las redes de prueba. Cada una de ellas ha sido cargada en un repositorio de *git*, por tanto, este puede ser descargado o clonado a través de dicha plataforma.

El enlace del repositorio es:

https://github.com/**REPOSGICEPGREDYPGTT/COMUNICACIONES\_SG.**git

Como se puede observar, el repositorio contiene tres carpetas. Cada una de ellas corresponde a cada red de prueba desarrollada en el capítulo 4 de este libro.

## **A.2 Requerimientos de** *software*

Para el uso de los códigos fuentes correspondientes al enfoque de implementación en entornos de simulación se requiere el simulador enunciado a continuación.

**• MATLAB**/Simulink® versión 2018a.

De igual manera, para la ejecución de los códigos fuentes correspondientes al enfoque de implementación en sistemas embebidos, se requieren los programas listados a continuación.

- **• MATLAB**/Simulink® versión 2018a.
- **• HALC**oGen. Mínimo versión 04.07.01.
- **•** Code Composer Studio. Mínimo versión 9.1.0.

Nota: en caso de utilizar una versión superior de **MATLAB**/Simulink®, se requieren ajustes adicionales para que los códigos sean compatibles.

## **A.3 Requerimientos de** *hardware*

En cuanto a los requerimientos de *hardware*, para el uso de los códigos fuentes correspondientes al enfoque de implementación en entornos de simulación se enuncian los siguientes requerimientos mínimos.

- **•** Dos computadores. Cada uno de ellos debe poseer las siguientes características:
	- **•** Tener incorporada la tarjeta de red *NIC* para la conexión a través del puerto Ethernet*.*
	- **•** Memoria RAM: mínimo de 4 **GB**.
	- **•** Se debe contar con una red **LAN** para la conexión de los computadores. Se requiere que esta red disponga la topología expuesta en la figura 18. Los equipos de la red de comunicación, como el *router* **IP**, el *switch* Ethernet y el cableado deben seguir las especificaciones del estándar *Fast Ethernet*/*Gigabit Ethernet*.

De igual manera, para la ejecución de los códigos fuentes correspondientes al enfoque de implementación en sistemas embebidos, se exponen los siguientes requerimientos mínimos.

Un computador con las siguientes características:

- –Tener incorporada la tarjeta de red *NIC* para la conexión a través del puerto Ethernet*.* –Memoria RAM: mínimo de 4 **GB**.
- **•** Un kit de desarrollo *Hercules™ RM57Lx Launchpad™*.
- **•** Se debe contar con una red **LAN** para la conexión del computador y el kit de desarrollo. Se requiere que esta red disponga la topología expuesta en la figura 23. Los equipos de la red de comunicación como el *router* **IP**, el *switch* Ethernet y el cableado deben seguir las especificaciones del estándar *Fast Ethernet*.

# **Apéndice B. Guía de uso de los códigos para el enfoque de implementación en entornos de simulación**

## **B.1 Introducción**

En este apéndice se presentan las instrucciones para la configuración y la ejecución de los códigos desarrollados para las redes de prueba que utilizan el enfoque de implementación en entornos de simulación.

## **B.2 Descripción de los códigos**

La primera y la segunda red de prueba que hacen uso del enfoque de implementación en entornos de simulación, en el repositorio se han denominado RED\_1\_IEEE\_34B y RED\_2\_HAE, respectivamente. Dentro de ellas se encuentra una subcarpeta denominada ENF\_PC\_PC, la cual posee las carpetas que deben ser copiadas en cada computador. La carpeta del **CCL** debe ser descargada en el computador que es tomado como el servidor. Mientras tanto, la carpeta que contiene la microrred debe ser descargada en el computador que se asume como el cliente.

## **B.2.1 Códigos en el lado del servidor**

La carpeta que posee los códigos del **CCL** contiene los archivos que se enlistan y describen a continuación.

- **•** *Libreria\_comunicaciones\_servidor.slx*. Este archivo es un modelo de Simulink® que contiene los bloques para la transmisión y recepción de datos del servidor a través de la red de comunicación.
- **•** *Nombre\_Modelo.slx*. Este archivo contiene el modelo implementado en Simulink®. En el caso de la primera y la segunda red de prueba, este posee el modelo del **CCL**.
- **•** *tcpip\_servidor\_pc.m*. Es un *script* de **MATLAB**® que contiene la clase requerida para la creación del objeto servidor.
- **•** *script\_server\_1\_inicio\_ciclo.m*. Es un *script* de **MATLAB**® que permite la creación y configuración del objeto servidor, habilitar la comunicación y realizar las operaciones de lectura/escritura entre Simulink® y la red de comunicación.

## **B.2.2 Códigos del lado del cliente**

La carpeta que posee los códigos de la microrred contiene los archivos que se enlistan y describen a continuación.

- **•** *libreria\_comunicaciones\_cliente.slx*. Es un modelo de Simulink® que contiene los bloques para la transmisión y recepción de datos del lado del cliente, a través de la red de comunicación.
- **•** *libreria\_medidores.slx*. Es un modelo de Simulink® que contiene el modelo del **IED** de monitoreo.
- **•** *Nombre\_Modelo.slx*. Este archivo contiene el modelo de la red eléctrica implementado en Simulink®. En el caso de la primera y la segunda red de prueba, este posee el modelo de la microrred del sistema **IEEE** de 34 barras y del circuito del **HAE**, respectivamente.
- **•** tcpip\_cliente\_pc.m: es un *script* de **MATLAB**® que contiene la clase requerida para la creación del objeto cliente.
- **•** *script*\_cliente\_1\_inicio.m. Este archivo es un *script* de **MATLAB**® que permite la creación y configuración del objeto cliente y habilitar la comunicación con el servidor. Este script se ejecuta desde las *InitFcn* de Nombre\_Modelo.slx.
- **•** *script\_client\_vs.m*. Es un script de **MATLAB**® que realiza las operaciones de lectura/ escritura entre Simulink® y la red de comunicación. Su ejecución se realiza desde el bloque **EMISOR**-**RECEPTOR**.

## **B.3 Configuración de los códigos**

## **B.3.1 Verificación de la conexión física**

En la figura 18 se realiza la conexión entre los dos computadores a través de un *switch Fast/Gigabit Ethernet* que está conectado a un *router Fast/Gigabit Ethernet*. Los cables de red deben ser compatibles con *Fast/Gigabit Ethernet*, por tanto, pueden ser de categoría 5e o superior. Debido a que el *router* puede asignar dinámicamente las direcciones **IP**v4 a cada dispositivo conectado a él, no es necesario configurar la red **LAN** privada.

### **B.3.2 Adquisición de las direcciones IP**

Una vez se ha establecido y verificado la conexión física entre los dos computadores, es necesario conocer la dirección **IP** de cada uno de ellos.

En el sistema operativo Windows se puede obtener la dirección **IP** del equipo a través de la consola. Para ello, se procede a ejecutar los siguientes pasos:

- **•** Presionar las teclas "Windows+R" y escribir "cmd". Posterior a esto, dar clic en aceptar para abrir la consola.
- **•** En la consola se escribe el comando "ipconfig" y se presiona la tecla "enter". Con esto, la consola muestra la dirección **IP**v4 del equipo.
- **•** Repetir los pasos anteriores para cada uno de los computadores. Adicionalmente, se debe tener en cuenta que los computadores transmitirán los datos si están en la misma subred. Por lo anterior, los dos computadores deben tener la misma máscara de subred.

### **B.3.3 Configuración de los códigos con las direcciones IP**

- **•** En el lado del servidor se abre script\_server\_1\_inicio\_ciclo.m y se sobrescribe la dirección obtenida en la consola en el atributo server\_1.ip. Posteriormente, se guardan los cambios.
- **•** En el lado del cliente se abre script\_cliente\_1\_inicio.m y se sobrescribe la dirección obtenida en la consola en el atributo cliente\_1.ip. Luego, se guardan los cambios.

## **B.3.4 Otros cambios**

Si requiere hacer otros cambios de la configuración de los objetos, leer los comentarios disponibles en script\_server\_1\_inicio\_ciclo.m y script\_cliente\_1\_inicio.m.

## **B.4 Ejecución de los códigos**

A continuación, se describen los pasos para la ejecución de los códigos. Para ilustración de la descripción se ha seleccionado la aplicación de los pasos para la RED\_1\_ IEEE\_34B.

- 1. En el lado del servidor, se abre el modelo del **CCL** contenido en Nombre\_Modelo. slx y script\_server\_1\_inicio\_ciclo.m. De igual manera, en el lado del cliente se abre el Nombre\_Modelo.slx que contiene la microrred.
- 2. En el lado del servidor, se ejecuta el modelo del **CCL** contenido en Nombre\_Modelo.slx y secuencialmente el script\_server\_1\_inicio\_ciclo.m. Se puede obtener una vista como se muestra en la figura 55. Se puede observar que el servidor está esperando la conexión del cliente, por tanto, el estado de la simulación muestra *Busy*.

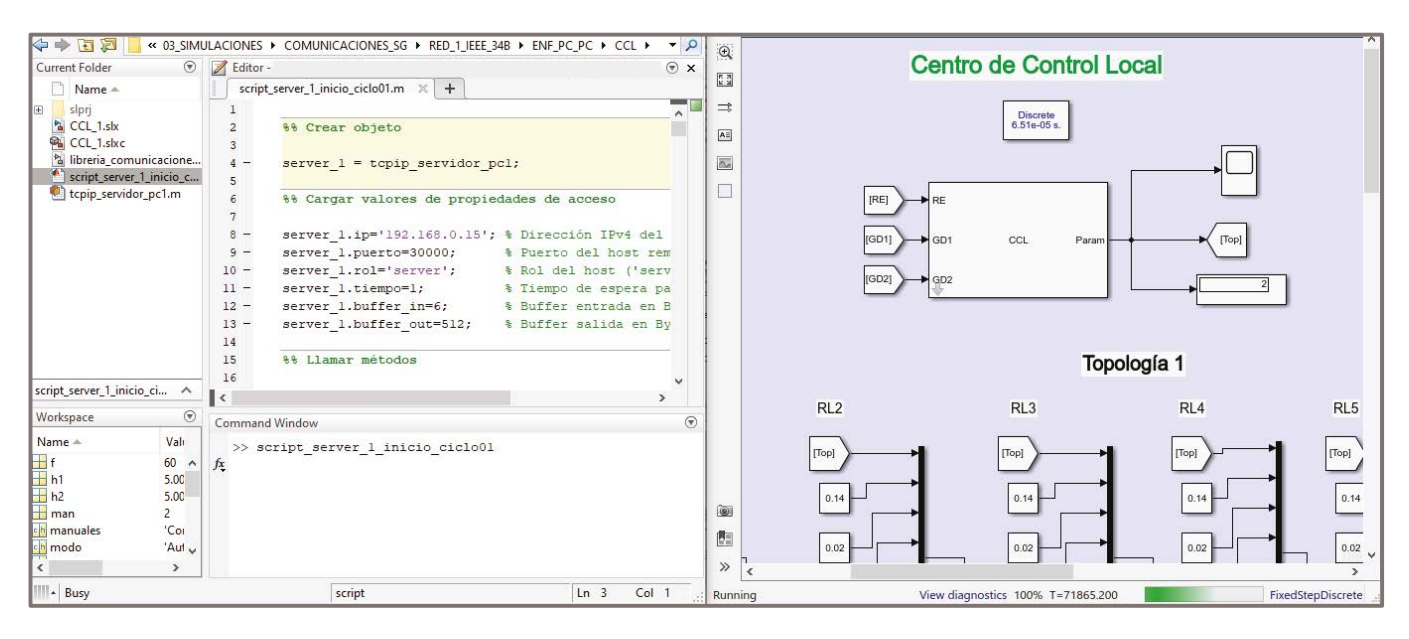

**Figura 55.** Ejecución de los códigos en el lado del servidor. **Fuente:** elaboración propia.

3. Posteriormente —y lo más pronto posible— en el lado del cliente se ejecuta el modelo de la microrred en Nombre\_Modelo.slx, tal como se muestra en la figura 56.

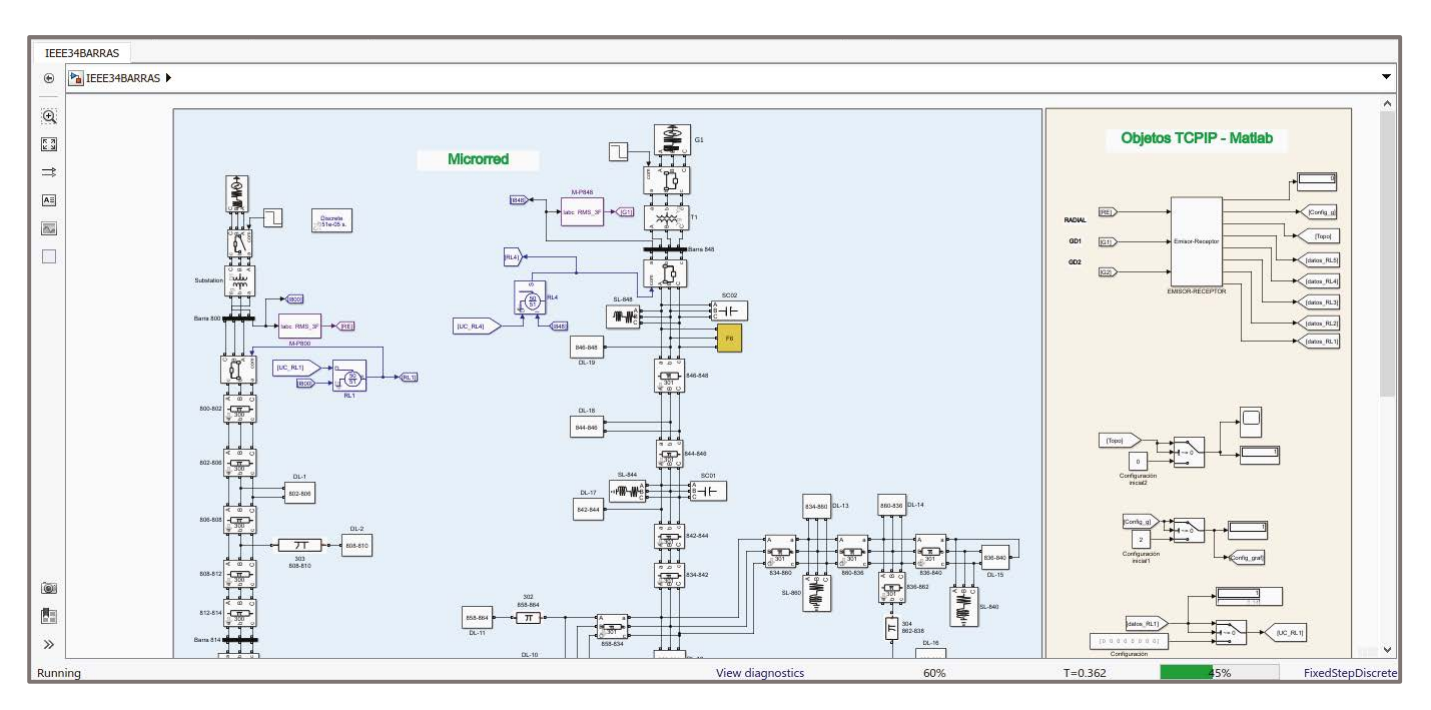

**Figura 56.** Ejecución de los códigos en el lado del cliente. **Fuente:** elaboración propia.

4. Cuando la simulación haya terminado en el lado del cliente, se procede a finalizar la simulación del servidor. Para ello, se ejecuta el comando "ctrl+c" en el *Command Window* del servidor y posteriormente se presiona *Stop* en la simulación del modelo del **CCL**.

Nota: para terminar cualquiera de las simulaciones por alguna eventualidad, se ejecuta el comando "ctrl+c" en el *Command Window* de **MATLAB**®.

# **Apéndice C. Guía de uso de los códigos para el enfoque de implementación en sistemas embebidos**

## **C.1 Introducción**

En este apéndice se presentan las instrucciones dirigidas a la configuración y ejecución de los códigos desarrollados para las redes de prueba que utilizan el enfoque de implementación en sistemas embebidos.

## **C.2 Descripción de los códigos**

La primera y la tercera red de prueba que hacen uso del enfoque de implementación en sistemas embebidos, en el repositorio se han denominado RED\_1\_IEEE\_34B y **RED**\_3\_**PLATAFORMA**, respectivamente. Dentro de ellas se encuentra una subcarpeta denominada **ENF**\_**PC**\_**TI**, que posee una carpeta que debe ser copiada en un computador y la otra carpeta contiene los códigos para el kit de desarrollo de Texas Instruments® *Hercules™ RM57Lx Launchpad™*. El computador es configurado como cliente, mientras que el kit de desarrollo es el servidor.

## **C.2.1 Códigos en el lado del servidor**

La carpeta que posee los códigos para el kit de desarrollo contiene los archivos que se enlistan y describen a continuación.

- **•** *lwip\_functions.c*. Este archivo contiene el código para la transmisión y recepción de datos y ejecuta las funciones de control o protección para la red eléctrica.
- **•** *Otras funciones en C y encabezados (.h)*. Este tipo de archivos se agrega en caso de requerir su uso para la ejecución de la simulación.

## **C.2.2 Códigos del lado del cliente**

La carpeta que posee los códigos de la microrred contiene los archivos que se enlistan y describen a continuación.

- **•** *libreria\_comunicaciones\_cliente.slx*. Es un modelo de Simulink® que contiene los bloques para la transmisión y recepción de datos del lado del cliente, a través de la red de comunicación.
- **•** *libreria\_medidores.slx*. Es un modelo de Simulink® que contiene el modelo del **IED** de monitoreo.
- **•** *Nombre\_Modelo.slx*. Este archivo contiene el modelo de la red eléctrica implementado en Simulink®. En el caso de la primera y la tercera red de prueba, este posee el modelo de la microrred del sistema **IEEE** de 34 barras y del circuito de una microrred, respectivamente.
- **•** *tcpip\_cliente\_pc.m*. Este archivo es un *script* de **MATLAB**® que contiene la clase requerida para la creación del objeto cliente.
- **•** *script\_cliente\_1\_inicio.m*. Es un *script* de **MATLAB**® que permite la creación y configuración del objeto cliente y habilitar la comunicación con el servidor. Este *script* se ejecuta desde las *InitFcn* de Nombre\_Modelo.slx.
- **•** *script\_client\_vs.m*. Es un *script* de **MATLAB**® que realiza las operaciones de lectura/ escritura entre Simulink® y la red de comunicación. Su ejecución se realiza desde el bloque **EMISOR**-**RECEPTOR**.

## **C.3 Librería de Texas Instruments®**

Se necesita descargar la librería **LWIP** para la configuración del kit de desarrollo de Texas Instruments®. En este libro se utiliza la librería lwIP Demo Software versión 00.04.00.

El enlace del repositorio de la librería es:

http://git.ti.com/hercules\_examples/hercules\_examples/trees/master/Application/ Lw**IP**

En la sección denominada "Summary" se encuentran los enlaces para clonar el repositorio.

## **C.4 Programación en HALCoGen® - hcg**

En esta sección se realiza la configuración de los drivers del kit de desarrollo *Hercules™ RM57Lx Launchpad™*. Este proceso de configuración está basado en las recomendaciones y descripciones realizadas en [57], [61].

## **C.4.1 Creación de un proyecto en hcg**

Se ejecuta **HCG** y se crea el proyecto siguiendo la ruta *File*>*New*>*Project*. En el cuadro de diálogo se selecciona la familia *RM57Lx* y el dispositivo *RM57L843ZWT*. Se asigna el nombre del proyecto y la ubicación. De igual manera, se verifica que esté seleccionada la opción de crear directorio del proyecto y la herramienta *Texas Instruments Tools*.

## **C.4.2 Selección de los drivers**

Los *drivers* son habilitados siguiendo la ruta *RM57l843ZWT>Driver Enable Tab*. En esta sección los siguientes *drivers* deben ser seleccionados: *GIO, SCI1* y *EMAC*.

## **C.4.3 Configuración del reloj**

Se configura el reloj para proporcionar una frecuencia de 25 MHz para el *PHY*. Para ello se sigue la ruta *RM57L843WT>ECLK Tab*.

- **•** En *ECLK Pin Mode Group* se selecciona únicamente a *ECLK*.
- **•** En *ECLK pin Group*, las casillas *DIR* y *PSL* deben estar seleccionadas.
- **•** En *ECLK Functional Configuration Group*, se configura la casilla *Divider* con el número 3, así que *ECPCLK* posee un valor de 25 **MH**z.
- **•** La casilla *Continue on suspend* debe estar seleccionada.

## **C.4.4 Configuración de pinmux**

Se sigue la ruta *PINMUX>PIN Muxing Tab*. Se cambian los pines de interfaz *MII* y *MDIO* a sus ubicaciones predeterminadas.

**•** En *Eneable/Disable Peripherals Group*, se requiere que *MII* esté marcado.

- **•** Desmarcar las señales *MII* y *MDIO* en los *Balls A14, B4, B11, D19, E18, F3, G3, G19, H18, H19, J18, J19, K19, N19, P1, R2* y *V5*. Ahora estas filas deben estar en blanco, aunque se pueden seleccionar otras funciones que no sean de Ethernet.
- **•** En los *Balls T4* y *U7* deben estar seleccionadas las funciones *MII\_RXCLK* y *MII\_TX\_CLK*, respectivamente.
- **•** En caso de que *List Conflicts* muestre un total de 2 conflictos para el *Ball T4* y el *Ball U7*, hacer caso omiso.
- **•** Se sigue la ruta *PINMUX>Input Pin Muxing Tab*. Se cambian todas las entradas de las señales *MII* y *MDIO* a los estados por defecto (columna de la izquierda). Las señales son: *MDIO=F4, MII\_COL=W4, MII\_CRS=V4, MII\_RX\_DV=U6, MII\_RX\_ER=U5, MII\_RXCLK=T4, MII\_RXD[0]=U4, MII\_RXD[1]=T3, MII\_RXD[2]=U3, MII\_RXD[3]=V3, MII\_TX\_CLK=U7*.

## **C.4.5 Configuración del driver gio**

Se sigue la ruta *GIO>Port A Tab*. *GIOA[3]* y *GIOA[4]* necesitan ser configurados en alto para liberar al *PHY* de los estados *reset* y *power down*. Para ello se realizan los siguientes pasos.

- **•** Para el Bit 3 y el Bit 4 se marca la caja *DIR*.
- **•** Para el Bit 3 y el Bit 4 se cambia *DOUT* a "1".

## **C.4.6 Configuración del driver sci**

El kit de desarrollo imprime sus mensajes a través del puerto *SCI*. Así que la configuración para la consola es la siguiente:

- **•** *Baud rate*: 9600.
- **•** *Data*: 8 bits.
- **•** *Parity*: *None*.
- **•** *Stop bit*: 2.
- **•** *Flow Control: None.*

## **C.4.7 Configuración del driver emac**

Se ingresa la siguiente dirección *MAC*: 00-08-**EE**-03-A6-6C. A continuación, se listan otras pautas de configuración.

**•** *Physical Address:* 1.

- **•** *Channel Number:* 0.
- **•** Marcar las casillas: *Enable Transmit, Enable MII, Enable Loopback Communication, Enable Unicast Communication, Enable Receive, Enable Full Duplex Communication, Enable Broadcast Communication*.
- **•** *Number of Receive Packet Buffers:* 10.
- **•** *PHY:* seleccionar únicamente *DP83640*.

## **C.4.8 Configuración vim**

Se sigue la ruta *RM57L843ZWT>VIM Channel 64-95 Tab* y se configuran los siguientes canales.

- **•** En el canal *77:C0\_TX\_PULSE* habilitar la conexión dando clic sobre las dos casillas y verificar que también esté habilitada *IRQ*.
- **•** En el canal *79:C0\_RX\_PULSE* habilitar la conexión y verificar que también esté habilitada *IRQ*.

## **C.4.9 Configuración de la memoria**

Acceder a la ruta *RM57L843ZWT>R5-MPU-PMU Tab* y configurar la memoria a partir de las siguientes pautas.

Subgrupo *Cortex-R5*:

- **•** En *General Configuration*, marcar las casillas *Enable IRQ Handling via VIC Controller, Enable Vectored Floating Point Unit* y *Enable Cache*.
- **•** Subgrupo *PMU*:
- **•** En *General Configuration*: marcar las casillas *Enable PMU Counters* y *Enable Event Export*.
- **•** En *Event Counter 0 Configuration*, configurar el campo *Count Event* con 0x11.
- **•** En *Event Counter 1 Configuration*, configurar el campo *Count Event* con 0x11.
- **•** En *Event Counter 2 Configuration*, configurar el campo *Count Event* con 0x11.
- **•** Subgrupo *MPU*:
- **•** En *General Configuration* marcar las casillas *Enable MPU* y *Enable MPU Background Region*.
- **•** En *Region 1 Configuration*, marcar la casilla *Enable MPU region*. *Base Address*: 0x00000000. *Size*: 4\_**GB**. *End Address*: 0x**FFFFFFFF**. En *Disable Sub-Region* mar-

car las casillas 0, 1, 2, 3, 4, 5, 6 y 7. *Type*: *NORMAL\_OINC\_NONSHARED*. *Permission: PRIV\_NA\_USER\_NA\_NOEXEC*.

- **•** En *Region 2 Configuration*, marcar la casilla *Enable MPU region*. *Base Address*: 0x00000000. *Size*: 4\_**MB**. *End Address*: 0x003**FFFFF**. En *Disable Sub-Region* todas las casillas deben estar desmarcadas. *Type: NORMAL\_OINC\_NONSHARED. Permission: PRIV\_RO\_USER\_RO\_EXEC*.
- **•** En *Region 3 Configuration*, marcar la casilla *Enable MPU region*. *Base Address*: 0x08000000. *Size:* 512\_**KB**. *End Address:* 0x0807**FFFF**. En *Disable Sub-Region* todas las casillas deben estar desmarcadas. *Type: NORMAL\_OINC\_NONSHARED. Permission: PRIV\_RW\_USER\_RW\_EXEC*.
- **•** En *Region 4 Configuration*, marcar la casilla *Enable MPU region*. *Base Address*: 0x08400000. *Size*: 512\_**KB**. *End Address*: 0x0847**FFFF**. En *Disable Sub-Region* todas las casillas deben estar desmarcadas. *Type: NORMAL\_OINC\_NONSHARED. Permission: PRIV\_RW\_USER\_RW\_NOEXEC*.
- **•** En *Region 5 Configuration*, marcar la casilla *Enable MPU region*. *Base Address*: 0x30000000. *Size*: 64\_**MB**. *End Address*: 0x33**FFFFFF**. En *Disable Sub-Region* todas las casillas deben estar desmarcadas. *Type: NORMAL\_OINC\_NONSHARED. Permission: PRIV\_RW\_USER\_RW\_NOEXEC*.
- **•** En *Region 6 Configuration*, marcar la casilla *Enable MPU region*. *Base Address*: 0x34000000. *Size*: 64\_**MB**. *End Address*: 0x37**FFFFFF**. En *Disable Sub-Region* todas las casillas deben estar desmarcadas. *Type: NORMAL\_OINC\_NONSHARED. Permission: PRIV\_NA\_USER\_NA\_NOEXEC*.
- **•** En *Region 7 Configuration*, marcar la casilla *Enable MPU region*. *Base Address*: 0x60000000. *Size*: 8\_**MB**. *End Address*: 0x607**FFFFF**. En *Disable Sub-Region* todas las casillas deben estar desmarcadas. *Type: STRONGLYORDERED\_SHAREABLE. Permission: PRIV\_RW\_USER\_RW\_EXEC*.
- **•** En *Region 8 Configuration*, marcar la casilla *Enable MPU region*. *Base Address*: 0x64000000. *Size*: 64\_**MB**. *End Address*: 0x67**FFFFFF**. En *Disable Sub-Region* todas las casillas deben estar desmarcadas. *Type: STRONGLYORDERED\_SHAREABLE. Permission: PRIV\_RW\_USER\_RW\_EXEC*.
- **•** En *Region 9 Configuration*, marcar la casilla *Enable MPU region*. *Base Address*: 0x68000000. *Size:* 64\_**MB**. *End Address:* 0x6**BFFFFFF**. En *Disable Sub-Region* todas las casillas deben estar desmarcadas. *Type: STRONGLYORDERED\_SHAREABLE. Permission: PRIV\_RW\_USER\_RW\_EXEC.*
- **•** En *Region 10 Configuration*, marcar la casilla *Enable MPU region*. *Base Address*: 0x80000000. *Size:* 128\_**MB**. *End Address:* 0x87**FFFFFF**. En *Disable Sub-Region* todas las casillas deben estar desmarcadas. *Type: NORMAL\_OINC\_NONSHARED. Permission: PRIV\_RW\_USER\_RW\_EXEC*.
- **•** En *Region 11 Configuration*, marcar la casilla *Enable MPU region*. *Base Address:* 0xF0000000. *Size:* 8\_**MB**. *End Address:* 0xF07**FFFFF**. En *Disable Sub-Region* todas las casillas deben estar desmarcadas. *Type: NORMAL\_OINC\_NONSHARED. Permission: PRIV\_RW\_USER\_RW\_NOEXEC*.
- **•** En *Region 12 Configuration*, marcar la casilla *Enable MPU region*. *Base Address:* 0x**FB**000000. *Size:* 16\_**MB**. *End Address:* 0x**FBFFFFFF**. En *Disable Sub-Region* todas las casillas deben estar desmarcadas. *Type: DEVICE\_NONSHAREABLE. Permission: PRIV\_RW\_USER\_RW\_NOEXEC.*
- **•** En *Region 13 Configuration*, marcar la casilla *Enable MPU region*. *Base Address*: 0x**FC**000000. *Size:* 16\_**MB**. *End Address:* 0x**FCFFFFFF**. En *Disable Sub-Region* todas las casillas deben estar desmarcadas. *Type: DEVICE\_NONSHAREABLE. Permission: PRIV\_RW\_USER\_RW\_NOEXEC.*
- **•** En *Region 14 Configuration*, marcar la casilla *Enable MPU region*. *Base Address:* 0x**FE**000000. *Size:* 16\_**MB**. *End Address:* 0x**FEFFFFFF**. En *Disable Sub-Region* todas las casillas deben estar desmarcadas. *Type: DEVICE\_NONSHAREABLE. Permission: PRIV\_RW\_USER\_RW\_NOEXEC.*
- **•** En *Region 15 Configuration*, marcar la casilla *Enable MPU region*. *Base Address:* 0x**FF**000000. *Size:* 16\_**MB**. *End Address:* 0x**FFFFFFFF**. En *Disable Sub-Region* todas las casillas deben estar desmarcadas. *Type: DEVICE\_NONSHAREABLE. Permission: PRIV\_RW\_USER\_RW\_NOEXEC.*
- **•** En *Region 16 Configuration*, marcar la casilla *Enable MPU region*. *Base Address*: 0x**FFF**80000. *Size*: 512\_**KB**. *End Address*: 0x**FFFFFFFF**. En *Disable Sub-Region* todas las casillas deben estar desmarcadas. *Type: DEVICE\_NONSHAREABLE. Permission: PRIV\_RW\_USER\_RW\_NOEXEC*.

# **C.4.10 Generación del código**

Se guarda el proyecto siguiendo la ruta *File>Save Project* y se genera el código mediante la ruta *File>Generate Code*.

# **C.5 Programación en Code Composer Studio™ - ccs**

En esta sección se realiza la configuración de los códigos y se cargan en el kit de desarrollo *Hercules™ RM57Lx Launchpad™*. Los códigos para la transmisión y recepción de datos fueron creados a partir de los códigos disponibles que se han descargado en las sección C.3 y de [46], [62].

# **C.5.1 Ejecución de ccs**

Cuando se realiza la ejecución de **CCS**, este solicita la dirección del directorio. En este caso, se debe escribir la dirección de la misma carpeta en la que se guardó el proyecto de **HCG**.

# **C.5.2 Creación de un proyecto en ccs**

Se crea un nuevo proyecto siguiendo la ruta *File>New>CCS Project*.

- **•** En el campo *Target* se selecciona *RM57L8xx*.
- **•** *Connection*: *Texas Instruments XDS110 USB Debug Probe.*
- **•** *Project name*: se debe escribir el mismo nombre del proyecto que fue creado en **HCG**.
- **•** La casilla *Use default location* debe estar marcada.
- **•** *Compiler version*: la última opción. En este caso puede ser *TI v18.12.2.LTS*.
- **•** En *Project templates and examples*: seleccionar la ruta *Empty Projects>Empty Project*.
- **•** Una vez se ha realizado la configuración, dar clic en finalizar.

# **C.5.3 Enlace del proyecto de ccs con el proyecto de hcg**

### Seguir la ruta:

*File>Propierties>Build>ARM Compiler>Include Options>Add…>Workspace>*

Seleccionar el nombre del proyecto en el que se está trabajando*>*Seleccionar la carpeta

*include>OK>OK>Apply and Close*.

# **C.5.4 Configuraciones adicionales del proyecto en ccs**

Seguir la ruta *File>Propierties>Debug>Flash Settings*. Subgrupo *Flash Settings*

- **•** *OSCIN Frequency (MHz): 16.0*
- **•** La casilla *System Reset on Connect* debe estar seleccionada.
- **•** La casilla *Enable Programming to OTP Memory* debe estar deseleccionada.
- **•** La casilla *Auto ECC Generation* debe estar seleccionada.
- **•** La casilla *Align program segments to 64-bit memory regions* debe estar seleccionada.
- **•** Subgrupo *Flash Settings*
- **•** Seleccionar la opción *Fast Verify*.
- **•** Subgrupo *Range Options*
- No habilitar ninguna casilla.
- **•** Subgrupo *Blank Check Options*
- **•** No habilitar ninguna casilla.
- **•** Subgrupo *Erase Options*
- **•** Seleccionar la opción *Necessary Sectors Only (for Program Load)*.
- **•** Otros subgrupos
- **•** No habilitar ninguna casilla y dejar el resto de campos en blanco.
- **•** Para finalizar seguir la ruta *Apply>Apply and Close*.

# **C.5.5 Creación de un source file y un header file**

En las carpetas de las redes de prueba que usan este enfoque de implementación han sido agregados archivos tipo *source file* (con la extensión .c) que poseen el código fuente. Para agregarlos al proyecto, se debe copiar y pegar cada archivo en la carpeta *source* del proyecto. En el caso del archivo llamado *HL\_sys\_main.c*, al copiarlo en la carpeta, este se va a sobrescribir en el proyecto. En cuanto a los archivos *header file* (con la extensión .h), cada uno de ellos debe ser copiado y pegado en la carpeta *include* del proyecto.

# **C.5.6 Edición del header file HL\_phy\_dp83640.h**

Se requiere cambiar el contenido de este archivo para que este trabaje con el módulo *on-board* disponible en el kit de desarrollo, el cual es el *DP83630 Precision PHYTER*. Para ello, ir a la ruta: *Nombre del proyecto>include> HL\_phy\_dp83640.h.* Aquí se procede a cambiar el último bloque llamado *USER CODE* como sigue:

/\* USER CODE BEGIN (2) \*/ /\* @todo @fixme: This is a dirty hack, but it minimizes changes for now  $\frac{*}{s}$ #undef **DP**83640\_**PHY**\_**ID** #define **DP**83640\_**PHY**\_**ID** (0x20005**CE**1u) /\* USER CODE **END** \*/

## **C.5.7 Inclusión de las librerías de lwip en el proyecto**

En este paso se incluyen las librerías de **LWIP**, tanto .c como .h; además, se excluyen algunos archivos para el proceso de *build* del proyecto.

Primero, se requiere configurar la ubicación de la instalación de la librería como una variable. Sobre el nombre del proyecto se da clic derecho y se ingresa a propiedades, siguiendo la ruta *Nombre\_Proyecto>Propierties>Resource>Linked Resources>New*. En el cuadro de diálogo se realizan las siguientes configuraciones.

- **•** Diligenciar el campo *Name* con el nombre *lwIP\_INSTALL\_ROOT*
- **•** En el campo *Location*, a partir de botón *file* se agrega la carpeta de **LWIP** del repositorio de Texas Instruments® que se había descargado en la sección C.3. La ruta de la carpeta debe coincidir con:
	- *…\hercules\_examples\Application\LwIP\v00.04.00\lwip-1.4.1*

Finalmente dar clic en *OK>Apply and Close*.

Posterior a este paso, se agrega la carpeta de **LWIP** como una carpeta fuente. Para ello, se crea una nueva carpeta con clic derecho sobre el nombre del proyecto, siguiendo la ruta: *Nombre\_Proyecto>New>Folder*. En el cuadro de diálogo presionar el botón *Advanced*. En esa sección del cuadro se sigue la ruta: *Advanced> Link to alternate location (Linked Folder)> Variables> lwIP\_INSTALL\_ROOT>OK>Finish*.

Se procede a agregar las ubicaciones necesarias en *include*. Para ello se da clic derecho sobre el nombre del proyecto y se siguen las rutas:

- **•** *Nombre\_Proyecto>Propierties>Build>ARM Compiler>Include Options>Add…>*
- **•** *Variables>*Seleccionar *lwIP\_INSTALL\_ROOT > OK > OK> Apply and Close.*
- **•** *Nombre\_Proyecto>Propierties>Build>ARM Compiler>Include Options>Add…>*
- **•** *Variables>*Seleccionar *lwIP\_INSTALL\_ROOT > Extend > src> seleccionar la carpeta include>OK>OK Apply and Close.*
- **•** *Nombre\_Proyecto>Propierties>Build>ARM Compiler>Include Options>Add…>*
- **•** *Variables>*Seleccionar *lwIP\_INSTALL\_ROOT > Extend > src> include>* seleccionar la carpeta *ipv4>OK>OK Apply and Close.*
- **•** *Nombre\_Proyecto>Propierties>Build>ARM Compiler>Include Options>Add…> Variables>*Seleccionar *lwIP\_INSTALL\_ROOT > Extend > ports> hdk >* seleccionar la carpeta *include>OK>OK Apply and Close.*

Finalmente, se deben excluir algunos archivos y subcarpetas de la carpeta *lwIP\_INS-TALL\_ROOT* disponible en el árbol del proyecto. Para ello, se hace clic derecho sobre el archivo o carpeta y se selecciona la opción *Exclude from build*. Los archivos y subcarpetas que se deben excluir son las siguientes:

- **•** *LwIP\_INSTALL\_ROOT>ports>hdk>netif>hdkif.c*
- **•** *LwIP\_INSTALL\_ROOT>ports>hdk>locator.c*
- **•** *LwIP\_INSTALL\_ROOT>ports>hdk>perf.c*
- **•** *LwIP\_INSTALL\_ROOT>ports>hdk>sys\_arch.c*
- **•** *LwIP\_INSTALL\_ROOT>src>core>ipv4*
- **•** *LwIP\_INSTALL\_ROOT>src>core>snmp*
- **•** *LwIP\_INSTALL\_ROOT>src>core>dhcp.c*
- **•** *LwIP\_INSTALL\_ROOT>src>core>dns.c*
- **•** *LwIP\_INSTALL\_ROOT>src>core>init.c*
- **•** *LwIP\_INSTALL\_ROOT>src>core>mem.c*
- **•** *LwIP\_INSTALL\_ROOT>src>core>memp.c*
- **•** *LwIP\_INSTALL\_ROOT>src>core>netif.c*
- **•** *LwIP\_INSTALL\_ROOT>src>core>pbuf.c*
- **•** *LwIP\_INSTALL\_ROOT>src>core>raw.c*
- **•** *LwIP\_INSTALL\_ROOT>src>core>stats.c*
- **•** *LwIP\_INSTALL\_ROOT>src>core>sys.c*
- **•** *LwIP\_INSTALL\_ROOT>src>core>tcp\_in.c*
- **•** *LwIP\_INSTALL\_ROOT>src>core>tcp\_out.c*
- **•** *LwIP\_INSTALL\_ROOT>src>core>tcp.c*
- **•** *LwIP\_INSTALL\_ROOT>src>core>udp.c*
- **•** *LwIP\_INSTALL\_ROOT>src>netif>ppp>auth.c*
- **•** *LwIP\_INSTALL\_ROOT>src>netif>ppp>chap.c*
- **•** *LwIP\_INSTALL\_ROOT>src>netif>ppp>chpms.c*
- **•** *LwIP\_INSTALL\_ROOT>src>netif>ppp>fsm.c*
- **•** *LwIP\_INSTALL\_ROOT>src>netif>ppp>ipcp.c*
- **•** *LwIP\_INSTALL\_ROOT>src>netif>ppp>lcp.c*
- **•** *LwIP\_INSTALL\_ROOT>src>netif>ppp>magic.c*
- **•** *LwIP\_INSTALL\_ROOT>src>netif>ppp>md5.c*
- **•** *LwIP\_INSTALL\_ROOT>src>netif>ppp>pap.c*
- **•** *LwIP\_INSTALL\_ROOT>src>netif>ppp>ppp\_oe.c*
- **•** *LwIP\_INSTALL\_ROOT>src>netif>ppp>ppp.c*
- **•** *LwIP\_INSTALL\_ROOT>src>netif>ppp>randm.c*
- **•** *LwIP\_INSTALL\_ROOT>src>netif>ppp>vj.c*
- **•** *LwIP\_INSTALL\_ROOT>src>netif>etharp.c*
- **•** *LwIP\_INSTALL\_ROOT>src>netif>loopif.c*
- **•** *LwIP\_INSTALL\_ROOT>src>netif>slipif.c*
- **•** *LwIP\_INSTALL\_ROOT>src>api*
- **•** *LwIP\_INSTALL\_ROOT>apps*, se recomienda eliminar esta carpeta con clic derecho>*delete*
- **•** *LwIP\_INSTALL\_ROOT>doc*, se recomienda eliminar esta carpeta con clic derecho>*delete*
- **•** *LwIP\_INSTALL\_ROOT>test*, se recomienda eliminar esta carpeta con clic derecho>*delete*

### **C.5.8 Inclusión del símbolo del procesador**

Se define el procesador usado como un símbolo predefinido. Se realiza esta configuración haciendo clic derecho sobre el proyecto en el árbol de proyectos. Se sigue la ruta *Nombre\_Proyecto>Propierties>Build>ARM Compiler>Predefined Symbols>Add…>*En el dialogo bajo el nombre *Pre-define Name* se agrega: *\_RM57Lx\_ >OK>Apply and Close*.

## **C.5.9 Inclusión del encabezado lwipopts.h**

Se accede al repositorio descargado desde Texas Instruments® en C.3 y se sigue ingresa a la ruta *…\hercules\_examples\Application\LwIP\v00.04.00*. Una vez se encuentre en la carpeta, se ingresa a la ruta *example\hfk\inc*, dar clic derecho y copiar el archivo *lwipopts.h*. Ahora, en **CCS**, en el árbol del proyecto creado, se procede a pegar el archivo en la carpeta *include*, con clic derecho.

### **C.5.10 Apertura de un terminal serial**

En la barra de herramientas se selecciona el icono denominado *Open a Terminal*. Se abre un cuadrado de diálogo *Launch Terminal* y se tienen las siguientes configuraciones:

- **•** *Choose terminal:* seleccionar la opción *Serial Terminal*.
- **•** *Serial port:* seleccionar el puerto *COM* en el que está conectado el kit de desarrollo.
- **•** *Baud rate:* 9600
- **•** *Data size:* 8
- **•** *Parity: None*
- **•** *Stop bits:* 2
- **•** *Enconding: Default (ISO-8859-1)*

Finalmente dar clic en *OK* para crear la terminal.

### **C.5.11 Cargar el proyecto en el kit de desarrollo**

Antes de iniciar la carga del proyecto en el kit de desarrollo, asegúrese de que la tarjeta está conectada al puerto **USB** de su computador. Además, se requiere que la tarjeta esté conectada con un cable ethernet al *router* o *switch* de la red de comunicación, como se muestra en la figura 23. Posterior a estas consideraciones, en la barra de tareas de **CCS**, se da clic en el icono de *Debug*. Una vez se abre la ventana de *Debug* se procede a *+)74#* presionar el botón  *41:'%61 '0 ','%7%+>0 '0play !*, obteniendo una vista como se muestra en la figura 57.

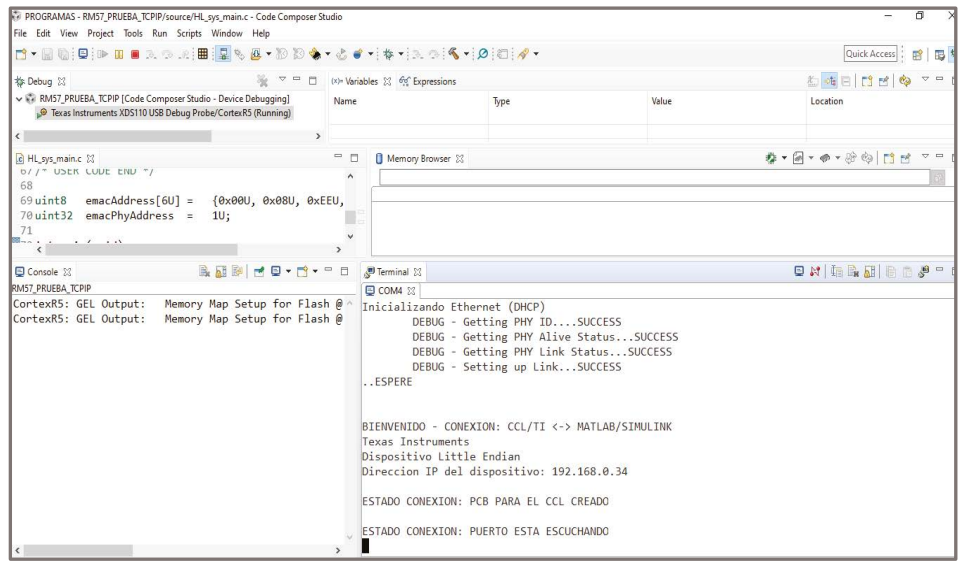

**Figura 57.** Proyecto en ejecución en **CCS**. **Fuente:** elaboración propia.

El kit de desarrollo está listo para iniciar la conexión con otro dispositivo. Por tanto, este mostrará su dirección **IP**.

### **C.5.12 Tratamiento de errores**

Es posible que al ejecutar el proyecto se muestre un mensaje de error en el terminal, así: ERROR INICIALIZANDO **HARDWARE**.

En esta situación, se recomienda terminar el *debug* (*ctrl+F2*). Posteriormente, se procede a verificar que el cable ethernet entre los dos extremos esté conectado adecuadamente. Si lo requiere, puede conectar y desconectar el cable, así el servidor **DHCP** del *router* puede asignar nuevamente una dirección **IP**. Secuencialmente, se presiona el pulsador de *RESET* que posee el kit de desarrollo y se carga el proyecto de nuevo, mediante las especificaciones en C.5.11. Este proceso se realiza tantas veces sea necesario.

# **C.6 Conexión entre el computador y el kit de desarrollo**

A continuación, se describen los pasos para la ejecución de los códigos tanto en el computador que contiene la red eléctrica en Simulink® como en el servidor que está en ejecución en el kit de desarrollo *Hercules™ RM57Lx Launchpad™*.

## **C.6.1 Verificación de la conexión física**

En la figura 23 se realiza la conexión entre el computador y el kit de desarrollo a través de un *switch Fast Ethernet* que está conectado a un *router Fast Ethernet*. Los cables de red deben ser compatibles con *Fast Ethernet*, por tanto, pueden ser de categoría 5e o superior. Debido a que el *router* puede asignar dinámicamente las direcciones **IP**v4 a cada dispositivo conectado a él, no es necesario configurar la red **LAN** privada.

# **C.6.2 Ejecución del proyecto en el kit de desarrollo**

Se carga el proyecto en el *Hercules™ RM57Lx Launchpad™* como se expone en la subsección C.5.11. Cuando el kit de desarrollo haya habilitado la transmisión de datos, se procede a copiar la dirección **IP** del dispositivo.

### **C.6.3 Adecuaciones en matlab®**

Las redes de prueba poseen la subcarpeta denominada **ENF**\_**PC**\_**TI**, que posee el archivo titulado script\_cliente\_1\_inicio.m. Se abre este *script* y se sobrescribe la dirección obtenida en la terminal del kit de desarrollo en el atributo client\_1.ip. De igual manera, se verifica que el atributo denominado client\_1.puerto posee el número 200. Finalmente, se guardan los cambios.

### **C.6.4 Ejecución del modelo en Simulink®**

Una vez el servidor muestra en la terminal "ESTADO CONEXION: PUERTO ESTA **ESCUCHANDO**", se procede a abrir y ejecutar el modelo Nombre\_Modelo.slx que posee la microrred en Simulink®. En el caso de la ejecución de la primera red de prueba, se puede obtener una vista como se muestra en la figura 56.

# **Indice analítico**

### **A**

**A**pplication **P**rogramming **I**nterface (**API**) 26, 37, 39 **RAW** 29–49, 112 *socket* véase *socket* **API** automatización 13–15, 89 del sistema de distribución (**ADA**) 22-23, 29, 51-52, 76, 79, 87-88

#### **B**

biblioteca 16–17, 31–72 de *smart grids* 12–46, 76, 89 para la aplicación **ADA** 31–51, 85

#### **C**

capa 26–48, 65–67 de aplicación 26–52 de enlace 27–37 de red 12–48, 96–98, 115 de transporte 26–48, 65–67 carga 28–34, 52–79, 114–115 lineal 32–34, 52, 65 no lineal 32–34, 52, 65 trifásica 34, 52–82 centro de control local (**CCL**) corriente 23–35, 52–85 de arco eléctrico 35 de cortocircuito 54, 66, 78 de fase 75–77 instantánea de fase 75-76 instantánea trifásica multiplexada 39, 117 nominal 33, 54, 66–85 niveles de 12–23 pico 62–75 trifásica 34, 52–82 curva 15, 33, 53–78

características tiempo-corriente (**TCC**) 55-56, 70, 76-77, 80-81 de disparo 32–39, 53, 68–82

#### **D**

dispositivo electrónico inteligente (**IED**) configuración de 35–40, 52–74, 98–109 de monitoreo 22–40, 52–83, 98–103 de protección 19–40, 52–88

#### **E**

energía eléctrica 12–20 equipo 13, 25–48, 88–99 cliente 26–103 interconexión de 21, 37–83 servidor 26–103, 115–116 terminal 25–48, 114–116 remoto 43–48 escalabilidad 24, 88 estrategia de conectividad 13–88 etapa de operación 34, 66–77 de afino 68–75 de apagado 68–70 de carga 68–75 de fusión 65–75 **E**thernet 13–52, 87–115 **A**daptador 38–50 cable 28, 114–115 convencional 13–30, 88 *fast 37, 96–98, 110–115 Fast/Gibabit* 96, 98 industrial 24 puerto 39–48, 96–116 redes 12–29, 51–52, 85–116 *switch* 25, 37, 96–98, 114–115 tecnología de 13–28 trama 28

#### **F**

```
falla 34, 55–85
  en el circuito del HAE 69–70
  etapa de 34, 65–87
  pico de la 62–64
  tiempo de despeje de la 75–76
  tiempo de inicio de la
  trifásica (3F)
flexibilidad 24, 51, 85–87
```
#### **G**

generación distribuida (GD) 52, 54, 77 topología con 53–59, 78–81

#### **H**

*hardware* 13–26, 96, 115 *host 37*

#### **I**

**IEEE** 28–59, 98–103 norma **C**37.112-1996 sistema 13–40, 52–76, 89–103 de 34 barras 52–59, 98–103 estándar 28–46, 96 802.3 28–46 802.3u 37 1646-2004 37 interfaz 16–49, 65–67, 104 interoperabilidad 24

#### **M**

microrred 20, 52, 65–84, 97–103, 116

#### **P**

protocolo 26–37 de seguridad 88 de sincronización 28, 88 del modelo **LWIP** 16, 20, 29, 48, 65, 67, 103, 111 del modelo **TCP**/**IP** 16–35, 89

#### **R**

```
red 12–116
  3G 24
  4G 24
  5G 24
  de área amplia (WAN) 25
  de área local (LAN) 25, 28, 37-38, 44, 50-
  51, 61-63, 72, 74, 83-84, 96, 99, 115
  de comunicación 12–114
  de prueba 17–19, 52–116
  eléctrica 12–23, 59–103, 115
  Internet 20–37, 51
  Wi-Fi 24
  WiMax 24
  satelital 24
router 25, 37, 96–99, 114–115
  Fast Ethernet 37, 96, 115
  IP 16–46, 89–99, 115–116
```
### **S**

seguridad 24, 88 simulación 12–102 entorno de 17, 39–46, 59, 72 estrategia de 13–88 herramienta de 15, 46 técnica de 18, 31, 87 co-simulación 17 **HIL** (*hardware in the loop*) 85 **PHIL** (*power hardware in the loop*) 17 sistema 13–40, 52–76, 89–103 centralizado 14, 21-22 corriente del 32–33, 55 eléctrico 20–35, 65 tradicional 20–22, 65–76 embebidos 13–50, 62–64, 77–102 de almacenamiento 22 de respaldo 22 de adquisición de datos 22 de comunicación 12–114 real 13–51, 65–67, 87–88 de distribución 12–40, 52, 85 bajo prueba 15, 34–40, 69 de energía 12–22

 local 15–35 de potencia 12–22, 51, 76 tradicional 20–22, 65–76 de protección 19–40, 52–88 **IEEE** 28–59, 98–103 operativo 26–29, 65–67, 99 polifásico radial 52–63 **SCADA** 22 trifásico 32, 54, 66, 78 sobrecorriente 32–33 *socket* 26–49, 65–67 **API** 26–49, 113 capa de transporte del 65–67 cliente 26–103 operación de lectura/escritura en el 65–67 servidor 26–103, 115–116 **TCP** 16–64, 89, 112 *software* 24–26, 87–103

suministro 12–23 de energía eléctrica 12–20

#### **T**

tecnología 13–52, 87–89 cableada 24 de **E**thernet. *Véase* **E**thernet inalámbrica 24 telemando 22 topología 23–25, 37–96 anillo 25 bus 25 con GD 53–63, 78–81 de operación 28–40, 52–85 en estrella 37–83 malla 25 híbrida 25 isla 20, 52, 77–81 radial 52–63

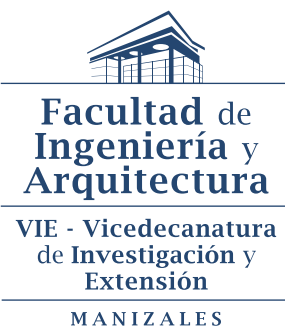

2023

### **Simulación de smart grids**

Fue editado por la Editorial Universidad Nacional de Colombia. El libro se digitalizó en formato PDF enriquecido en julio de 2023. Bogotá, D. C., Colombia.

Esta obra presenta una estrategia de simulación que ofrece una serie de pasos y algoritmos para la integración de las redes de comunicación en las simulaciones de *smart grids*. Gracias a ello, es posible identificar los retardos que se pueden generar al incluir las tecnologías de comunicación durante la ejecución de las operaciones de la red eléctrica. Como ejemplos de aplicación, se han implementado redes de prueba en Matlab/Simulink, para entornos de simulación y en el lenguaje de programación C para sistemas embebidos. Además, se han utilizado redes de comunicaciones basadas en el modelo **TCP/IP** y la tecnología Ethernet. Estas aplicaciones constituyen un referente para los interesados en estrategias de simulación *hardware-inthe-loop* (**HIL**), en el campo de la ingeniería eléctrica.

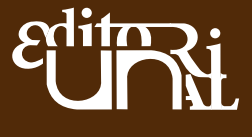